# **Borland® StarTeam® 2009**

**StarTeam Command-line Tools Help**

## **Borland**

Borland Software Corporation 8310 N Capital of Texas Hwy, Bldg 2, Ste 100 Austin, Texas 78731 USA www.borland.com

Borland Software Corporation may have patents and/or pending patent applications covering subject matter in this document. Please refer to the product CD or the About dialog box for the list of applicable patents. The furnishing of this document does not give you any license to these patents.

Copyright © 1995–2009 Borland Software Corporation and/or its subsidiaries. All Borland brand and product names are trademarks or registered trademarks of Borland Software Corporation in the United States and other countries. All other marks are the property of their respective owners.

June 2009 PDF

### **Command Line Tools**

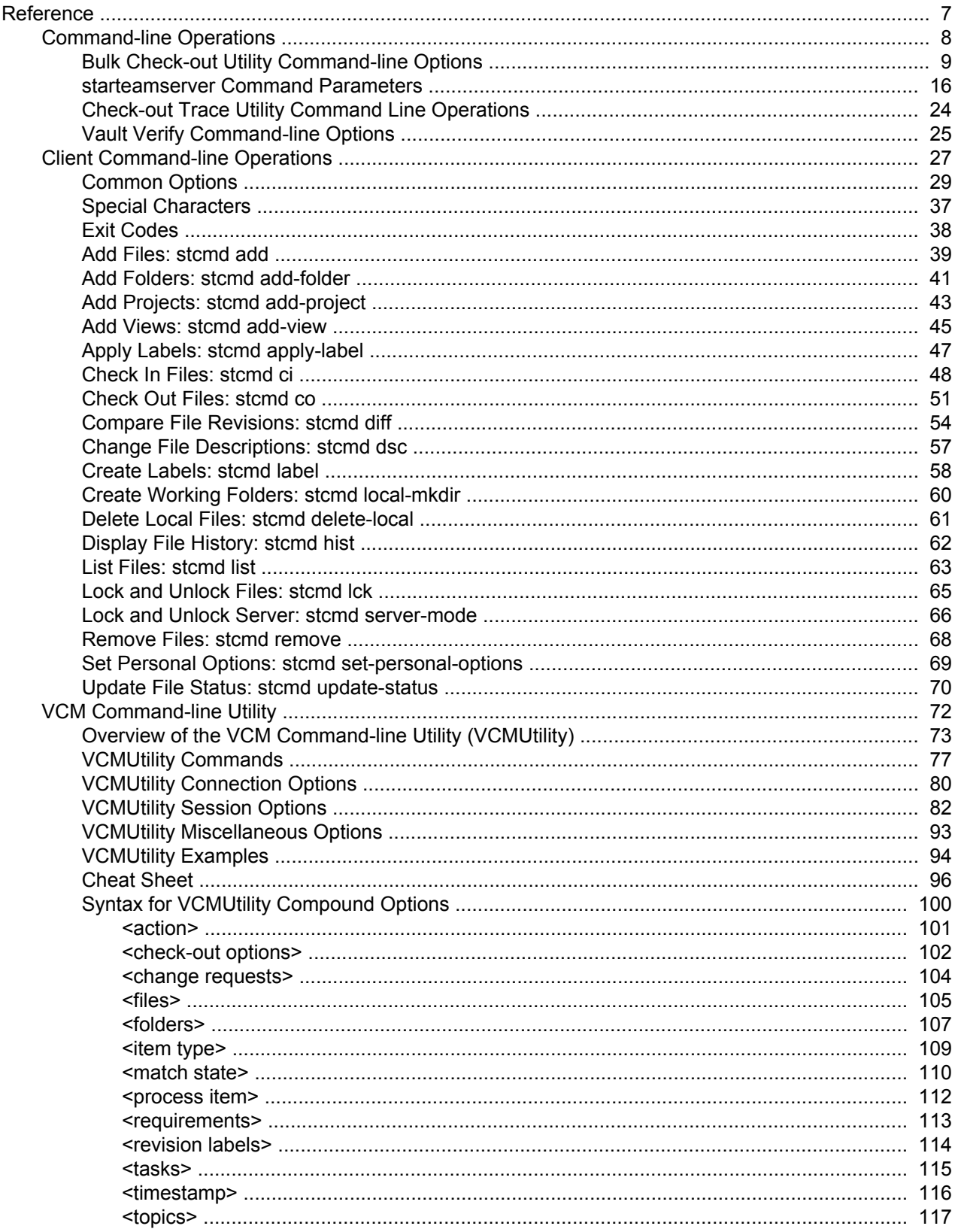

### **Command Line Tools**

This section documents the various Command Line Operation Tools.

### **In This Section**

**[Reference](#page-6-0)** 

This section contains all reference topics.

### <span id="page-6-0"></span>**Reference**

This section contains reference information.

### **In This Section**

[Command-line Operations](#page-7-0)

This section contains reference topics related to command-line operations.

**[Client Command-line Operations](#page-26-0)** 

This section contains reference topics related to client command-line operations.

### [VCM Command-line Utility](#page-71-0)

Explains the View Compare/Merge command-line utility (VCMUtility).

### <span id="page-7-0"></span>**Command-line Operations**

This section contains reference topics related to command-line operations.

### **In This Section**

[Bulk Check-out Utility Command-line Options](#page-8-0) This topic describes the command-line options for the Bulk Check-out utility.

[starteamserver Command Parameters](#page-15-0) Describes and provides examples of the options used with the starteamserver command.

[Check-out Trace Utility Command Line Operations](#page-23-0)

This topic describes the command-line options for the Check-out Trace utility.

[Vault Verify Command-line Options](#page-24-0)

This topic describes the command-line options for the Vault Verify utility.

### <span id="page-8-0"></span>**Bulk Check-out Utility Command-line Options**

This topic contains the following information about BCO.

- $\triangle$  Syntax
- ◆ Command-line Options
- ◆ BCO Usage Examples

### **Syntax**

#### BCO uses the following syntax.

```
-p "projectSpecifier" [-pwdfile "filePath"] [-autoLogon] [-cwf] [-is] [-rp
"folderPath" | -fp "folderPath" ] [-cmp] [-dryrun] [-vb] [-useCA] [-encrypt
encryptionType] [-cfgl "labelName"| -cfgp "stateName" | -cfgd "asOfDate"] [-filter
"fileStatus"] [-o] [-ro] [-ts] [-fs] [-eol on | off | cr| lf| crlf ] [-exclude
<pattern> | @<pattern file>] [-netmon] [-t] [-h | -help] [files...]
```
### **Options**

The table below describes options used with BCO.

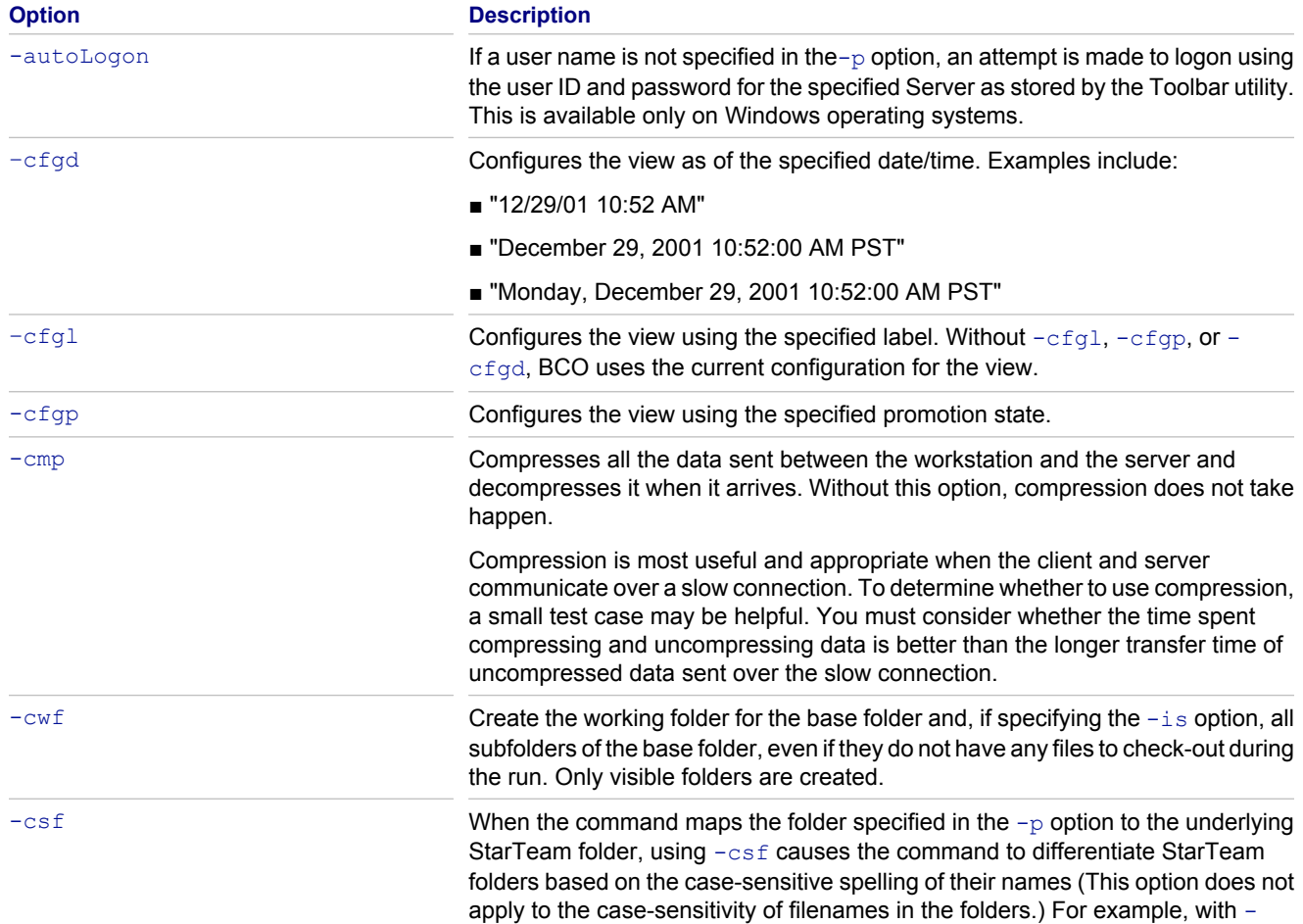

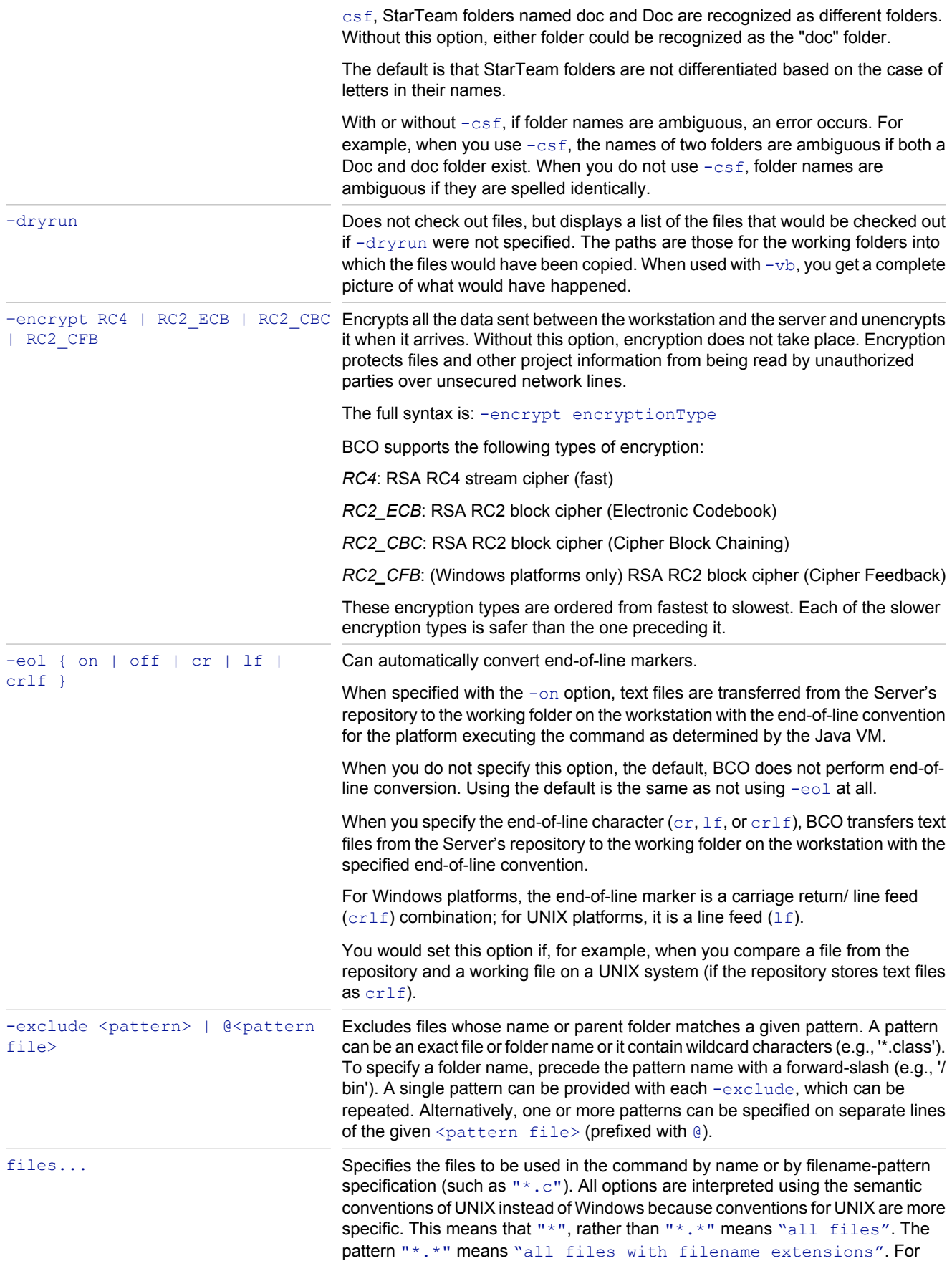

example, "star\*.\*" finds starteam.doc and starteam.cpp but not starteam. To find all of these, you could use "star\*".

Without this option, the default is  $" * "$ .

If you use  $*$  rather than  $" * "$  to indicate all files, a UNIX shell expands it into a series of items and passes this series as a group of options to the bco command. This can cause problems, for example, when you are checking out missing files, so it is best to use "\*" to avoid unwanted complications.

If you use a set of file patterns, each pattern should be enclosed in its own set of quotation marks. For example, you can use "\*.bat" "\*.c", but you cannot use  $"*.bat * .c".$ 

**Note:** Borland recommends that you enclose this option in quotation marks, regardless of platform, but for different reasons. On Windows platforms, file and folder names that contain spaces will not be interpreted correctly. On UNIX platforms, the shell will expand the option, then pass the list of items produced by the expansion to the client. Frequently, this produces unintended results. You can avoid both of these consequences by always enclosing this option in quotation marks. Only if it is essential that the option be expanded by the UNIX shell is it advisable to omit the quotation marks. Mysterious failures of batch scripts on either platform may be due to this omission.

Several special characters can be used in the file specification:

**\*** Matches any string including the empty string. For example, "\*" matches any filename, with or without an extension. " $xyz*$ " will match " $xyz$ " and "xyz.cpp" and "xyzutyfi".

**?** Matches any single character. For example, "a?c" will match "abc" but NOT "ac".

[...] Matches any one of the characters enclosed by the left and right brackets.

A pair of characters separated by a hyphen  $(-)$  specifies a range of characters to be matched.

If the first character following the right bracket  $($   $|$   $)$  is an exclamation point  $($   $|$   $)$  or a caret  $( \wedge )$ , the rest of the characters are not matched. Any character not enclosed in the brackets is matched. For example, " $x[a-d]y''$  matches "xby" but not " $xey$ ". " $x$ [!a-d]y" matches " $xey$ ", but not " $xby$ ".

A hyphen  $(-)$  or right bracket  $($ ]  $)$  may be matched by including it as the first or last character in the bracketed set.

To use an asterisk  $(*)$ , question mark  $(?)$ , or left bracket  $( )$  in a pattern you must precede it with the escape character, which is the backslash  $( \setminus ).$ 

–filter Specifies a string of one or more characters, each of which represents a file status. Never include spaces or other white space in this string. Only files that currently have the specified statuses will be checked out. You cannot check out files that are *Not In View*.

> The letters used to represent the statuses are:  $\in$  for Current,  $\mathbb M$  for Modified,  $\mathbb G$  for Merge,  $\circ$  for Out of Date,  $I$  for Missing, and  $U$  for Unknown.

If you use  $\mathbb{C}$ , M,  $\mathbb{G}$ ,  $\mathbb{O}$ , or  $\mathbb{U}$ , you must also specify  $-\mathbb{O}$  to force the check-out operation. Without the  $-\circ$  option specified, BCO skips files with the statuses represented by  $C, M, G, O,$  or  $U$ , but a warning is logged in the log file.

-fp "folderPath" Overrides the working folder or working directory for the specified folder. This is equivalent to setting an alternate working path for the folder.

> While this enables you to use a different working folder than the one specified by the folder, its critical importance is its use to provide cross-platform compatibility. For example, UNIX and Windows systems specify drive and directory path names

in incompatible ways. Although the path "D:\MYPRODUCT\ DEVELOPMENT \SOURCE" is understood on a Windows platform, it is not understood on a UNIX platform. Use this option to define the working path if your platform does not understand the path specified in the project.

A backslash  $(\ \rangle$  is interpreted as an escape character when it precedes quotation marks. As a result, an error occurs in the following example:

bco  $-p$  "xxx"  $-fp$  "C: $\Upsilon$ " "\*"

which is interpreted as:

bco  $-p$  "xxx"  $-fp$  "C:"  $\star$ ".

To avoid a situation like this, escape the final character in " $C: \Upsilon$ " as follows:

bco -p "xxx" -fp "C: $\backslash \backslash$ " "\*" .

Or avoid it as follows when the  $-\text{fp}$  path does not end with the root folder as in "C:\orion\":

bco -p "xxx" -fp "C:\orion" "\*" .

Also note that UNC network paths require an additional escape character; for example:

bco -p "xxx" -fp "\\\server\path".

The full syntax is: -fp "folderPath".

Folder is the Windows term and appears in the user interface. Directory is the

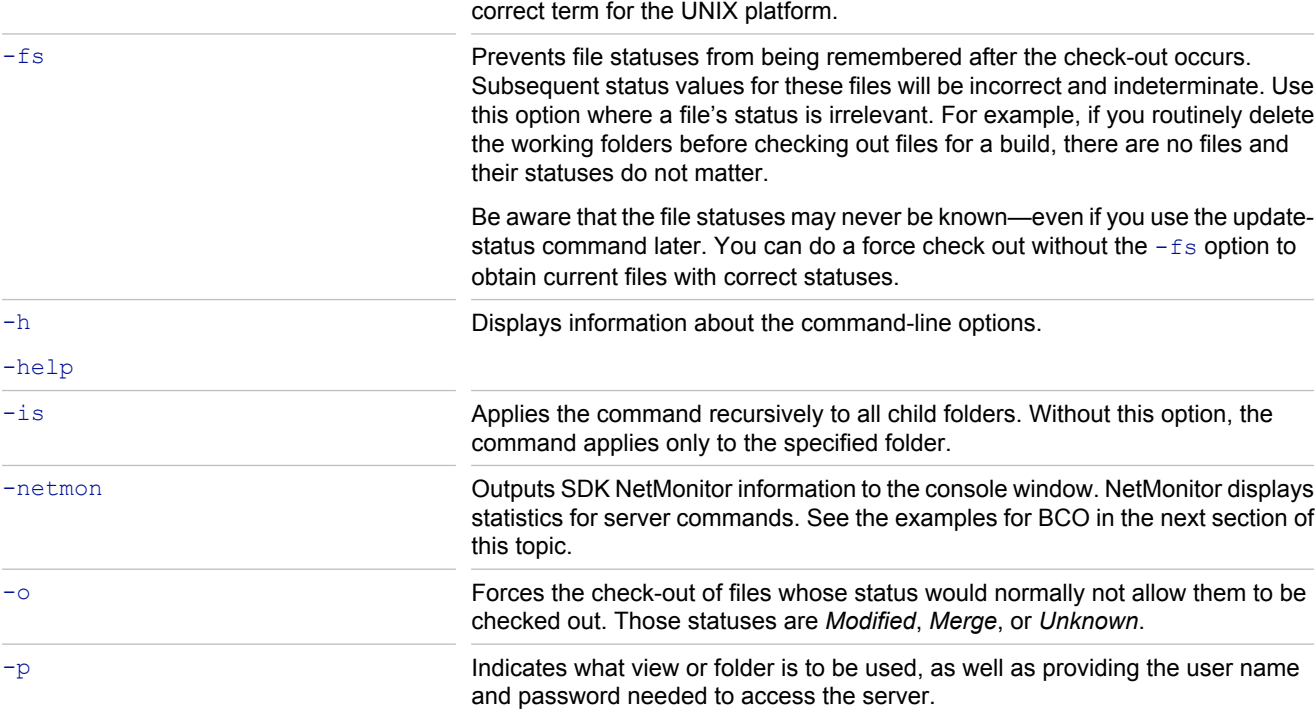

The full syntax is:

 $-h$ 

-p "userName:password@hostName:portNumber/ projectName/ [viewName/][folderHierarchy/]".

For example: -p "JMarsh:password@orion:49201/StarDraw/ StarDraw/SourceCode/".

If the user name is omitted, the current user name is used. The user name in the example is "JMarsh".

12

If the password is omitted, the user is prompted to enter the password. When the user types a password, the characters are not displayed on the screen. The password in the example is "password".

If the host name is omitted, the default is localhost. The host name in the example is "orion".

The port number is required. The default port number, 49201, is used in the example.

The project name is always required. The project name in the example is StarDraw.

Use a view hierarchy to identify the view. Use the colon  $($ :  $)$  as a delimiter between view names. The view hierarchy should always include the root view. For example, "StarDraw:Release 4:Service Packs" indicates that the view to be used is the *Service Packs view*, which is a child of the *Release 4 view* and a grandchild of the *StarDraw* root view. If the view name is omitted, the root (default) view is used. If the view is the only view in that project with that name, you can use only the view name. (This is not recommended because another view with that name could be created at a later date and cause confusion.) The view name in the example is *StarDraw*. Because this is the root view of the *StarDraw* project, it could have been omitted.

Use a folder hierarchy to identify the folder. Use the forward slash (/) as a delimiter between folder names. The folder hierarchy never includes the root folder. Omit the folder hierarchy if the file is in the view's root folder. For example, if the root folder of the view is *StarDraw* and the hierarchy to your files is "StarDraw/SourceCode/Client", use only "SourceCode/Client".

If any of the parameters used with this option, for example, user names, view names, passwords, project names, or folder names contain characters that are used as delimiters, use the percent sign (%) followed by the hex code for each of those characters. For example, if "@" appears as a character in a password, you must replace it with "%40".

For ":", use "%3a". For  $''/$ ", use " $2f''$ . For "@", use "%40" . For "%", use "%25".

In UNIX and other operating systems, some special characters must be preceded by a backslash " $\degree$ " or another escape character. In the  $-p$  option, you can replace such characters with hex codes. For example, "%3c" could be used in UNIX instead of "\<".

For a space, use "%20".

For "<", use "%3c".

For ">", use "%3e".

-pwdfile Specifies the path to a file that stores the password for the user. This option overrides the password used as part of the  $-p$  option. It prevents others from seeing the password for the user on the command line. It must be saved in UTF-8 format.

The full syntax is:

-pwdfile "filePath" .

-ro Makes the working file read-only after this operation. Without this option, the file remains as it was prior to the operation. Usually, you use  $-\text{r}$  to prevent yourself from editing a file that is not locked by you. Without  $-\infty$ , the files are read/write.

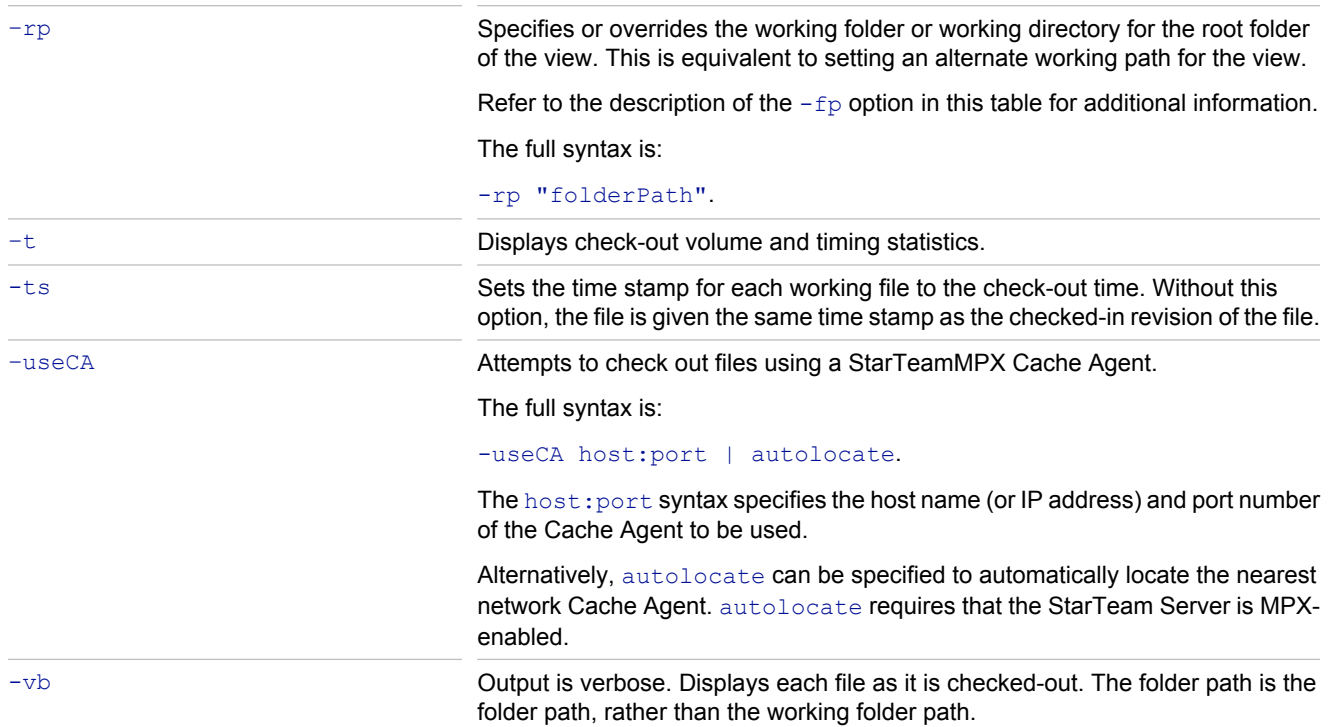

### **BCO Usage Examples**

The following example uses BCO to force check-out all the files from *Source Code*, a child of the root folder *StarDraw* (in the *StarDraw* view of the *StarDraw* project).

bco -p "JMarsh:password@Orion:1024/StarDraw/StarDraw/Source Code" -is -o "\*"

The next example shows a BCO command that uses the  $\neg$ netmon option and the output displayed by Net Monitor.

bco -p "Administrator:Administrator@10.50.6.91:49201/StarDraw/WebSite" -fp D:\ Test -netmon -o "\*.htm"

#### **Sample Output:**

```
StarTeam BulkCheckOut Utility version 9.0.xxx
Copyright (c) 2006 Borland Software Corporation. All rights reserved.
Start: (rev 100) SRVR CMD GET PROJECT LIST Time: 62 millis; Sent: 42 bytes;
Got: 1834 bytes
Start: (rev 100) SRVR CMD GET PROJECT VIEWS Time: 47 millis; Sent: 46 bytes;
Got: 186 bytes
Start: (rev 100) SRVR CMD GET PROJECT VIEWS Time: 15 millis; Sent: 46 bytes;
Got: 186 bytes
Start: (rev 100) SRVR CMD PROJECT OPEN Time: 188 millis; Sent: 70 bytes;
Got: 120 bytes
Start: (rev 100) PROJ CMD GET VIEW PROPERTIES Time: 31 millis; Sent: 42 bytes;
Got: 2556 bytes
```
Start: (rev 100) PROJ CMD GET FOLDERS Time: 63 millis; Sent: 42 bytes; Got: 1112 bytes Start: (rev 100) PROJ CMD GET FOLDER ITEMS Time: 16 millis; Sent: 50 bytes; Got: 40 bytes Start: (rev 100) PROJ CMD REFRESH ITEMS Time: 3562 millis; Sent: 122 bytes; Got: 414 bytes Start: (rev 100) SRVR CMD GET PROJECT VIEWS Time: 16 millis; Sent: 46 bytes; Got: 186 bytes Start: (rev 100) PROJ CMD GET PROJECT PROPERTIES Time: 31 millis; Sent: 42 bytes; Got: 4797 bytes Start: (rev 100) FILE CMD CHECKOUT Time: 47 millis; Sent: 78 bytes; Got: 108 bytes Start: (rev 100) FILE\_CMD\_CHECKOUT Time: 31 millis; Sent: 78 bytes; Got: 1767 bytes Start: (rev 100) FILE CMD CHECKOUT Time: 31 millis; Sent: 78 bytes; Got: 1140 bytes Start: (rev 100) SRVR CMD PROJECT CLOSE Time: 15 millis; Sent: 62 bytes; Got: 16 bytes Start: (rev 100) SRVR CMD RELEASE CLIENT Time: 31 millis; Sent: 42 bytes; Got: 16 bytes

### <span id="page-15-0"></span>**starteamserver Command Parameters**

This section describes the options for the starteamserver command in alphabetical order, with examples of their uses.

### **-access Key**

Use with: -serial.

See also: -serial, -license, and -eval.

Registers the Server as a licensed version. Use this option with the  $\,$ -serial option. The first time you start the Server, you must register the application as either a licensed version or an evaluation copy. If you need a serial number/access key combination or an evaluation key to extend your evaluation period, contact [http://](http://www.borland.com/us/company/how-to-buy.html) [www.borland.com/us/company/how-to-buy.html](http://www.borland.com/us/company/how-to-buy.html) .

Example:

starteamserver -serial 1234 -access 5678

### **-all**

Use with: -start, -stop, and -restart.

Used in conjunction with the -start (or -restart) or -stop options. The -start -all options start all server configurations that have a status of Ready in the starteam-server-configs.xml file. The -stop and all options stop all server configurations that have a status of Running.

Example:

starteamserver -stop -all

### **-attach "AttachmentsPath"**

Use with: -start and -restart.

Specifies the attachments path for a server configuration.

The first time you start a server configuration, the system creates an Attachments child folder under the path you specify for RepositoryPath and stores the path to this folder in the database used by the server configuration. If you change the location of the Attachments folder, you can modify the attachments path in the database using the start (or -restart), and -attach options from the command line.

You can also modify the attachments path on the General tab of the StarTeam Server Configuration dialog. The new attachments path will take effect the next time you start the server configuration.

Example:

starteamserver -start MyServer -attach "c:\My Server\Attachments"

### **-autorecover**

Use with: -start.

See also: -stoponerrors.

The -autorecover option instructs the Server to attempt to make limited repairs where necessary during the verification process.

Example:

starteamserver -start MyServer -autorecover

### **-dsn "DataSourceName"**

Use with: -new, -edit, -start, and -restart.

See also:  $-t$ ,  $-p$ , and  $-u$ .

Specifies the database connection information. Enter the existing ODBC data source name (DSN).

In releases 5.1 and 5.2, Oracle databases were accessed using the Oracle net service name that is stored in \$ORACLE\_HOME/network/admin/tnsnames.ora. This is no longer the case.

The value you specify for DBServerName is stored in the starteam-serverconfigs.xml file. You can review or modify the database connection information by using:

- $\bullet$  The -view and -edit options from the command line.
- ♦ Database tab of the **StarTeam Server Configuration** dialog box in StarTeam Administration.
- ◆ Database tab of the <Server configuration> Properties dialog box in Server Administration.

Modifications take effect the next time you start the server configuration.

Example:

starteamserver -edit MyServer -dsn MyServerDSN

### **-edit "ConfigurationName"**

Use with:  $-\text{name}, -\text{dsn}, -\text{u}, \text{and } -\text{p}$ .

Edits the session options for the specified server configuration. You can edit the following options:  $-\text{name}, -\text{dsn},$  $-u$ ,  $-p$ . If the server configuration is running, you must shut it down before you can make any edits.

Example:

```
starteamserver -edit MyServer -name Portable -dsn RemoteServer
-u StarTeamAdmin
```
### **-eval Number**

See also: -serial, -access, and -license.

Extends the evaluation period for an evaluation copy of the Server. The first time you start the Server, you must register the application as either a licensed version or an evaluation copy. If you need a serial number/access key combination or an evaluation key to extend your evaluation period, contact [http://www.borland.com/us/company/](http://www.borland.com/us/company/how-to-buy.html) [how-to-buy.html](http://www.borland.com/us/company/how-to-buy.html).

Example:

```
starteamserver -eval 01234567890
```
### **-help**

Displays a message describing all of the command options.

Example:

starteamserver -help

### **-licenses**

See also: -serial, -access, and -eval.

Displays license and registration information. If you are running a evaluation copy of the application, the system displays a message informing you of this. Otherwise, the system displays your serial number.

Example:

```
starteamserver -licenses
```
### **-list**

Lists the server configurations defined in the starteam-server-configs.xml file and the status of each one. A server configuration can have one of the following statuses at any given point in time; Ready, Starting, Running, Disabled, and Stopping.

Example:

starteamserver -list

The Server displays a message similar to the following:

```
Configuration Status MyServer Ready StarDrawRepository Running
Portable Ready
```
### **-name "ConfigurationName"**

Use with: -edit, -start, and -restart.

Renames a server configuration. This option is used in conjunction with the -edit option. The new server configuration name will take effect the next time you start the server configuration.

Example:

starteamserver -edit MyServer -name NewTeamServer

### **-new "ConfigurationName"**

Creates a hive named DefaultHive for the new server configuration with the specified name and settings. This configuration uses a Native-II vault. This option produces the same result as selecting **New** on the Server Administration Tool menu, and using the wizard to create a new configuration.

A number of options can only be specified with  $\neg$ new. These are:  $-c$ ,  $-r$ , and  $-t$ .

Example:

```
starteamserver -new NewServer1 -r "c:\new server\" -t 1 -dsn NewServerDSN
-u Admin -p password
```
### **-p "DBUserPassword"**

Use with: -new, -edit, -start, and -restart.

See also:  $-dsn, -p, -t, and -u$ .

Specifies the password used to access the database. The value you specify for DBUserPassword is stored in the starteam-server-configs.xml file. Ensure that the password you specify is the correct one for the database user name. You can review or modify the password and user name using the  $\neg$ view and  $-\text{edit}$  options from the command line. Any modifications you make will take effect the next time you start the server configuration.

Example:

starteamserver -edit MyServer -u JodyK -p password

### **-q**

Executes a command in quiet mode—that is, the system displays no screen output.

Example:

starteamserver -stop -all -q

### **-r "RepositoryPath"**

Use with:  $-new.$ 

Specifies the repository path for a new server configuration. If the repository path you specify does not exist, the system will create the appropriate folders the first time you start this server configuration.

The value you specify for RepositoryPath is stored in the starteam-serverconfigs. xml file. You can review the repository path using the -view option from the command line or in the application on the **General** tab of the StarTeam Server Configuration tool in the Server Administration Tool..

**Warning:** Do not use the Server home folder/directory as a server configuration repository path because the server configuration will not start.

```
Example:starteamserver -new NewServer1 -r "c:\new server\" -t 1 -dsn
NewServerDSN -u Admin -p password
```
### **-remove "ConfigurationName"**

Deletes the specified server configuration from the starteam-server-configs.xml file.

Example:

```
starteamserver -remove MyServer
```
### **-restart "ConfigurationName"**

Stops and restarts the specified server configuration. Use this option after you make changes to a server configuration and want those changes to take effect. If the server configuration fails to restart, check the server log file for more information.

You can restart a server configuration and modify a number of its options at the same time. The following options can be used with the -restart option: -all, -attach, -dsn, -name, -p, -tcpip, and -u. You cannot use both the  $-a11$  and the specific configuration name at the same time.

Example:

```
starteamserver -restart MyServer -tcpip StarTeamTCPIP -u SuperUser
-p SuperUserPassword
```
### **-serial Number**

See also: -access, -license, and -eval.

Registers the Server as a licensed version. Use this option with the  $-\text{access}$  option. The first time you start the Server, you must register the application as either a licensed version or an evaluation copy. If you need a serial number/access key combination or an evaluation key to extend your evaluation period, contact [http://](http://www.borland.com/us/company/how-to-buy.html) [www.borland.com/us/company/how-to-buy.html](http://www.borland.com/us/company/how-to-buy.html) . The serial and access numbers in the example below would be replaced with actual serial and access numbers.

Example:

```
starteamserver -serial 1234567890 -access 9999999
```
### **-start "ConfigurationName"**

See also:  $-\text{all}$  and  $-\text{stop}$ .

Starts the specified server configuration. starteamserver updates the server configuration entry in the starteamserver-configs.xml file to Status=Running and PID=nnn where nnn would be replaced with the actual PID number.

You can start a server configuration and modify a number of its options at the same time. The following options can be used with the -start option: -attach, -dsn, -name, -p, -tcpip, and -u.

Example:

```
starteamserver -start MyServer -tcpip StarTeamTCPIP -u SuperUser
-p SuperUserPassword
```
### **-stop "ConfigurationName"**

See also: -all and -start.

Shuts down the specified server configuration. After the server configuration stops running, starteamserver updates the entry in the starteam-server-configs.xml file to **Status=Ready** and PID=0.

Example:

```
starteamserver -stop MyServer
```
**Note:** For enterprise advantage users: If you are running the Server as a service and Notification Agent as a dependent service, you cannot shut down the Team Server unless the Notification Agent service is shut down first.

### **-t DBType**

Use with: -new

```
See also: -dsn, -p, -u.
```
Specifies the database type. This option can be used only when you are creating a new server configuration. Use one of the following numbered values to indicate the type of database:

```
2 = Microsoft SQL Server or SSE
```
3 = Oracle

The value you specify for DBType is stored in the starteam-server-configs. xml file. You can review the database type using:

- $\bullet$  The  $\neg$ view option from the command line.
- ♦ In StarTeam Administration Tool on the **Database** tab of the **StarTeam Server Configuration** tab.
- ♦ In Server Administration on the **Database** tab of the <server configuration=""> **Properties** dialog box

Example:

```
starteamserver -new NewServer1 -r "c:\new server\" -t 1 -dsn NewServerDSN
-u Admin -p password
```
### **-tcpip Endpoint | up[:Endpoint] | down[:Endpoint]**

```
Use with: -start, -restart
```
Sets the endpoint for the TCP/IP (Sockets) protocol. Also enables or disables the protocol. Use up to enable and down to disable. You can both set the endpoint and enable or disable it using up or down followed by a colon and the endpoint.

The value you specify for the endpoint is stored in the database used by this server configuration.

You can modify this information using the -start (or -restart) and -tcpip options from the command line or in the application on the **Protocol** tab of the **StarTeam Server Configuration** tab.

Example:

```
starteamserver -start MyServer -tcpip 49201 starteamserver -start
MyServer -tcpip up
```
### **-u "DBUserName"**

Use with: -new, -edit, -start, -P, and -restart.

See also:  $-t$ ,  $-dsn$ , and  $-p$ .

Specifies the user name that the server configuration uses to access the database. The value you specify for DBUserName is stored in the starteam-server-configs.xml file. You can review or modify the database user name using the  $-view$  or  $-\text{edit}$  options from the command line. Be sure to also specify the password for this user account. Any modifications you make will take effect the next time you start the server configuration. Ensure that the user name and password you specify using the starteamserver command is a valid account in the database. The server configuration will fail to start if the user account is missing in the database.

Example:

starteamserver -edit MyServer -u SuperUser -p SuperUserPassword

### **-version**

Displays the version and build number for the Server. Example:

starteamserver -version

The Server displays a message similar to the following:

StarTeam Server Version: x.x Build number: x.x.xxx

### **-view "ConfigurationName"**

Lists the session properties of the specified server configuration. Example;

starteamserver -view StarDraw

### **Related Reference**

[Command-line Operations](#page-7-0)

### <span id="page-23-0"></span>**Check-out Trace Utility Command Line Operations**

This topic describes the command-line options for the Check-out Trace utility.

In general, you can run the utility from the command line with default options as follows: CheckoutTraceDump.exe -go. Valid options for Check-out Trace are described in the following table.

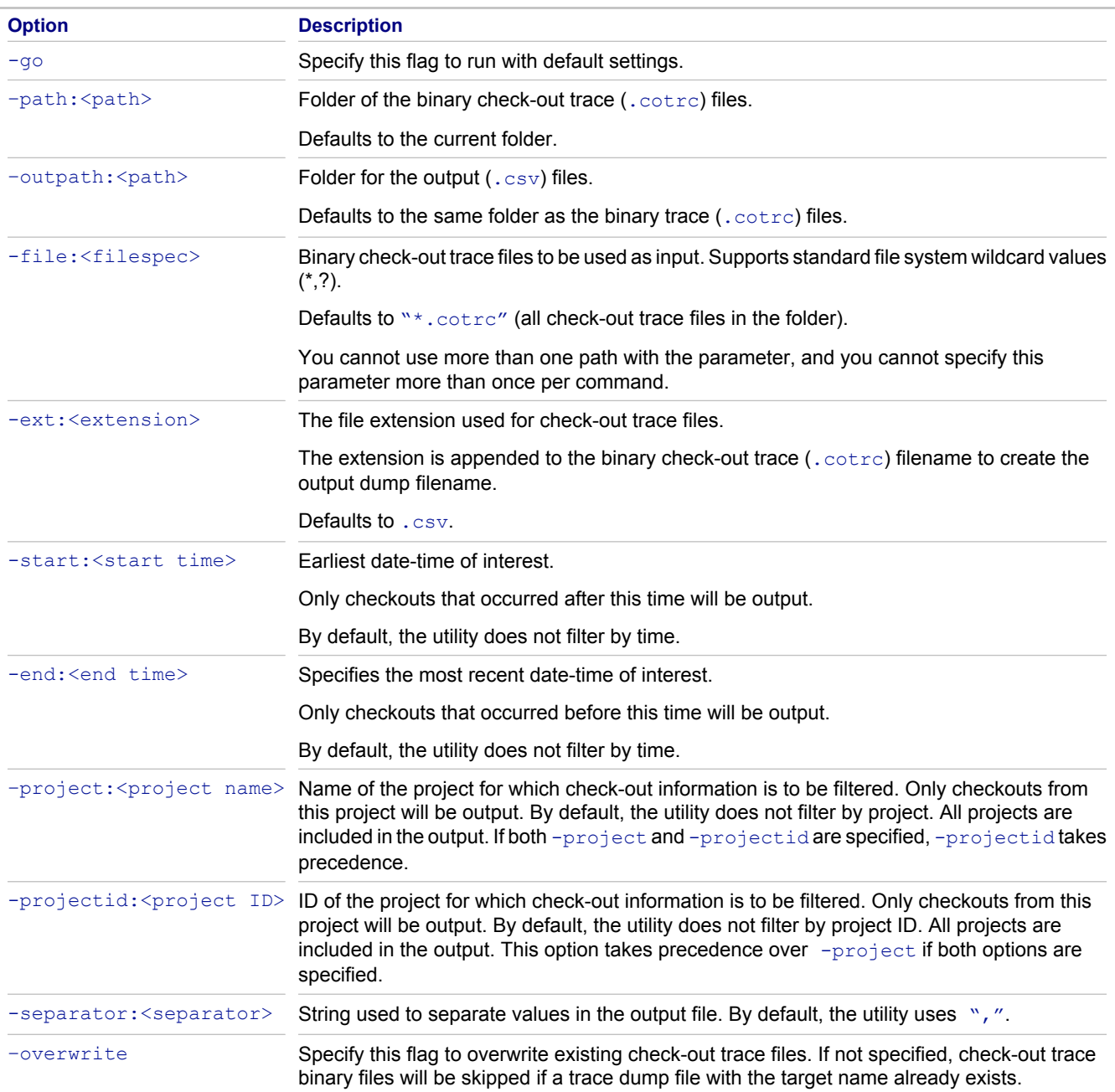

### <span id="page-24-0"></span>**Vault Verify Command-line Options**

This topic describes the command-line options for the Vault Verify utility.

In general, you can run Vault Verify from the command line as follows: VaultVerify [options] "configuration" .

Based on the default or given -check options, integrity checks are performed on the vault archive files for the specified StarTeam "server configuration". If you specify the  $-$ repair option, Vault Verify attempts to correct problems found. Vault Verify opens the database for the server configuration but does not modify it. Valid options for Vault Verify are described in the following table.

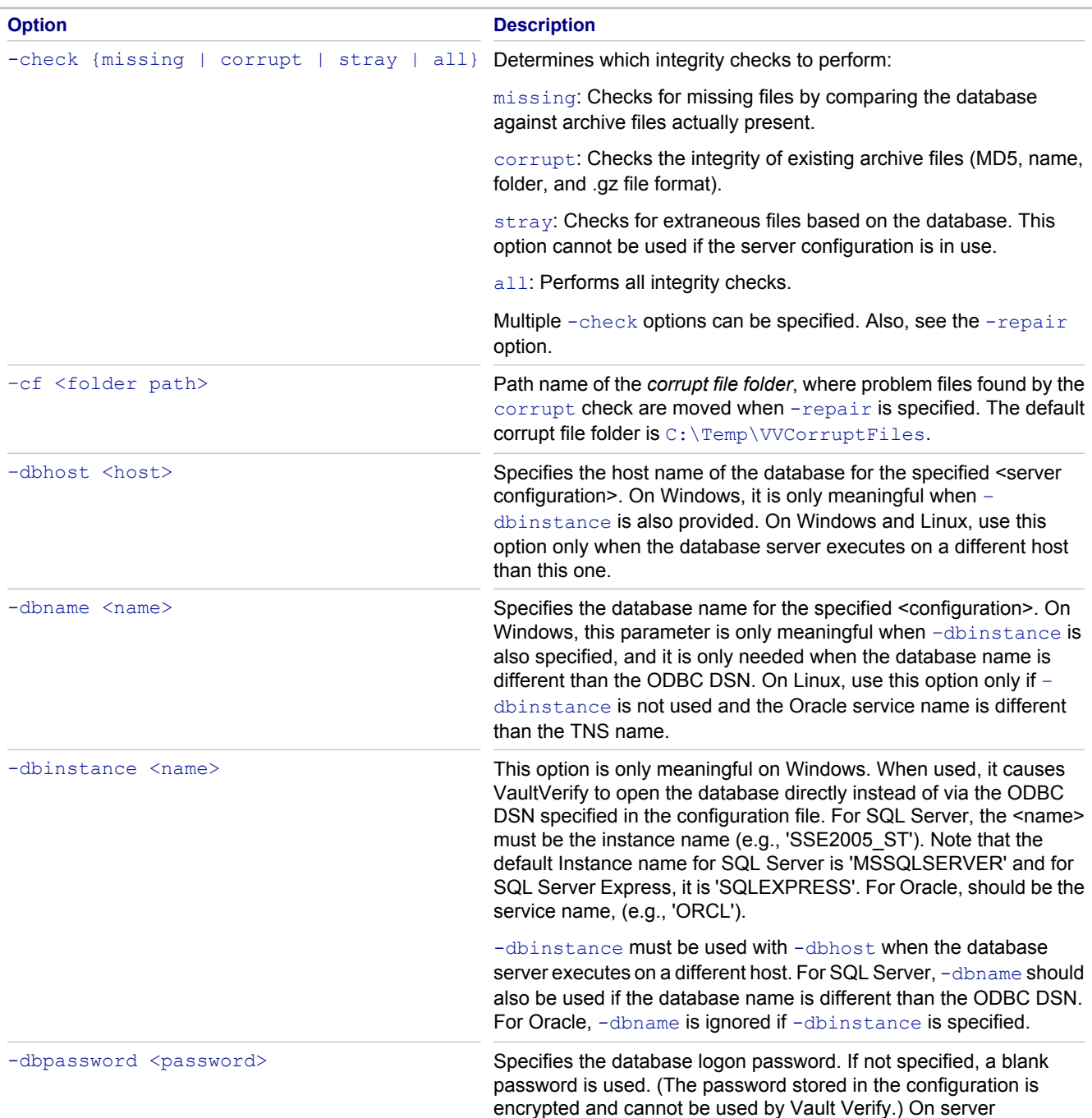

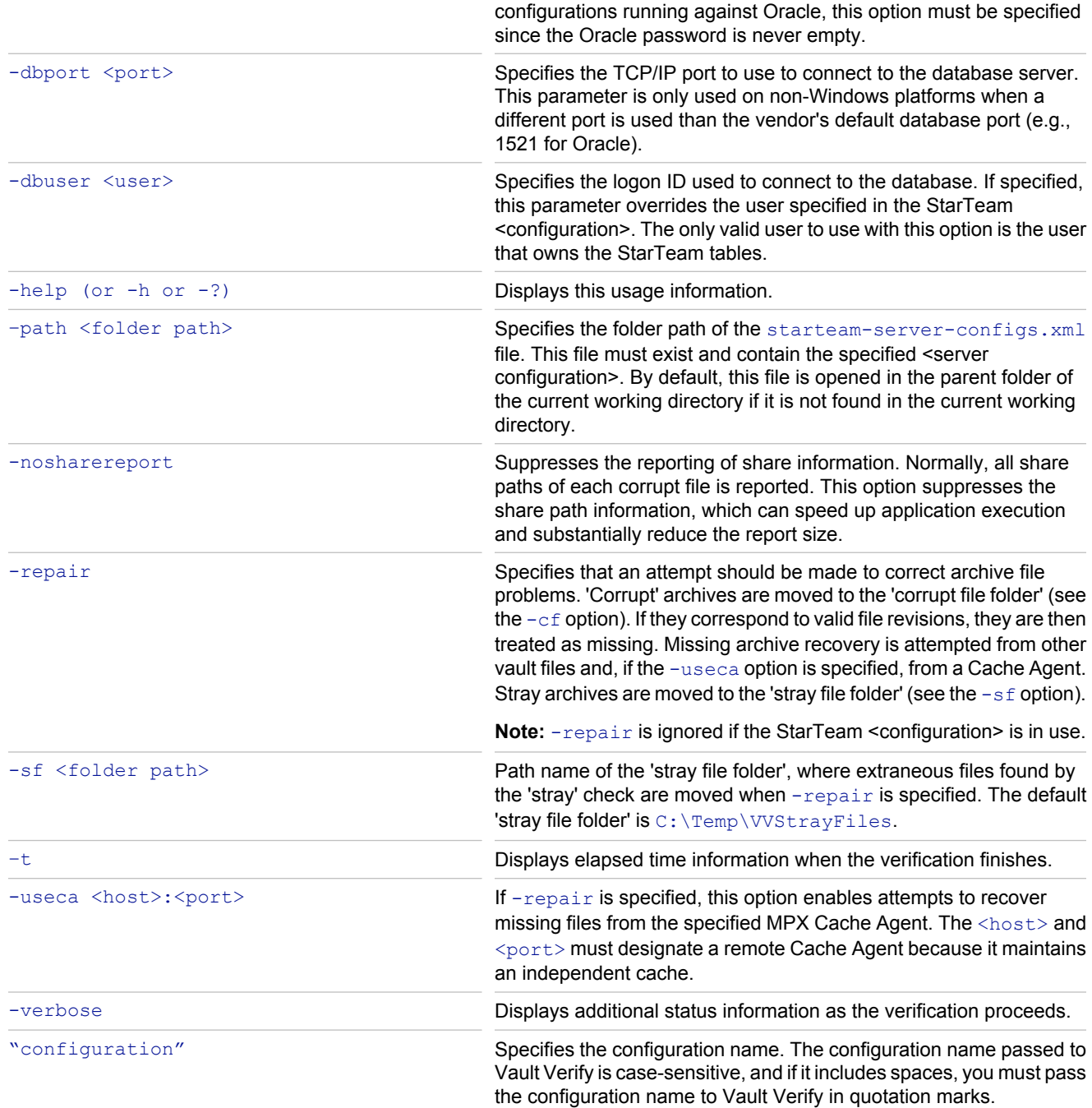

### <span id="page-26-0"></span>**Client Command-line Operations**

This section contains reference topics related to client command-line operations.

**In This Section** [Common Options](#page-28-0) Describes the options that show up in all or almost all commands. [Special Characters](#page-36-0)

Describes the special characters that you can use to search for files.

[Exit Codes](#page-37-0)

Describes the exit codes returned by the stcmd commands.

[Add Files: stcmd add](#page-38-0) Describes the command to add files to a project.

[Add Folders: stcmd add-folder](#page-40-0) Describes the command to add StarTeam folders to a view.

[Add Projects: stcmd add-project](#page-42-0)

Describes the command to add a project to a StarTeam Server configuration.

[Add Views: stcmd add-view](#page-44-0)

Describes the command to add a view to a StarTeam server configuration.

[Apply Labels: stcmd apply-label](#page-46-0)

Describes the command used to label specified file revisions with view or revision labels.

[Check In Files: stcmd ci](#page-47-0)

Describes the command to check files into a StarTeam repository (or vault) from a working folder.

[Check Out Files: stcmd co](#page-50-0)

Describes the command to check out files from a StarTeam repository (or vault) to your working folder.

[Compare File Revisions: stcmd diff](#page-53-0)

Describes the command to display differences between two revisions of a file.

[Change File Descriptions: stcmd dsc](#page-56-0)

Describes the command to change a file description.

[Create Labels: stcmd label](#page-57-0) Describes the command to create a view or revision label.

[Create Working Folders: stcmd local-mkdir](#page-59-0)

Describes the command to create the working folder or working directory on your workstation for the specified StarTeam folder.

[Delete Local Files: stcmd delete-local](#page-60-0)

Describes the command to delete files from a working folder.

[Display File History: stcmd hist](#page-61-0)

Describes the command to display the revision history of files.

[List Files: stcmd list](#page-62-0)

Describes the command to list all files in the folder specified by the -p option.

[Lock and Unlock Files: stcmd lck](#page-64-0)

Describes the command to lock or unlock files.

[Lock and Unlock Server: stcmd server-mode](#page-65-0)

Describes the command to lock and unlock a server configuration.

### [Remove Files: stcmd remove](#page-67-0)

Describes the command to remove files from version control.

[Set Personal Options: stcmd set-personal-options](#page-68-0)

Describes the command to set and list personal options.

[Update File Status: stcmd update-status](#page-69-0)

Describes the command to update the status of a file.

### <span id="page-28-0"></span>**Common Options**

Some options show up in all or almost all of these commands. In each command, they have exactly the same meaning, so they are explained in this section and not repeated later. Options that do not appear in all commands or vary in meaning from command to command are explained with the commands.

All command-line syntax is interpreted as UNIX rather than Windows syntax.

All options can be written with either a hyphen  $(-)$  or slash mark  $( / )$ , depending on what your operating system understands. When this chapter indicates that an option requires quotations marks, using them is recommended, despite the fact that the option may be accepted by your operating system without them. Adopting this policy is both consistent and safe.

Windows operating systems require quotation marks when a space is part of the option. For example, when a revision comment is several words, it must be enclosed in quotation marks. A one-word comment does not require quotation marks, although quotation marks can be used. Be aware that commands sent via the Java command line fail when there are spaces in the names of working folders and files. You cannot use spaces in UNIX names unless they are enclosed in double quotation marks.

### **Syntax conventions**

The syntax conventions for the command line are as follows:

**[ ]**

Square brackets identify optional syntax.

**|**

A vertical bar separates mutually exclusive choices. Select only one of the choices.

### **-?**

Lists the command's syntax and a description of each option.

 $-$ ? also invokes help.  $-\text{help}$  and  $-\text{h}$  are synonyms for-?.  $-$ ? works with each command, although not shown in the syntax. This information is sent to stderr rather than stdout. To capture stderr information from the Windows command prompt, use "2>", rather than ">" which captures stdout information.

### **-active**

Indicates the active process item.

### **-cmp**

Compresses all the data sent between the workstation and the server and decompresses it when it arrives. Without this option, no compression takes place.

Compression is most useful and appropriate when the client and server communicate over a slow connection. To determine whether to use compression, a small test case may be helpful. You must consider whether the time spent compressing and uncompressing data is better than the longer transfer time of uncompressed data sent over the slow connection.

### **-csf**

When the command maps the folder specified in the  $-p$  option to the underlying StarTeam folder, using  $-csf$  causes the command to differentiate StarTeam folders based on the case-sensitive spelling of their names This option does not apply to the case-sensitivity of filenames in the folders. For example, with  $-\text{csf}$ , StarTeam folders named "doc" and "Doc" are recognized as different folders. Without this option, either folder could be recognized as the "doc" folder.

The default is that StarTeam folders are not differentiated based on the case of letters in their names.

With or without  $-\text{csf}$ , if folder names are ambiguous, an error occurs. For example, when you use  $-\text{csf}$ , the names of two folders are ambiguous if both a Doc and doc folder exist. When you do not use  $-\text{csf}$ , folder names are ambiguous if they are spelled identically.

### **-encrypt**

Encrypts all data sent between the workstation and the server and decrypts it when it arrives. Without this option, no encryption takes place. Encryption protects files and other project information from being read by unauthorized parties over unsecured network lines.

The full syntax is:

-encrypt encryptionType

The types of encryption are:

RC4: RSA RC4 stream cipher (fast)

RC2\_ECB: RSA RC2 block cipher (Electronic Codebook)

RC2\_CBC: RSA RC2 block cipher (Cipher Block Chaining)

RC2\_CFB: (Windows platforms only) RSA RC2 block cipher (Cipher Feedback)

These encryption types are ordered from fastest to slowest. Each of the slower encryption types is safer than the one preceding it.

**Note:** For platforms other than Windows, the public and private keys used in the encryption process are not created automatically. They are stored in a file in the user's home directory. This options file is named . starteam. It contains a variable or shell variable called  $keyfile$ . The  $keyfile$  variable specifies the location of the file that contains the public and private keys. If you do not specify the  $\text{keyfile}$  variable, an error occurs. When you specify the  $keyfile$  variable, but the file does not exist, the StarTeam Client generates a random pair of keys, creates the file, and stores the keys in it. Be sure to secure this file. For example, in UNIX, only its owner should be able to read it.

### **-eol [on|off]**

Perform end-of-line conversion of text files.

### **-epwdfile**

Store's a user's password as an encrypted value in a local file. This feature supports automated build scripts, which must run unattended. The script would call stemd with a specific user name and the filename containing the encrypted password for that user name. The password is then internally decrypted and passed to the server without being transmitted across the network as clear text.

The  $-$ epwdfile keyword specifies the path to the file that contains the encrypted password. Like  $-pwdfile,$ epwdfile overrides the password being used as part of the -p otion, preventing others from seeing the user's password on the command line. The full syntax is:

#### -epwdfile "filePath"

The following table gives the syntax of the commands that can be used to store an encrypted password.

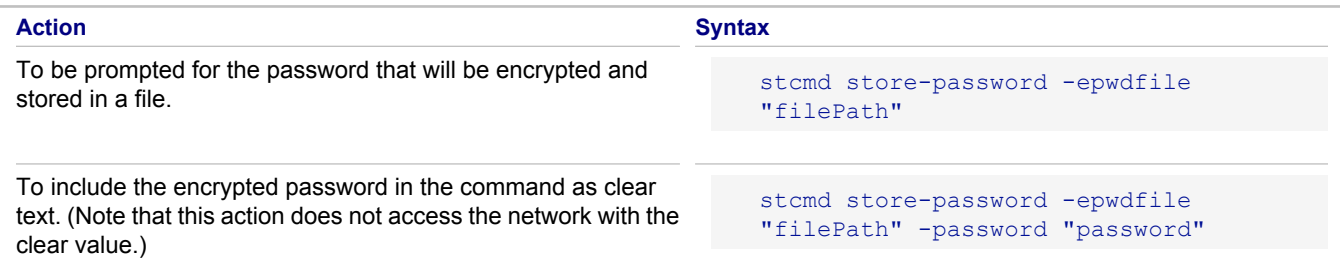

Once an encrypted password is stored, other  $\text{stcmd}$  commands can specify  $\text{-epwdfile}$  "filePath"' as parameters. For example:

```
stcmd delete-local -p "JMarsh:password@Orion:1024/StarDraw/StarDraw/SourceCode" -epwdfile 
"C:\estuff\myfile.txt" -filter "N" "*"
```
### **-f NCI**

Apply command to all files needing check in.

 $-f$  NCI is ignored if  $-finter$  is used.

### **files...**

Specifies the files to be used in the command by name or by file name-pattern specification, such as "\*.c". All options are interpreted using the semantic conventions of UNIX instead of Windows because UNIX conventions are more specific. This means that "\*", rather than "\*.\*" means "all files." The pattern "\*.\*" means "all files with file name extensions." For example, "star\*.\*" finds starteam.doc and starteam.cpp, but not starteam. To find all of these, you could use "star\*".

Without this option, the default is "\*". When used, this option must always be the last option. Any options after it are ignored.

If you use  $\star$ , rather than " $\star$ " to indicate all files, a UNIX shell expands it into a series of items and passes this series as a group of options to the stemd command. This can cause problems, for example, when you are checking out missing files, so it is best to use "\*" to avoid unwanted complications.

If you use a set of file patterns, each pattern should be enclosed in its own set of quotation marks. For example, you can use  $"*.bat" "*.c", but you cannot use "*.bat *.c".$ 

**Note:** We recommend that you enclose this option in quotation marks, regardless of platform, but for different reasons. On Windows platforms, file and folder names that contain spaces will not be interpreted correctly unless you use quotation marks. On UNIX platforms, if you do not use quotation marks, the shell will expand the option, then pass the list of items produced by the expansion to the client. Frequently this produces unintended results. You can avoid both of these consequences by enclosing the option in quotation marks. Only if it is essential that the option be expanded by the UNIX shell is it advisable to omit the quotation marks. Mysterious failures of batch scripts on either platform may be due to this omission.

Several special characters can be used in the file specification:

\*

Matches any string including the empty string. For example, \* matches any file name, with or without an extension. "xyz\*" will match "xyz" and "xyz.cpp" and "xyzutyfj".

?

Matches any single character. For example, "a?c" will match "abc" but NOT "ac"

### [...]

Matches any one of the characters enclosed by the left and right brackets.

A pair of characters separated by a hyphen  $(-)$  specifies a range of characters to be matched.

If the first character following the right bracket  $( )$  is an exclamation point  $( )$ ! ) or a caret  $( ^{\frown} )$ , the rest of the characters are not matched. Any character not enclosed in the brackets is matched. For example, "x[a-d]y" matches "xby" but not "xey". "x[!a-d]y" matches "xey" but not "xby".

A hyphen  $(-)$  or right bracket  $( )$  ) may be matched by including it as the first or last character in the bracketed set.

To use an asterisk  $(*)$ , question mark  $(?)$ , or left bracket  $( )$  in a pattern, you must precede it with the escape character (which is the backslash  $(\cdot)$ ).

### **-filter**

File status filter. Statuses are  $C =$  Current,  $M =$  Modified,  $O =$  Out of Date,  $N =$  Not in View,  $I =$  Missing,  $G =$  Merge, and  $U =$  Unknown. For example, using  $CM$  applies a command only to files with a status of Current or Modified.

 $-finter$  takes precedence over  $-f<sub>NCI</sub>$ . If you use G, O, or U, you must also specify  $-i$  or  $-o$ . Otherwise the G, O, or U is ignored.

 $-finter$  also takes precedence over  $-f$  NCO. If you use G, M, O, or U, you must also specify  $-merge$  or  $-\circ$  to force the checkout operation. Otherwise, the  $G$ ,  $M$ ,  $O$ , or  $U$  is ignored.

### **-fp**

Overrides the specified StarTeam folder's working folder or working directory. This is equivalent to setting an alternate working path for the folder.

While this option allows you to use a different working folder than the one specified by the StarTeam view, its critical importance is to provide cross-platform compatibility. For example, UNIX and Windows systems specify drive and directory path names in incompatible ways.

While the path  $D: \NYPRODUCT\DEVELOPMENT\SOURCE$  is understood on a Windows platform, it is not understood on a UNIX platform. Use this option to define the working path if your platform does not understand the path specified in the StarTeam project.

A backslash  $(\setminus)$  is interpreted as an escape character when it precedes quotation marks. As a result, an error occurs in the following example:

stcmd ci -p "xxx" -fp "C:\" "\*"

which is interpreted as:

stcmd ci -p "xxx" -fp "C:" \*"

To avoid a situation like this, escape the final character in "C:\" as follows:

stcmd ci -p "xxx" -fp "C:\\" "\*"

Or avoid it as follows when the  $-\text{rp}$  path doesn't end with the root folder as in  $\text{C:}\text{orion}\$ :

stcmd ci -p "xxx" -fp "C:\orion" "\*"

The full syntax is:

-rp "folderName"

Folder is the Windows term and appears in the StarTeam user interface. Directory is the correct term for the UNIX platform.

### **-h**

Invokes help. -help works with each command, although not shown in the syntax.

### **-help**

Invokes help. -help works with each command, although not shown in the syntax.

### **-i**

Prompts user to confirm check-in when file status is Merge, Out of Date, or Unknown.

### **-is**

Applies the command to all child folders. Without this option, the command applies only to the specified folder.

When this option is used with add-folder, you can add an entire branch of folders to the StarTeam folder hierarchy. When it is used with add-project, you can create a project with more than just a root folder.

### **-l**

Locks a file.

### **-mark**

Marks a change request as fixed, a requirement as complete, or a task as finished.

#### **-nel**

Non-exclusively locks a file

### **-nologo**

Supresses the copyright notice.  $\text{-nology}$  works with each command, although not shown in the syntax.

### **-nomove**

Do not move labels if already attached.

### **-o**

Forces check-in.

### **-p**

Indicates the view or folder to be used; also provides the user name and password needed to access the server. The full syntax is:

-p "userName:password@hostName:endpoint/projectName/[viewName/][folderHierarchy/]"

### For example:

-p "bsmith:rocketfive@orion:49201/StarDraw/StarDraw/SourceCode/"

- If the user name is omitted, the current user name is used.
- If the password is omitted, the user is prompted to enter the password. When the user types a password, the characters are not displayed on the screen.
- $\bullet$  If the host name is omitted, the default is localhost.
- ♦ Entering an endpoint (port number) is required. The default is 1024.
- $\bullet$  The project name is always required.
- $\bullet$  A view hierarchy should be used to identify the view. Use the colon  $(\cdot)$  as a delimiter between view names. The view hierarchy should always include the root view. For example, "StarDraw:Release 4:Service Packs" indicates that the view to be used is the Service Packs view, which is a child of the Release 4 view and a grandchild of the StarDraw root view. If the view name is omitted, the root view is used. If the view is the only view in that project with that name, you can use only the view name. Doing this is not recommended, however, because another view with that name could be created at a later date.
- A folder hierarchy should be used to identify the folder. Use the forward slash  $($ ) as a delimiter between folder names. The folder hierarchy never includes the root folder. Omit the folder hierarchy if the file is in the view's root folder. For example, if the root folder of the view is  $\text{StarDraw}$ , and the hierarchy to your files is  $\text{StarDraw}/$ SourceCode/Client, use only "SourceCode/Client".

If any of the variables used with this option contain characters that are used as delimiters, use the percent sign  $(*)$ followed by the hex code for each of those characters. For example, if "@" appears as a character in a password, you must replace it with "%40".

For ":", use "%3a" For "/", use "%2f" For "@", use "%40"

For "%", use "%25"

In UNIX and other operating systems, some special characters must be preceded by a backslash "\" or another escape character. In the -p option, you can replace such characters with hex codes. For example, "%3c" could be used in UNIX instead of " $\langle \langle \rangle$ ".

For a space, use "%20" For "<", use "%3c" For ">", use "%3e"

### **-pwdfile**

Specifies the path to a file that stores the user's password. This option overrides the password used as part of the  $-p$  option. It prevents others from seeing the user's password on the command line. The full syntax is:

-pwdfile "filePath"

### **-q**

Suppresses progress reporting. Without this option, messages about each action appear on the screen as the action is performed.

### **-r**

Reason for check-in.

### **-rf**

Precedes name of file that contains the reason for the check-in.

### **-ro**

Sets file as read-only after operation.

### **-rp**

Specifies or overrides the working folder or working directory for the StarTeam view's root folder. The stemd addproject command uses this option to specify the working folder for the new view's root folder. Other commands use it to override the existing working folder.

While this option allows you to use a different working folder than the one specified by the StarTeam view, its critical importance is to provide cross-platform compatibility. For example, UNIX and Windows systems specify drive and directory path names in incompatible ways.

While the path  $D: \NPTRODUCT\DEVELOPMENT\SCURCE$  is understood on a Windows platform, it is not understood on a UNIX platform. Use this option to define the working path if your platform does not understand the path specified in the StarTeam project.

The UNIX shell interprets a backslash (\) as an escape character when it precedes certain characters, such as quotation marks. As a result, an error occurs in the following example:

stcmd ci -p "xxx" -rp "C:\" "\*"

which is interpreted as:

stcmd ci -p "xxx" -rp "C:" \*"

To avoid a situation like this, escape the final character in " $C: \Upsilon$ " as follows:

stcmd ci -p "xxx" -rp "C:\\" "\*"

Or avoid it as follows when the  $-\text{rp}$  path doesn't end with the root folder as in "C:\orion\":

stcmd ci -p "xxx" -rp "C:\orion" "\*"

The full syntax is:

-rp "folderName"

Folder is the Windows term and appears in the StarTeam user interface. Directory is the correct term for the UNIX platform.

#### **-rw**

Sets file as read-write after operation.

### **-stop**

Often used with  $-x$ . Halts execution of the command-line when the first error is encountered. Without this option, execution continues despite errors.

### **-u**

Unlocks a file.

### **-v**

Version label.

#### **-x**

Switches between interactive and batch modes. Without this option, you must confirm error messages interactively, and the exit codes may not be available. With this option, no error messages are displayed, but exit codes are set. The exit codes are  $0$  for success and  $1$  for failure.

#### **Related Concepts**

[Special Characters](#page-36-0)

#### **Related Reference**

[Client Command-line Operations](#page-26-0)
# **Special Characters**

\* Matches any string including an empty string. For example, "x\*z" will match "xyz" and "xz". ? Matches any single character. For example, "a?c" will match "abc" but NOT "ac".

[...] Matches any one of the characters enclosed by the left and right brackets.

A pair of characters separated by a hyphen( - )specifies a range of characters to be matched. If the first character following a left bracket ( $\lceil$ ) is an exclamation point ( $\lceil$ ) or a caret ( $\lceil$ ), the rest of the characters are not matched. Any character not enclosed in the brackets is matched. A hyphen ( - ) or right bracket ( ] ) may be matched by including it as the first or last character in a bracketed set. For example, "x[a - d]y" matches "xby" but not "xey" while "x[!a - d]y" matches "xey" but not "xby". If you want to use an asterisk (\*), question mark (?), or left bracket ( [ ) in a pattern, you must precede it with the escape character (that is, a backslash \).

If you use \* rather than "\*" to indicate all files, a UNIX shell expands it into a series of items and passes this series as a group of options to the stemd command. This can cause problems (for example, when you are checking out missing files) so it is best to use "\*" and avoid unwanted complications. If you use a set of file patterns, each pattern should be enclosed in its own set of quotation marks. For example, you can use "\*.bat" "\*.c", but you cannot use "\*.bat \*.c".

These special characters also apply to the  $files...$  option available in some commands.

#### **Related Reference**

# **Exit Codes**

The stemd commands return exit codes if the  $-x$  option is used in the command. The codes are: 0 for success, 1 for failure, 101 if at least one of the specified file patterns did not match, 102 if none of the specified file patterns matched. The stemd diff command has an additional option  $(-e)$  that returns exit codes. The  $-e$  option has three exit codes (0, 1, and 2) with meanings that are different from those listed above. In addition, the 1 might not be returned if you don't also use the  $-x$  option.

## **For Windows platforms**

You can use ERRORLEVEL in a batch file to perform operations based on the result of a command. For example, after an stemd command in a batch file, you might use the following:

IF ERRORLEVEL int statement

where int is 0 or 1.

For example:

```
IF NOT ERRORLEVEL 1 GOTO OPOK
ECHO ERROR OCCURRED AT STEP5>LOGFILE.TXT.
```
:OPOK

You can also use the pseudo environment variable  $RERRORLEVEL$ . For example, you might use the following in a shell or at the command line (after an stemd command):

```
SET /A STEPNUMBER=5
SET /A THISERROR=STEPNUNBER*ERRORLEVEL
SET /A ERRORMASK=+THISERROR
```
## **For UNIX**

Each shell has its own method of evaluating exit codes. For example, in the Bourne shell, the following statement might come after an stcmd command:

if [ return ]; then statement

#### **Related Reference**

# **Add Files: stcmd add**

Use stcmd add to add files to a project from the command line.

You can simultaneously link the added files to a process item. All the files successfully added using this command will be linked and pinned to the tip revision of the process item. Use the  $\text{-active}$  option to specify the currently active process item (previously set using a StarTeam client on your workstation).

If no item is active or you prefer to use another item, use the option that indicates the type of the process item ( $cr, -req,$  or  $-task$ ), followed by the complete path from the root folder of the StarTeam project view to the item, using the forward slash (/) as a delimiter between folder names. For out-of-view process items, specify the project name and view name in front of the complete folder path. Separate the view path with a colon (:). For example, cr MyProject/RootView:ChildView/SourceCode/37 specifies change request 37 in the SourceCode folder of the ChildView view in the MyProject project. During execution, the process first assumes that the process item is in the current view, and it checks the current view to determine whether the full path corresponds to a folder path within that view. If the process item is not found in the current view, it is treated as an out-of-process item, and the search for the process item begins from the project and view.

Use the  $-mark$  option to simultaneously mark the process item as fixed, finished, or complete, depending on its type. For example, a change request can be marked as fixed. The item is not marked as fixed, finished, or complete unless all the files are successfully added.

## **Syntax**

The syntax for this command is as follows:

```
stcmd add -p "projectSpecifier" [-pwdfile "filePath"] [-cmp] [-csf] [-encrypt 
encryptionType] 
[-is] [-q] [-x] [-stop] [-rp "folderPath" | -fp "folderPath"] [-l | -u | -nel] [-ro | -rwl][-d "description"] 
[-vl "labelName"] [-eol [on | off]] [[ -active | [-cr | -req | -task ] processItemPath] [-
mark]] [-short] [files...]
```
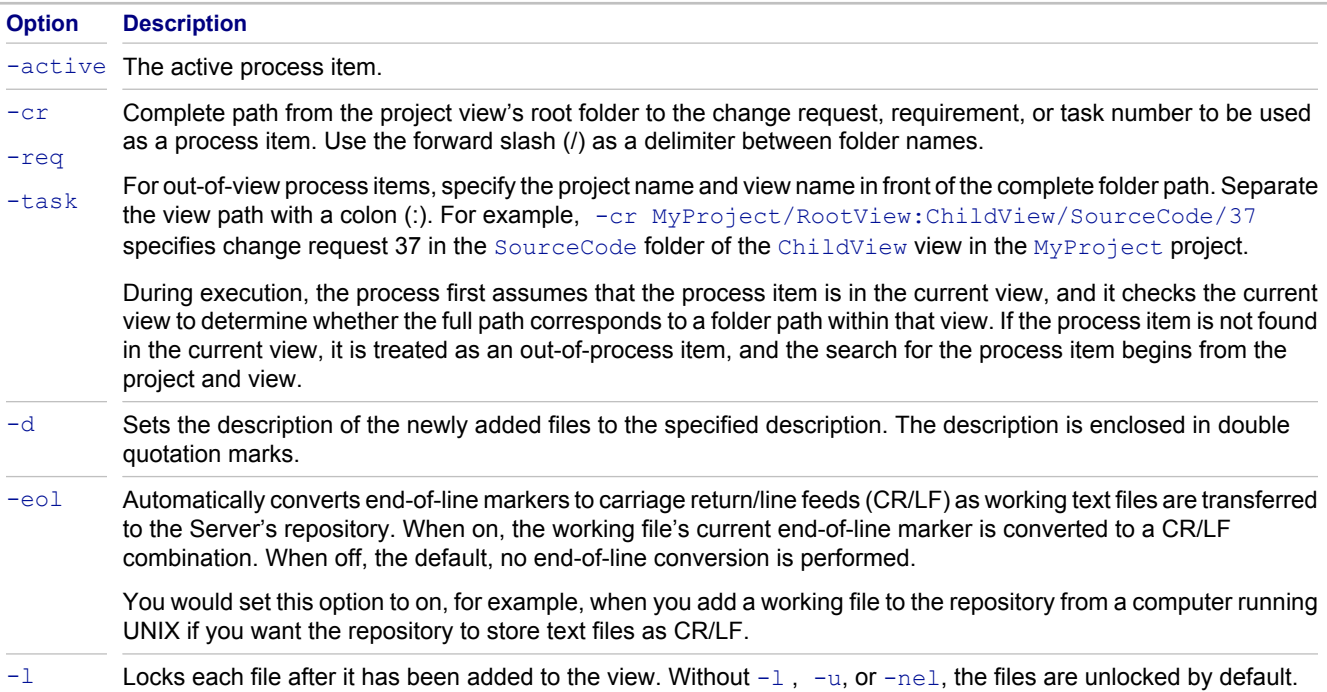

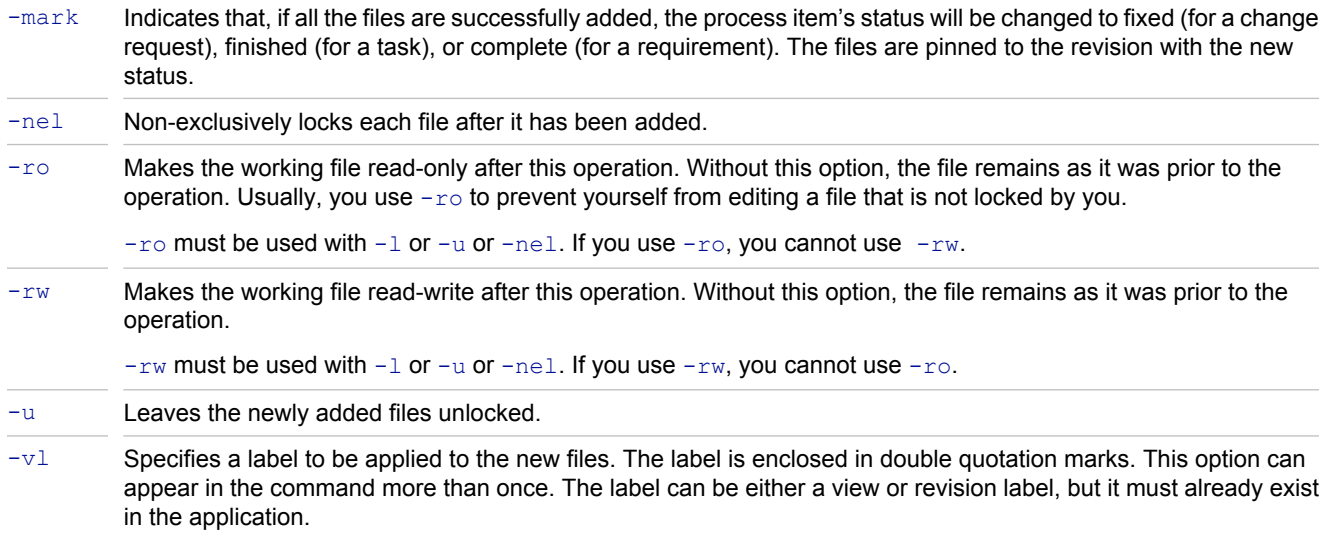

## **Example**

The following example uses stcmd add to add all . doc files with the status Not In View to User Manual, a child of the root folder StarDraw (in the StarDraw view of the StarDraw project). It locks the files and gives them the description "First draft of chapter".

stcmd add -p "JMarsh:password@Orion:1024/StarDraw/StarDraw/User Manual" -l-d "First draft of chapter" "\*.doc"

#### **Related Reference**

# **Add Folders: stcmd add-folder**

Use stemd add-folder to add StarTeam folders to a view from the command line. You can add the folder to the root folder or any other folder in that view. The working folder for your new StarTeam folder is created by default within StarTeam, not on your workstation. The working folder has the same name as the StarTeam folder. It is a child folder of the working folder for the StarTeam folder's parent.

For example, suppose you create a StarTeam folder named "Wizard". Wizard is a child of a StarTeam folder whose working folder is "C:\StarDraw". Therefore, Wizard's working folder becomes "C:\StarDraw\Wizard".

Using the  $-i$  s option allows you to add a branch of folders to the project view's folder hierarchy. When you use  $-i$ is, use either  $-rp$  or  $-fp$  to specify the folder on your workstation whose child folders will become the new StarTeam folder's child folders. Using  $-F<sub>D</sub>$  is recommended, as it specifies the path directly to the parent of those child folders. In contrast,  $-r<sub>P</sub>$ , which specifies the path to the working folder used for the view's root folder, appends StarTeam folder names in the hierarchy from the root folder to the new folder to the path you specify. Only when you use the  $-i$  s option do  $-\text{rp}$  and  $-\text{fp}$  have any effect on this command.

## **Syntax**

The syntax for this command is as follows:

```
stcmd add-folder -p "projectSpecifier" [-pwdfile "filePath"] [-cmp] [-csf] [-encrypt 
encryptionType] 
[-is] [-q] [-x] [-stop] [-rp "folderPath" | -fp "folderPath"] -name "folderName" 
[-d "description"] [-ex "excludeType"] [-exlist "fileMask" | -exfile "fileName"]
```
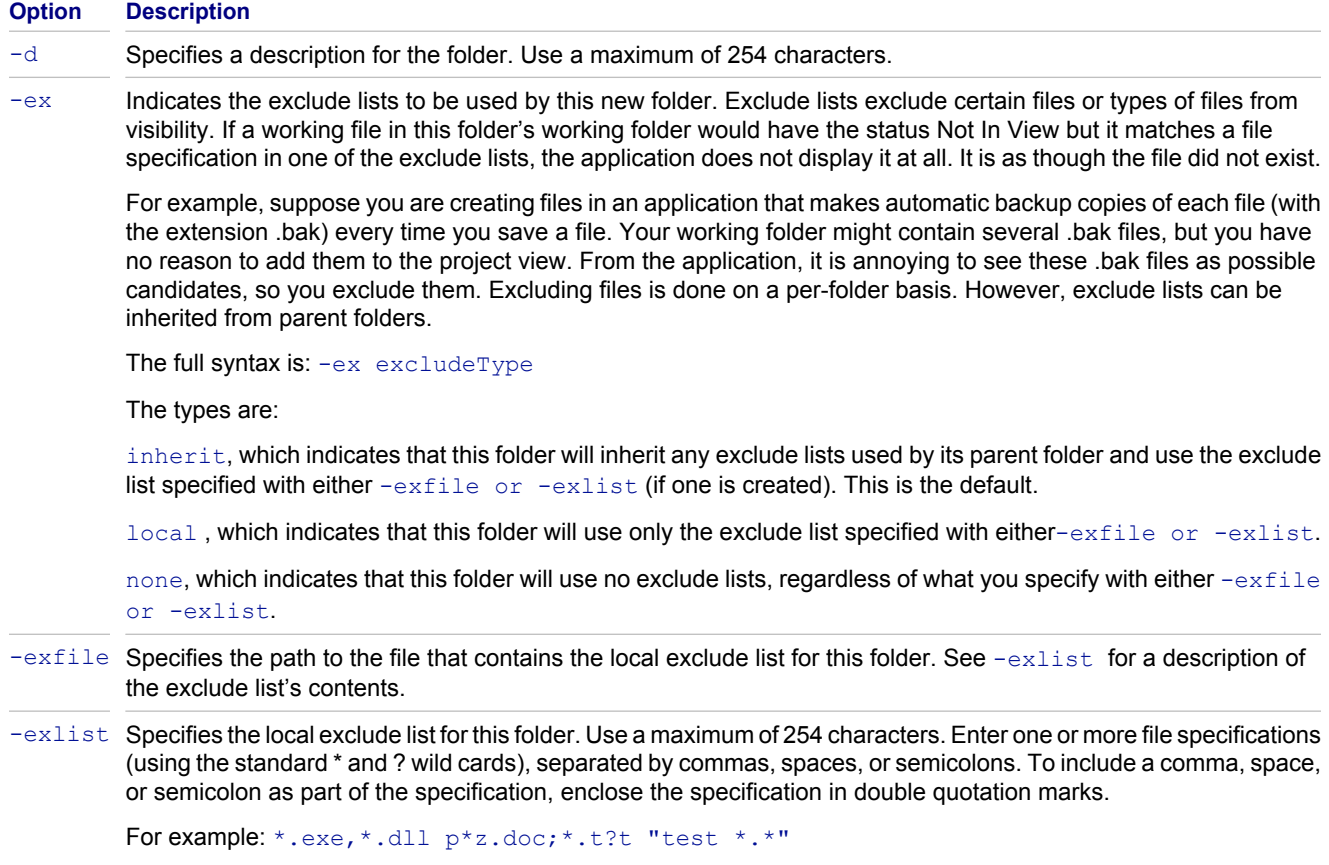

If you are using double-quotation marks in your exclude list or have a lengthy exclude list, we recommend that you use the -exfile option. With  $-exlist$ , each quotation mark in the exclude list needs to be preceded by the escape character for your system or shell. For example, the caret  $(^{\wedge})$  works on NT systems. With-exfile, you do not need to use escape characters.

-name Specifies a name for the folder. Use a maximum of 254 characters. In a file, if the exclude list contains double quotation marks, the escape character is unnecessary.

### **Example**

The following example uses stcmd add-folder to create a folder named Wizard as a child of the StarDraw folder, the root folder of the StarDraw project view. In addition, it sets a local exclude list for Wizard. By default, Wizard inherits its parent folder's exclude lists and use the local one as well.

```
stcmd add-folder -p "JMarsh:password@Orion:1024/StarDraw/StarDraw/" -name "Wizard" -d 
"StarDraw setup wizard" -exlist "*.bak"
```
The next example creates the same folder as in the previous example. However, it includes child folders. In this case, the folder with the path "C:\Wizard" has child folders (Source, Spec, and Doc), all of which are added as StarTeam folders in addition to Wizard. All of the new folders (Wizard, Source, Spec, and Doc) will have the default working folders assigned to them automatically by the StarTeam server, regardless of the setting for  $-fp$ . Wizard will be the parent of Source, Spec, and Doc. StarDraw is the parent of Wizard.

```
stcmd add p "JMarsh:password@Orion:1024/StarDraw/ StarDraw/" -name "Wizard" -d "StarDraw 
setup wizard" -is -fp "C:\Wizard" exlist "*.bak"
```
#### **Related Reference**

# **Add Projects: stcmd add-project**

Use stcmd add-project to add a project to a StarTeam Server configuration from the command line. When a project is created, its root view and the root folder for the root view are also created. In this command, the  $-rp$  option specifies the working folder for that root folder.

Using  $-i$  s allows you to use the working folder's child folders as the root folder's child folders in the StarTeam folder hierarchy.

## **Syntax**

The syntax for this command is as follows:

```
stcmd add-project [-pwdfile "filePath" ] [-cmp] [-encrypt encryptionType] [-is] [-q] [-x] 
[-stop] -s "serverName" -name "projectName" -rp "folderPath" [-d "description"] 
[-kw "fileMask" |-kwfile "fileName"] [-ex "excludeType" ] [-exlist "fileMask" |-exfile 
"fileName"]
```
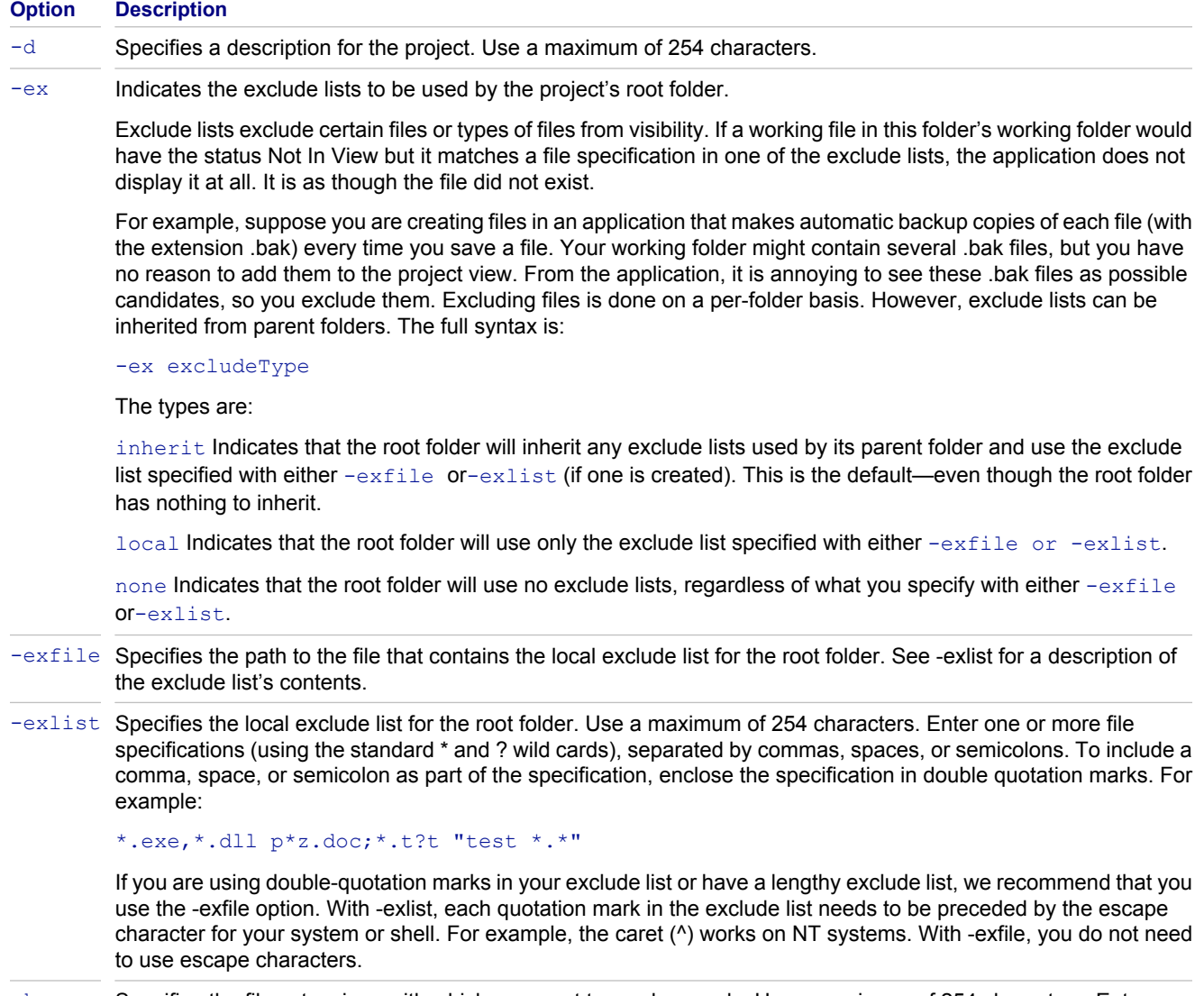

-kw Specifies the file extensions with which you want to use keywords. Use a maximum of 254 characters. Enter one or more file specifications (using the standard \* and ? wild cards), separated by commas, spaces, or semicolons.

To include a comma, space, or semicolon as part of the specification, enclose the specification in double quotation marks. For example:

\*.cpp,\*.h p\*z.doc;\*.t?t "test \*.\*"

If you are using double-quotation marks in your keyword list or have a lengthy list, we recommend that you use the -kwfile option. With -kwlist, each quotation mark in the keyword list needs to be preceded by the escape character for your system or shell. For example, the caret ( $\land$ ) works on NT systems. With -kwfile, you do not need to use escape characters.

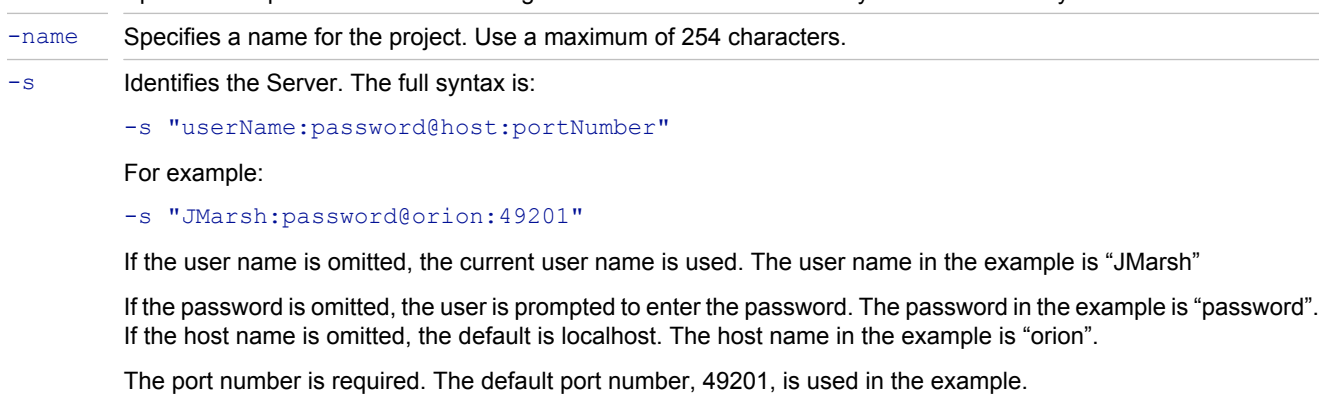

-kwfile Specifies the path to the file containing the file extensions with which you want to use keywords.

### **Example**

The following example uses stcmd add-project to create a project named Integrations on the computer named Orion. (Orion is running an instance of the StarTeam Server with a server configuration that uses port 1024.) This command creates the project, specifies that the data sent between workstations and the server should be compressed and encrypted, and gives the project a description.

```
stcmd add-project -s "JMarsh:password@Orion:1024" -cmp -encrypt "RC4" -name "Integrations" 
-rp "C:\integrations" -d "integrations between our products and our partner's products"
```
#### **Related Reference**

## **Add Views: stcmd add-view**

Use stemd add-view to add a view to a StarTeam server configuration from the command line. When the view is created, its parent view is the view specified with the  $-p$  option and its root folder is the folder specified with the  $$  $p$  option. In this command, the  $-rp$  option specifies the working folder for the root folder. Use the following options to create the following types of views:

- $\blacklozenge$  Use  $-\mathrm{d}r$  to create a read/write reference view.
- $\blacklozenge$  Use  $-dr$  -ro to create a read-only reference view.
- $\bullet$  Use  $-{\rm d}x$  -ba to create a branching view in which the behavior of existing items is set to branch on change.
- $\blacklozenge$  Use  $-\text{dr}$   $-\text{bn}$  to create a branching view in which the behavior of existing items is not set to branch on change.
- If you do not use  $-dr$ , a blank view is created.

### **Syntax**

The syntax for this command is as follows:

```
stcmd add-view -p "projectSpecifier" [-pwdfile "filePath"] [-cmp] [-encrypt 
encryptionType] 
[-q] [-x] [-stop] -name "viewName" [-rp "folderPath"] [-d "description"] [-dr [-ro | -ba | 
-bn 
[-cfgl "labelName" | -cfgp "stateName" | -cfgd "asOfDate"]]]
```
#### **Option Description**

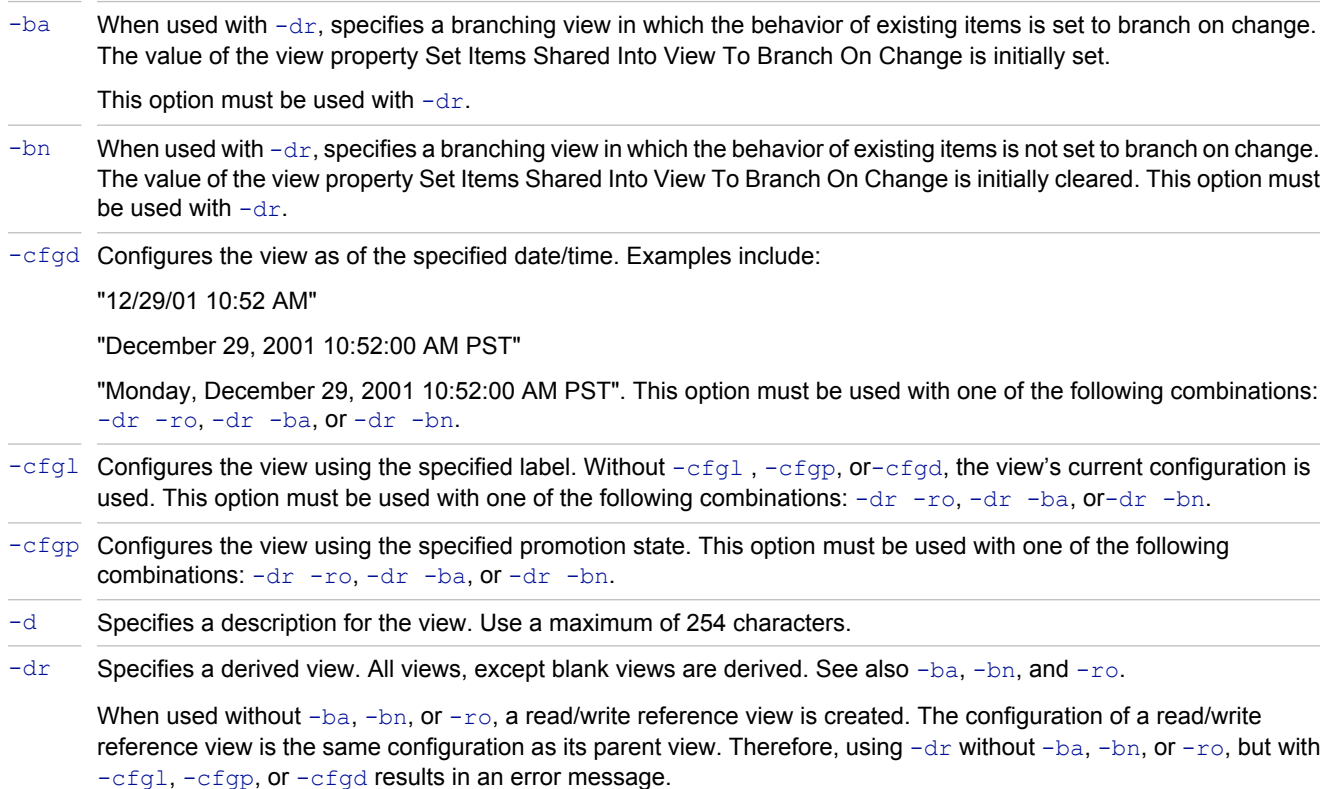

When this option is not used, a blank view is created. For blank views, the value of the view property named Set Items Shared Into View To Branch On Change is initially cleared.

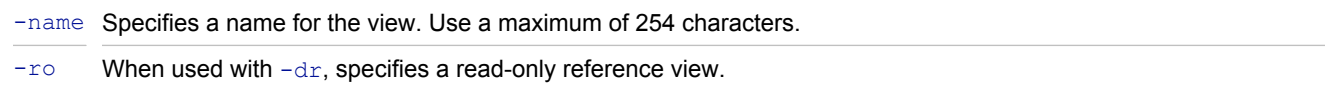

### **Examples**

The following example uses stcmd add-view to create a branching view named Maintenance 5.1 on the computer named Orion. (Orion is running an instance of the StarTeam Server with a server configuration that uses port 1024.)

This command creates the view as a child of the existing StarDraw view and uses the StarDraw folder as its root folder. The new view is based on the label used for the last build of the 5.1 product before it shipped (Build 403). It has a working folder that is different from the parent's working folder. All existing items in the view will have their behavior set to branch on change.

```
stcmd add-view -p "JMarsh:password@Orion:1024/StarDraw/StarDraw/" -cmp -encrypt "RC4" -
name 
"Maintenance 5.1" -rp "C:\StarDraw\Maintenance 5.1" -d "Maintenance view for 5.1 release of 
our product" 
-dr -ba -cfgl "Build 403"
```
The following example uses stcmd add-view to create a read/write reference view named Rooted At Source Code on the computer named Orion. This command creates the view as a child of the existing StarDraw view and uses the SourceCode folder as its root folder. It has the same working folder as its parent. Because a read/write reference view must have the same configuration as its parent, none of the  $-cfq$ ,  $-cfq$ , and  $-cfq$  options can be used.

```
stcmd add-view -p "JMarsh:password@Orion:1024/ StarDraw/StarDraw/Source Code" 
-cmp -encrypt "RC4" -name "Rooted At SourceCode" -d 
"StarDraw main view but with SourceCode folder as the root of the hierarchy" -dr
```
#### **Related Reference**

# **Apply Labels: stcmd apply-label**

Use stcmd apply-label to label specified file revisions with view or revision labels. The labels must already exist in StarTeam. You can create the labels in StarTeam or with the stand label command.

### **Syntax**

The syntax for this command is as follows:

```
stcmd apply-label -p "projectSpecifier" [-pwdfile "filePath"] [-cmp] [-csf] 
[-encrypt encryptionType] [-is] [-q] [-x] [-stop] [-rp "folderPath" | -fp "folderPath"] 
[-filter "fileStatus"] [-vl "labelName" | -vd "asOfDate" | -vn revisionNumber] -lbl 
"labelName" [files...]
```
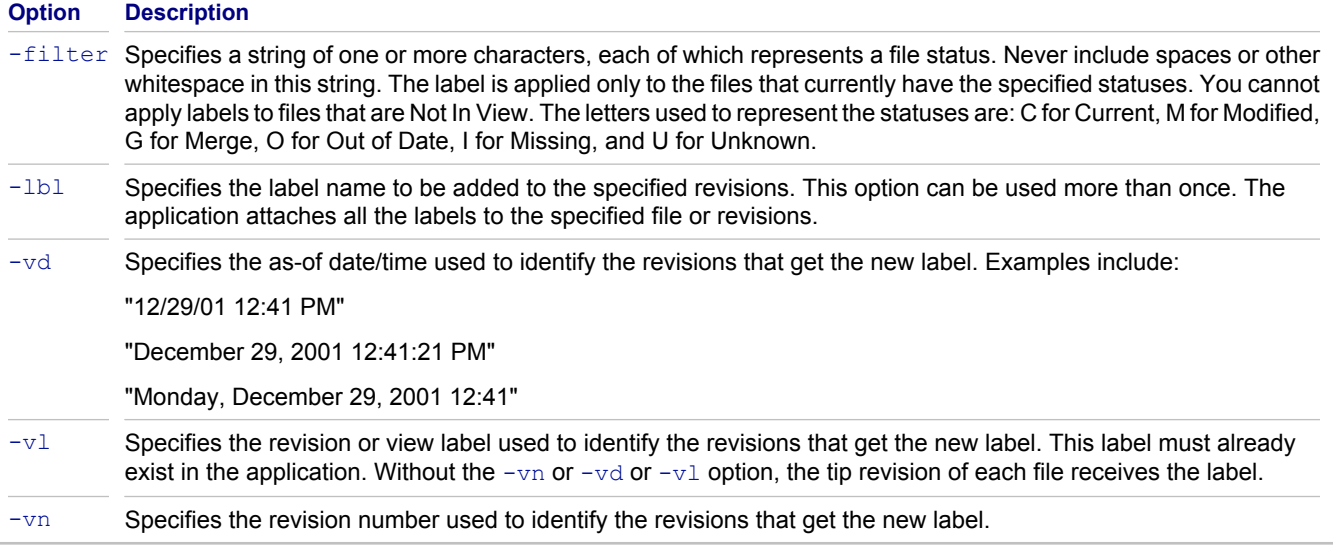

## **Examples**

The following example uses  $\text{stcmd } \text{apply}-\text{label}$  to apply the label Beta to files in User Manual, a child of the root folder StarDraw (in the StarDraw view of the StarDraw project). StarTeam applies the label to the revisions of those files that were current at noon on July 7, 2003.

```
stcmd apply-label -p "JMarsh:password@Orion:1024/StarDraw/StarDraw/User Manual" -vd 
"07/07/03 12:00 PM" -lbl "Beta" "*"
```
#### **Related Reference**

# **Check In Files: stcmd ci**

Use stemd ci to check files into a StarTeam repository (or vault) from a working folder using the command line.

You can simultaneously link the new file revisions to a process item. All the files successfully added using this command will be linked and pinned to the tip revision of the process item. Use the  $\text{-active}$  option to specify the currently active process item (previously set using a StarTeam client on your workstation).

If no item is active or you prefer to use another item, use the option that indicates the type of the process item ( $cr$ ,  $-req$ , or  $-task$ ), followed by the complete path from the root folder of the StarTeam project view to the item, using the forward slash (/) as a delimiter between folder names. For out-of-view process items, specify the project name and view name in front of the complete folder path. Separate the view path with a colon (:). For example, cr MyProject/RootView:ChildView/SourceCode/37 specifies change request 37 in the SourceCode folder of the ChildView view in the MyProject project. During execution, the process first assumes that the process item is in the current view, and it checks the current view to determine whether the full path corresponds to a folder path within that view. If the process item is not found in the current view, it is treated as an out-of-process item, and the search for the process item begins from the project and view.

Use the  $-mark$  option to simultaneously mark the process item as fixed, finished, or complete, depending on its type. For example, a change request can be marked as fixed. The item is not marked as fixed, finished, or complete unless all the files are successfully added.

## **Syntax**

The syntax for this command is as follows:

are selected for check-in.

```
stcmd ci -p "projectSpecifier" [-pwdfile "filePath"] [-cmp] [-csf] [-encrypt 
encryptionType] 
[-is] [-q] [-x] [-stop] [-rp "folderPath" | -fp "folderPath"] [-filter "fileStatus"] [-l | 
-u | -nel]
[-ro | -rw]] [-vl "labelName"] [-nomove] [-f NCI] [-o | -i ] [-r "comment" | -rf " fileName 
"] [-eol 
[on | off]] [[ -active | [-cr | -req | -task ] processItemPath] [-mark]] [files...]
```
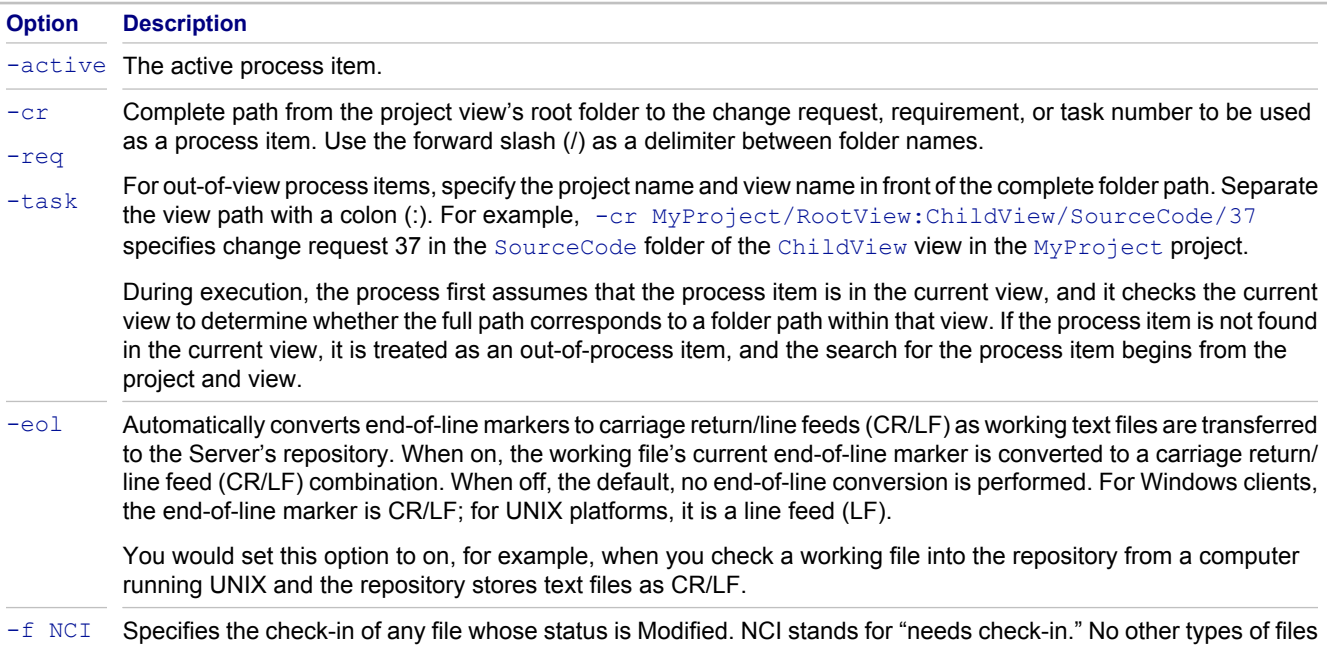

-f NCI is ignored if -filteris used.

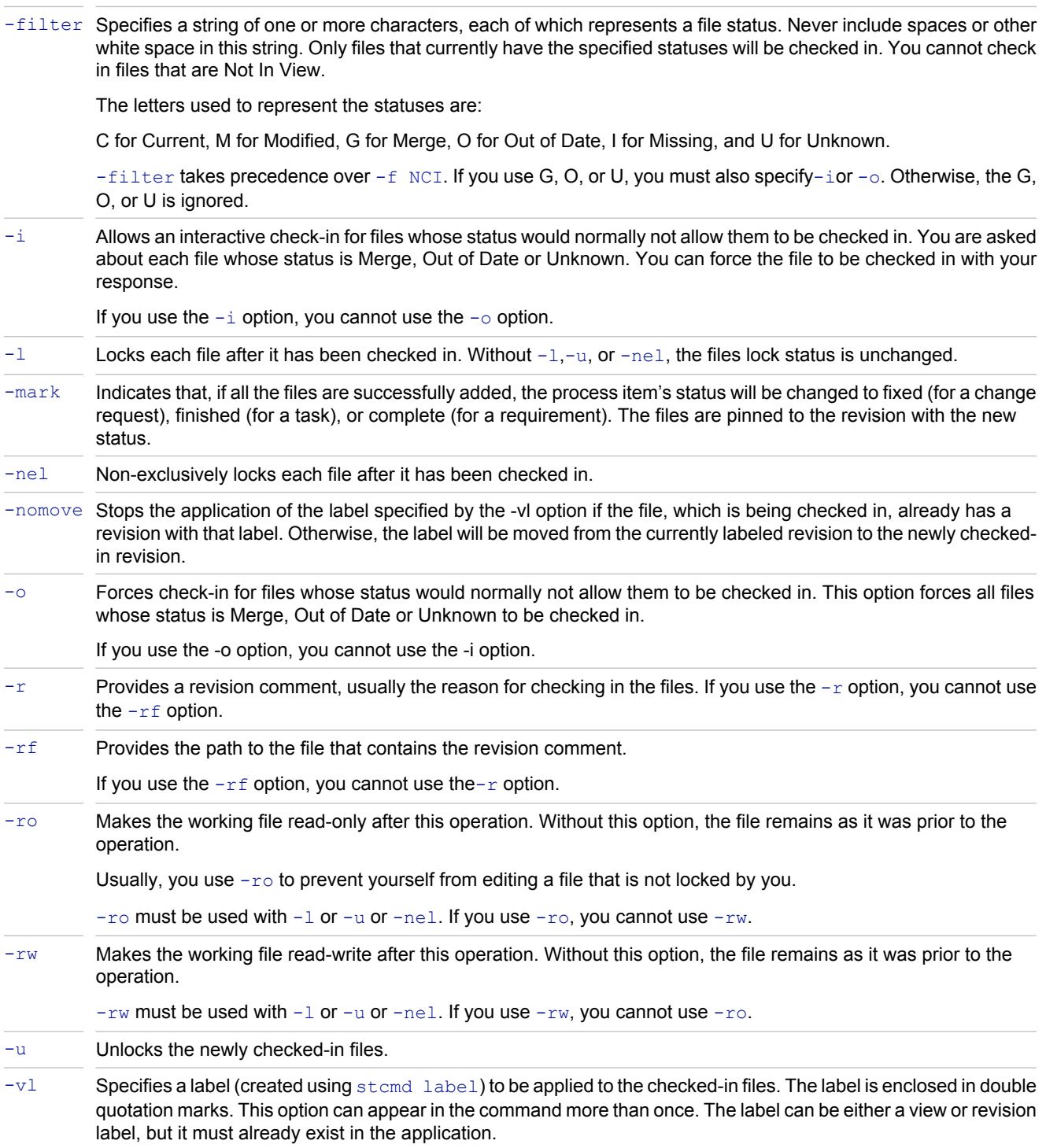

## **Example**

The following example uses stcmd ci to check in .bmp files to Online Help, a child of the root folder StarDraw (in the StarDraw view of the StarDraw project). The command unlocks the files, makes the working copy read only, and gives the files a revision comment (usually a reason for checking in the files).

stcmd ci -p "JMarsh:password@Orion:1024/StarDraw/StarDraw/SourceCode/Online Help" -u -ro r "revised for beta" "\*.bmp"

### **Related Reference**

# **Check Out Files: stcmd co**

Use stemd co to check out files from a StarTeam repository (or vault) to your working folder using the command line. Unless you use  $-\circ$ , this command pauses at each file with a Modified, Merge or Unknown status to let you know that the file will not be checked out.

With the  $-merge$  option, you can merge files as part of the check-out process. Merging is not part of the check-in process.

### **Syntax**

The syntax for this command is as follows:

```
stcmd co -p "project" [-pwdfile "filename"] [-epwdfile "filename"] [-cmp] [-encrypt RC4, 
RC2_ECB, RC2_CBC, RC2_CFB]
[-c\bar{f}g] "label" | -c\bar{f}gp "promotion state" | -c\bar{f}gd "date"] [-is] [-cf] [-q] [-x] [-stop][-rp "directory" | -fp "directory"] [-filter "filter"][-?] [-h] [nologo] [-o | -i | -merge] 
[-hook "executable"] 
[-1 \mid -u \mid -nel] [-ro \mid -rw] [-vl "name" | -vd "date" | -vn number]
[-f \text{ NCO}] [-ts] [-e0] [on \text{ of } f \text{ or } 1 \text{ if } c \text{ of } 1] [-fs] [-ds] [-dryrun \text{ or } -dhwxysymb \text{ or } -dhwxysymb \text{ or } -dhwxysymb \text{ or } -dhwxysymb \text{ or } -dhwxysymb \text{ or } -dwwxysymb \text{ or } -dwwxysymb \text{ or } -dwwxysymb \text{ or } -dwwxysymb \text{ or } -dwwxysymb \text{ or } -dwwxysymb \text{ or } -dwwxysymb \text{ or } -dwwxysymb \text{ or }neverprompt | —conflictprompt] [-mpxCacheAgent number]
[—useMPXCacheAgent "host"port" | autolocate]] [files...]
```
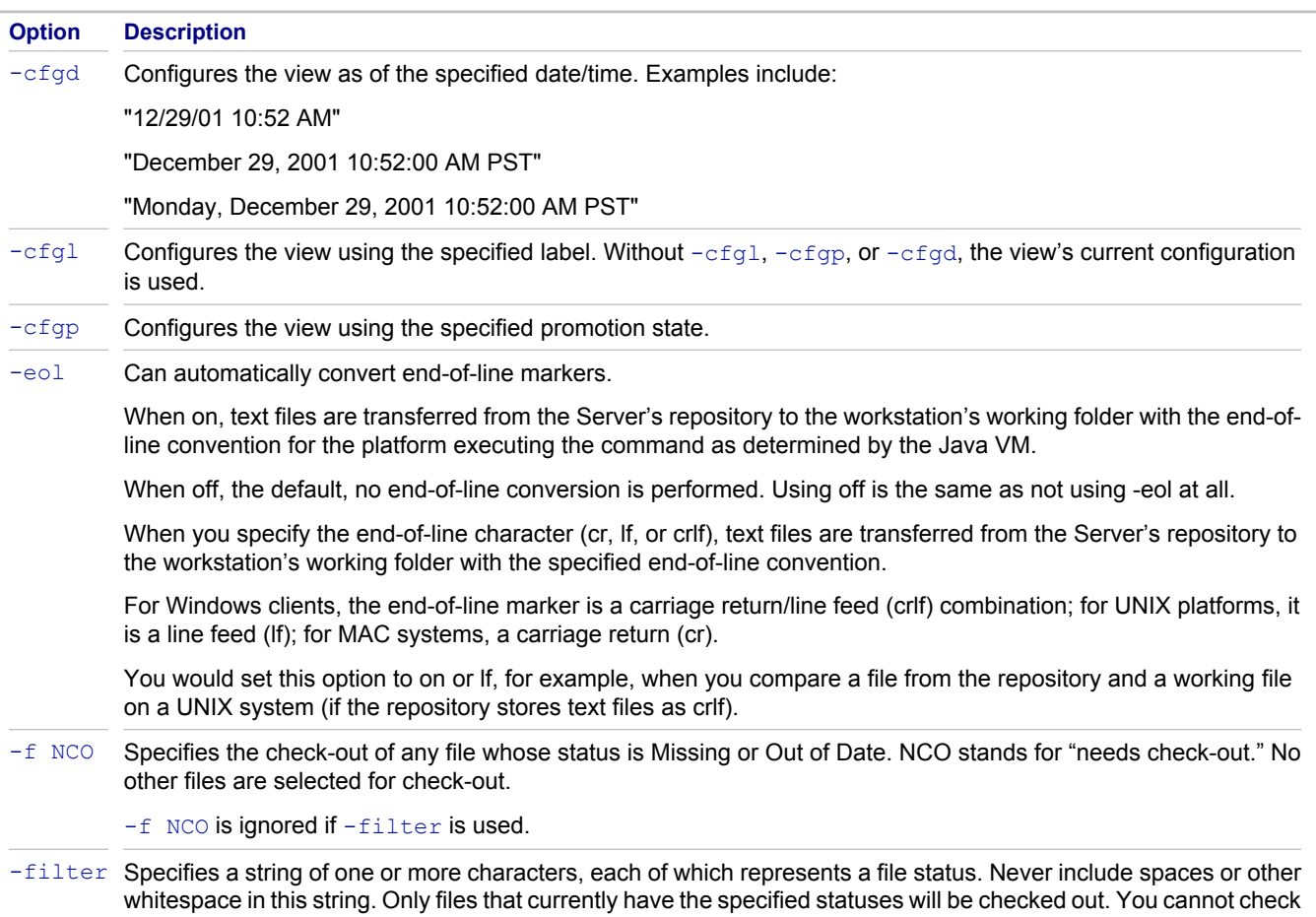

out files that are Not In View. The letters used to represent the statuses are: C for Current, M for Modified, G for Merge, O for Out of Date, I for Missing, and U for Unknown.

 $-finter$  takes precedence over  $-f$  NCO. If you use G, M, O, or U, you must also specify  $-merge$  or  $-\circ$  to force the check-out operation. Otherwise, the G, M, O, or U is ignored.

-fs Prevents file statuses from being remembered after the check-out occurs. Subsequent status values for these files will be incorrect and indeterminate. Use this option where a file's status is irrelevant. For example, if you routinely delete the working folders before checking out files for a build, there are no files and their statuses do not matter.

Be aware that the file statuses may never be known—even if you use the update-status command later. You can do a force check out without the -fs option to obtain current files with correct statuses.

 $h$ -hook Used only with  $-m$ erge. Enables you to specify an alternate application (other than that available with the application) to perform the merge.

The value of the option should be the name of a program to run to perform the merge, for example:  $-\text{hook}$ mymerge.sh

The merge application must return an exit code of 0 meaning that no conflicts were detected and an exit code of 1 meaning that conflicts were detected. Any other value indicates an error. The merge application cannot be a batch file on Windows platforms because, when run via Java, the result code is not returned properly.

For each file to be merged, stcmd provides three arguments to the merge application. The arguments are the fully qualified paths to the following three files (in this order):

localFile: The local working file

commonFile: The contents of the file revision in the repository which is the most recent common version between the file being modified locally and the specified revision in the repository

otherFile: The contents of the file revision being checked out

The merge hook program must send the merge result to standard output (stdout).

- -i Allows an interactive check-out for files whose status would normally not allow them to be checked out. You are asked about each file whose status is Modified, Merge, or Unknown. You can force the file to be checked out with your response. If you use the  $-i$  option, you cannot use the  $-i$  or  $-\text{merge}$  option.
- $-1$  Locks each file after it has been checked out. If  $-1$  or  $-10$  or  $-10$  is not used, the files lock status remains unchanged.
- -merge Enables you to merge the working file with the revision being checked out and with the revision upon which both of these is based. The working file must have the status Merge.

You can specify one of the following reporting options with -merge:

-dryrun: Indicates whether the merged results file has conflicts or not; the local working file is unchanged as nothing is checked out. This provides a preview.

-alwaysprompt: Always prompts the user to save the merged result file in the working folder whether or not there were merge conflicts.

-neverprompt: Always saves the merged results file to the working folder.

-conflictprompt: Prompts the user to save the merged results file only if conflicts were detected.

The options -dryrun, -alwaysprompt, -neverprompt, and -conflictprompt are mutually exclusive. When none are specified, the default behavior is -conflictprompt.

You can specify an alternate application (other than that available with the application) to perform the merge.

If you use the  $-merge$  option, you cannot use the  $-i$  or  $-o$  option.

If you are not using  $-\text{hook}$ , and you save a merged file with conflicts, each conflict is marked inside the working file as follows:

<<<<<<< fileName (local)

line as it appears in the local file

=======

line as it appears in the revision being checked out

>>>>>>> fileName (version x) where fileName is the name of the file and x is the number of the revision being checked-out.

If you do not specify  $\text{-merge}$ , files with the status Merge are ignored unless you specify- $\circ$  and force the checkout operation.

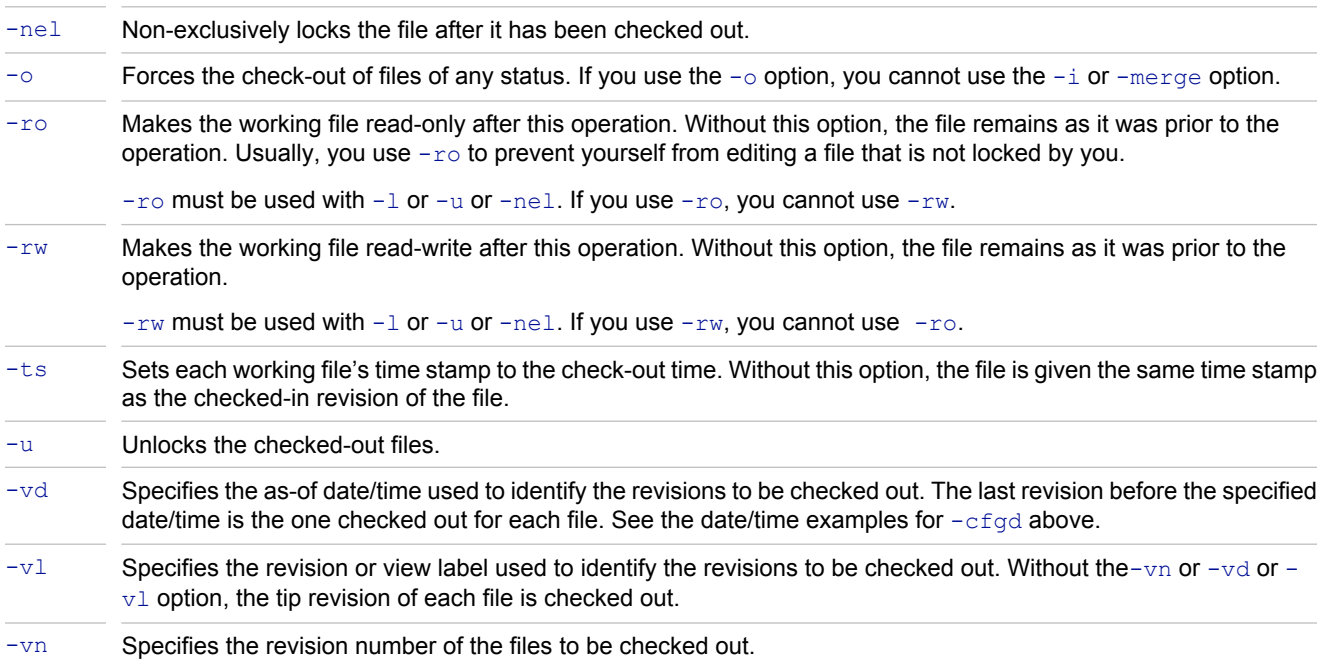

## **Examples**

The following example uses stamd co to lock and check out .doc files from User Manual, a child of the root folder StarDraw (in the StarDraw view of the StarDraw project).

stcmd co -p "JMarsh:password@Orion:1024/StarDraw/StarDraw/User Manual" -l "\*.doc"

The next example uses stcmd co to merge a readme file.

```
stcmd co -p "NTesla:@10.50.5.179:49201/WebDev/WebDev" -encrypt RC4 -fp 
"/export/home0/johnson/working" -merge "README"
```
#### **Related Reference**

## **Compare File Revisions: stcmd diff**

Use stemd diff to display differences between two revisions of a file. The command can be applied to more than one file. If you do not specify any revisions using  $-vn$ ,  $-vd$ , or  $-v1$ , the working copy of each specified file is compared to the tip revision in the repository (or vault) for this file. If you specify a single revision, the working copy of each specified file is compared to that revision. If you specify two revisions, those two revisions of each specified file are compared.

When comparing text files, the differences can be displays. When comparing binary files, output results indicate whether the revisions of the file are the same or different.

### **Syntax**

The syntax for this command is as follows:

```
stcmd diff -p "projectSpecifier" [-pwdfile "filePath"] [-cmp] [-csf] 
[-encrypt encryptionType] [-cfgl "labelName"| -cfgp "stateName" | -cfgd "asOfDate"] 
[-is] [-q] [-x] [-stop] [-rp "folderPath" | -fp "folderPath"] [-filter "fileStatus"] 
[-eol [on | off | cr| lf| crlf]] [-w | -Bpvcs | -b] [-i] [-m "maskSet"] [-t number] [-c 
number] [-n] 
[-nd] [-e] [-vl "labelName" | -vd "asOfDate" | -vn revisionNumber] [files...]
```
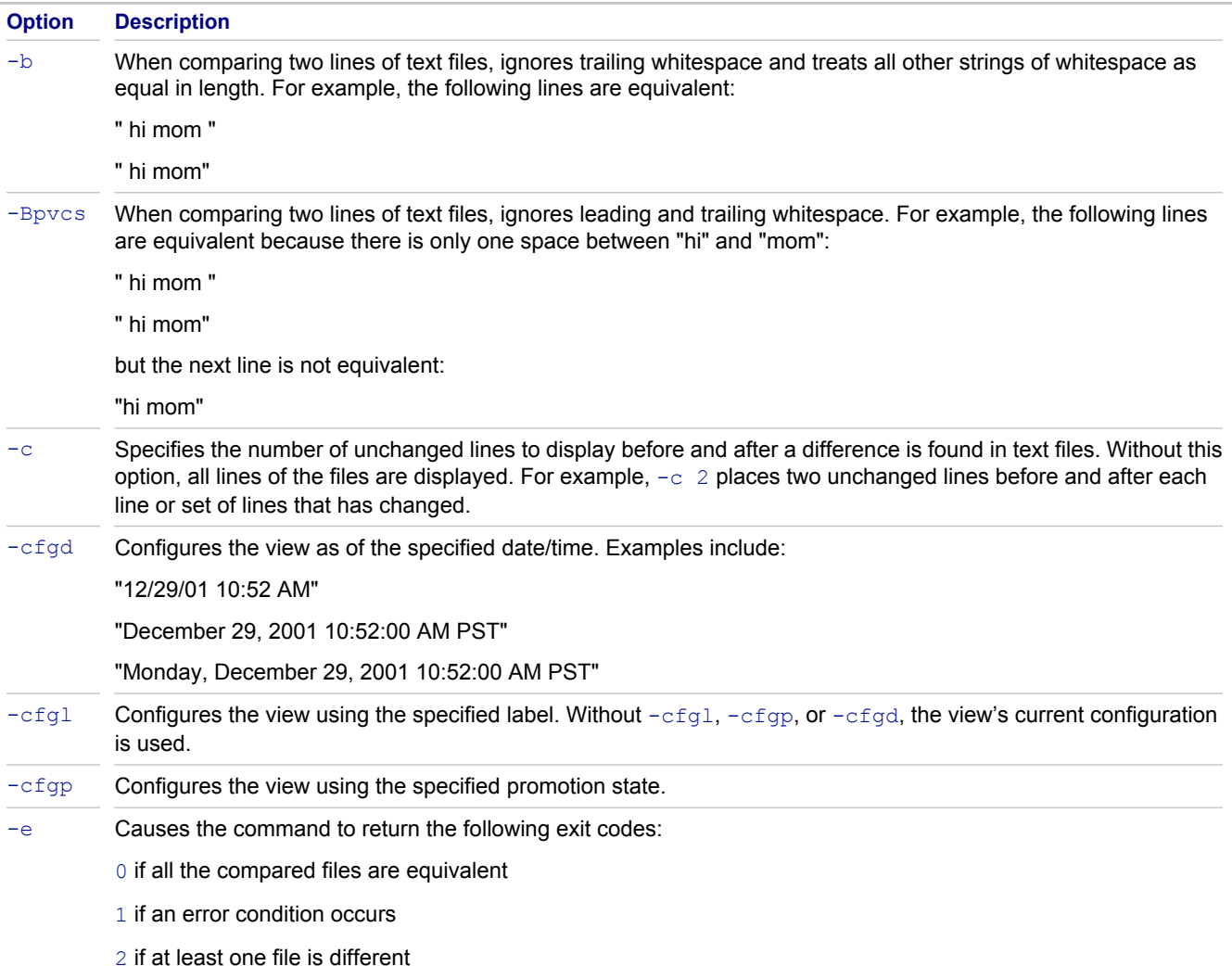

54

Use -e with either text or binary files.

- $-\text{eol}$  This command is irrelevant at this point in time because  $\text{diff}$  currently ignores end-of-line markers. If two lines are the same except for this, they are reported to be identical.
- -filter Specifies a string of one or more characters, each of which represents a file status. Never include spaces or other white space in this string. Only files that currently have the specified statuses will be compared. You cannot compare revisions of files that are Not In View.

The letters used to represent the statuses are: C for Current, M for Modified, G for Merge, O for Out of Date, **I** for Missing, and  $U$  for Unknown.

- -i Ignores the case of letters when comparing two text files. For example, "A" is equivalent to "a".
- -m When comparing two text files, ignores the characters in certain columns as specified by one or more masks. Each mask has the following syntax:

"columnNumber-columnNumber[(numeric)]"

For example, "1-6" ignores the characters in the first six columns of each line, and "1-6 (numeric)" ignores the first six columns of each line if the character in column 1 is a digit in both files.

You can use a series of masks, but they must be separated by commas. The syntax is:

"mask[,mask]..."

- -n Suppresses the display of line numbers in the two text files.
- -nd Suppresses the display of differences in two text files. Comparisons of binary files do not display differences. This option is useful with the-e option.
- -t Specifies the number of spaces to use for each tab stop when displaying the file differences for text files. The default is four. Use  $-t \neq 0$  to suppress tab conversion.
- -vd Specifies the as-of date/time used to identify the revisions to be compared. The last revision before the specified date/time is the one used. See the date/time examples for  $-\text{cfgd}$  above.
- $-v1$  Specifies the revision or view label used to identify the revisions to be compared. You can specify any combination of zero, one, or two of the  $-vn$ ,  $-vd$ , or  $-v1$  options.

Use zero options to compare the working file to the tip revision, one to compare the working file to the specified revision, and two to compare two revisions.

- -vn Specifies the revision number to be compared.
- $-w$  Ignores all whitespace (tabs and spaces) when comparing two lines in text files. For example, the following lines would be equivalent:

 $" a = ( b + 2 ) ;"$ 

 $"a=(b+2);"$ 

The- $w$ , -Bpvcs, and -b options are mutually exclusive.

#### **Example**

The following example uses stand diff to compare the Beta1 and Beta2 revisions of each of the .cpp files in the folder SourceCode, a child of the root folder StarDraw (in the StarDraw view of the StarDraw project). It ignores all white space.

stcmd diff -p "JMarsh:password@Orion:1024/StarDraw/StarDraw/SourceCode" -w -vl "Beta1" -vl "Beta2" "\*.cpp"

### **Related Reference**

# **Change File Descriptions: stcmd dsc**

Use stcmd dsc to change a file description from the command line. This command creates a new file revision with new description as one of its properties.

## **Syntax**

The syntax for this command is as follows:

```
stcmd dsc -p "projectSpecifier" [-pwdfile "filePath"] [-cmp] [-csf] [-encrypt 
encryptionType] 
[-is] [-q] [-x] [-stop] [-rp "folderPath" | -fp "folderPath"] [-filter "fileStatus"] -d 
"description" [files...]
```
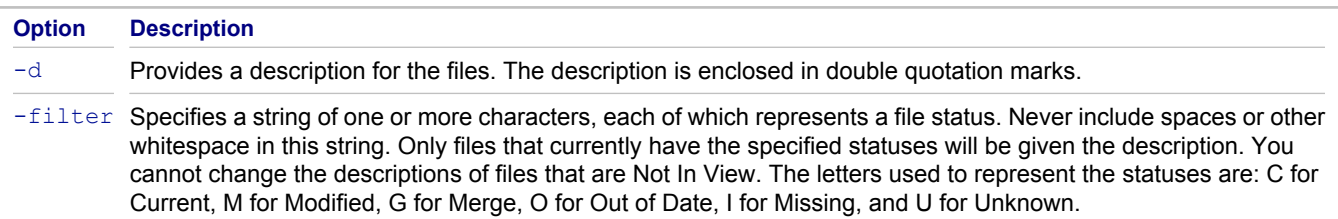

## **Example**

The following example uses stamd dsc to change the description of stdafx.cpp in User Manual, a child of the root folder StarDraw (in the StarDraw view of the StarDraw project).

```
stcmd dsc -p "JMarsh:password@Orion:1024/StarDraw/StarDraw/SourceCode" -d 
"SourceCode for StarTeam" "stdafx.cpp"
```
#### **Related Reference**

# **Create Labels: stcmd label**

Use stcmd label to create a view or revision label. A view label can be designated as a build label. By default, view labels are automatically applied to every folder, file, change request, requirement, topic, and task in the view. By default, revision labels are not applied to any items.

You can use stcmd apply-label to apply labels created with stcmd label to specified files. You can also use the label option  $(-\nu 1)$  in stemd ci to attach your new label to files as you check them in.

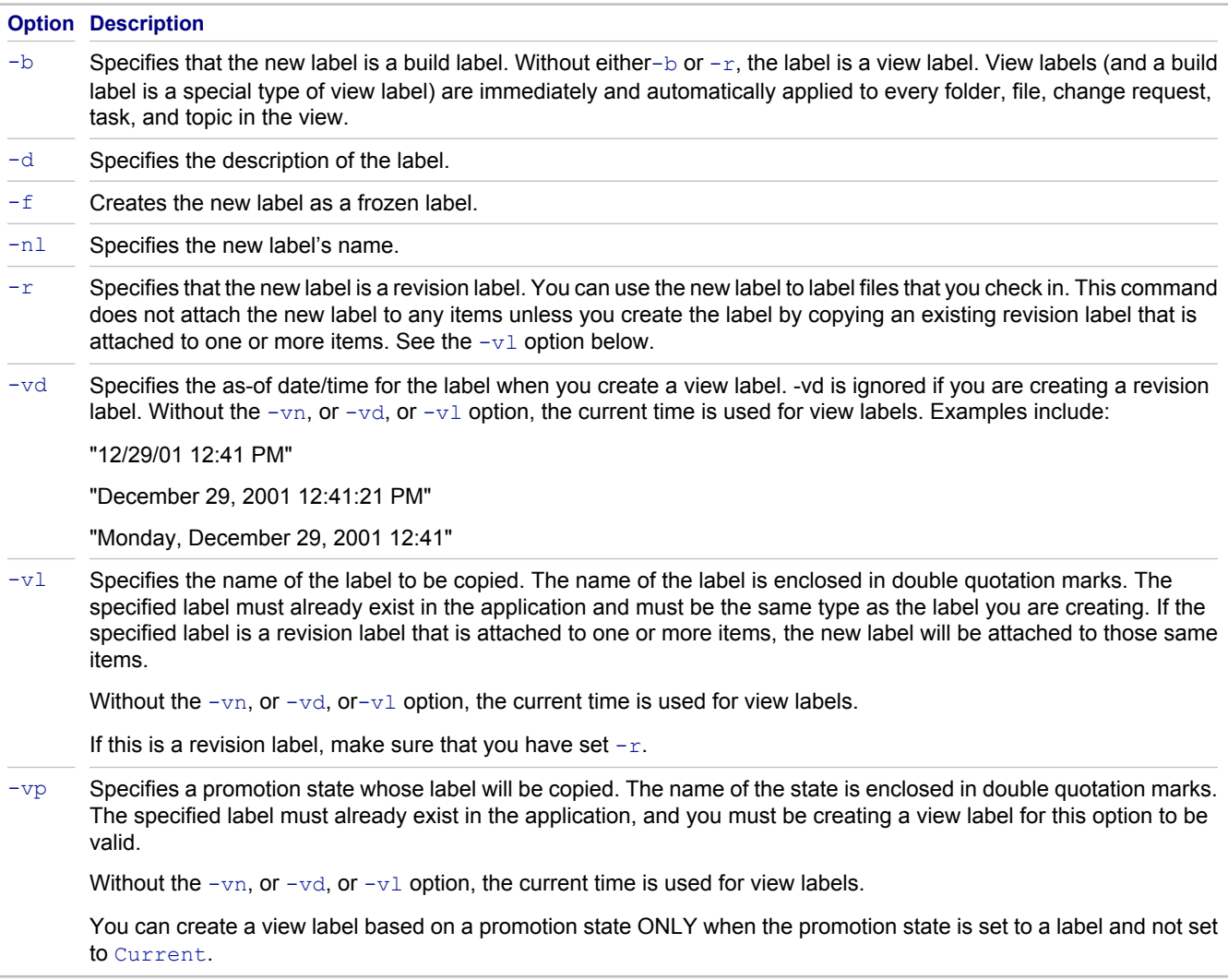

### **Syntax**

The syntax for this command is as follows:

```
stcmd label -p "username:password@host:port/project/view/folder" [-pwdfile "filePath"] [-
cmp] [-encrypt encryptionType] 
[-q] [-x] [-stop] -nl "labelName" [-vl "labelName" | -vd "asOfDate" | -vp stateName] 
[-d "description"] [-b | -r] [-f]
```
## **Example**

The following example uses stcmd label to create a new build label named Beta for the StarDraw view of the StarDraw project.

```
stcmd label -p "JMarsh:password@Orion:1024/StarDraw/StarDraw" -nl "Beta" -b
```
### **Related Reference**

# **Create Working Folders: stcmd local-mkdir**

Use stcmd local-mkdir to create the working folder or working directory on your workstation for the specified StarTeam folder. Use -is to create working folders (or working directories) for the specified StarTeam folder's child folders as well.

## **Syntax**

The syntax for this command is as follows:

```
stcmd local-mkdir -p "projectSpecifier" [-pwdfile "filePath"] [-cmp] [-csf] 
[-encrypt encryptionType] [-cfgl "labelName" | -cfgp "stateName" | -cfgd "asOfDate"] 
[-is] [-q] [-x] [-stop] [-rp "folderPath" | -fp "folderPath"]
```
**Option Description**

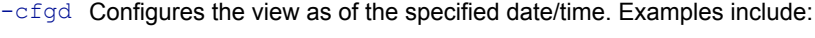

"12/29/01 10:52 AM"

"December 29, 2001 10:52:00 AM PST"

"Monday, December 29, 2001 10:52:00 AM PST"

 $-cfd$  Configures the view using the specified label. Without  $-cfd$ ,  $-cfq$ , or  $-cfd$ , the view's current configuration is used.

-cfgp Configures the view using the specified promotion state.

### **Example**

The following example uses stcmd local-mkdir to create the working folders for SourceCode, a child of the root folder StarDraw (in the StarDraw view of the StarDraw project) and its child folders.

stcmd local-mkdir -p "JMarsh:password@Orion:1024/ StarDraw/StarDraw/SourceCode" -is

#### **Related Reference**

# **Delete Local Files: stcmd delete-local**

Use stemd delete-local to delete files from a working folder. You can delete files that are under version control, as well as files that are not in StarTeam. This action does not remove any files from version control. It merely reduces the amount of data stored on your workstation in a working folder. If you are deleting files based on their StarTeam status, it is a good idea to use stemd update-status first.

## **Syntax**

The syntax for this command is as follows:

```
stcmd delete-local -p "projectSpecifier" [-pwdfile "filePath"] [-cmp] [-csf] 
[-encrypt encryptionType] [-is] [-q] [-x] [-stop] [-rp "folderPath" | -fp "folderPath"] 
[-cfgl "labelName" | -cfgp "stateName" | -cfgd "asOfDate"] [-filter "fileStatus"] [files...]
```
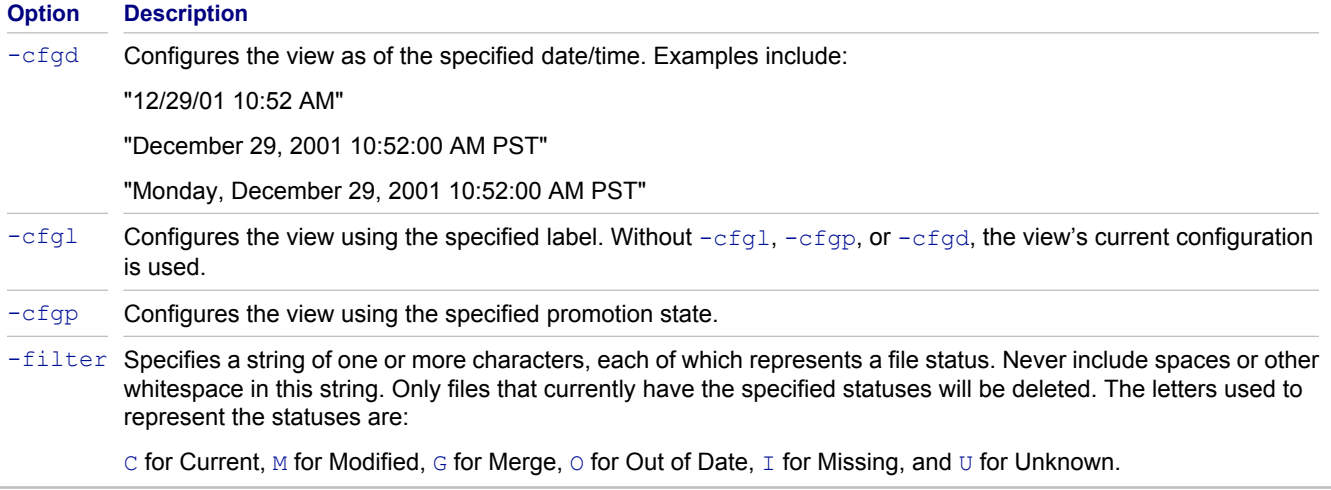

## **Example**

The following example uses stamd delete-local to delete some files from the working folder for the StarTeam folder named SourceCode. SourceCode is a child of the root folder StarDraw (in the StarDraw view of the StarDraw project). This example deletes all files that are not under version control. Those files have the file status **Not In View**.

```
stcmd delete-local -p "JMarsh:password@Orion:1024/StarDraw/StarDraw/SourceCode" 
-filter "N" "*"
```
#### **Related Reference**

# **Display File History: stcmd hist**

Use stcmd hist to display the revision history of files.

## **Syntax**

The syntax for this command is as follows:

```
stcmd hist -p "projectSpecifier" [-pwdfile "filePath"] [-cmp] [-csf] 
[-encrypt encryptionType] [-cfgl "labelName" | -cfgp "stateName" | -cfgd "asOfDate"] 
[-is] [-q] [-x] [-stop] [-rp "folderPath" | -fp "folderPath"] [-filter "fileStatus"] 
[files...]
```
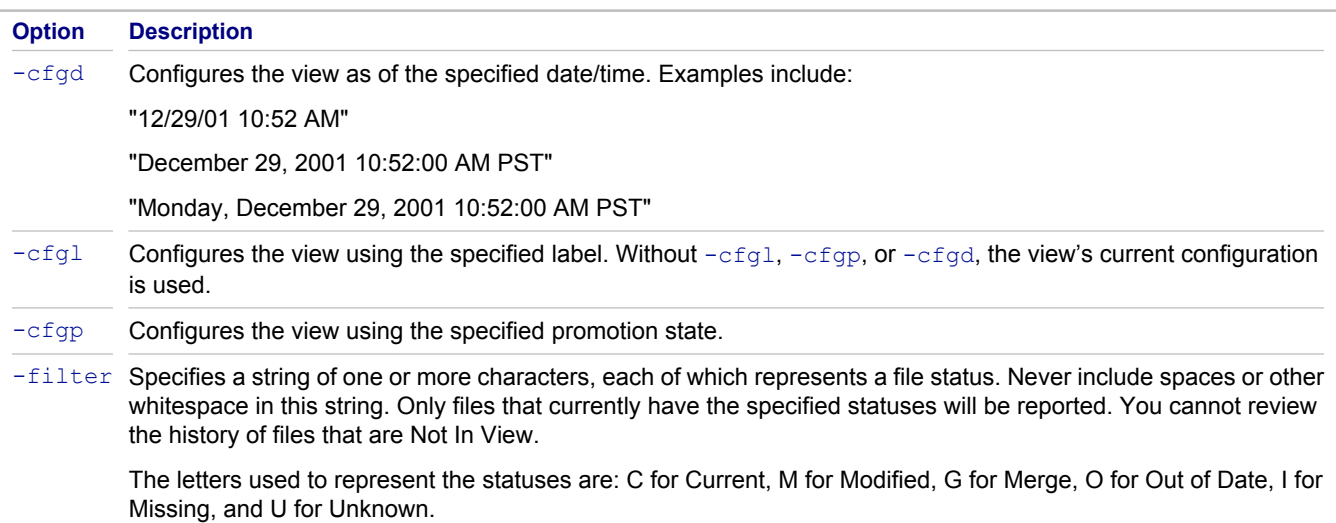

## **Example**

The following example uses stamd hist to display the revision history of the file star.h in SourceCode, a child of the root folder StarDraw (in the StarDraw view of the StarDraw project).

stcmd hist -p "JMarsh:password@Orion:1024/StarDraw/StarDraw/SourceCode" "star.h"

#### **Related Reference**

## **List Files: stcmd list**

Usestcmd list to list all files in the folder specified by the -p option. The files are those that existed at a specific time or that have a specific label.

### **Syntax**

The syntax for this command is as follows:

```
stcmd list -p "projectSpecifier" [-pwdfile "filePath"] [-cmp] [-csf] 
[-encrypt encryptionType] [-cfgl "labelName" | -cfgp "stateName" | -cfgd "asOfDate"] 
[-is] [-q] [-x] [-stop] [-rp "folderPath" | -fp "folderPath"] [-filter "fileStatus"] 
[-cf] [files...]
```
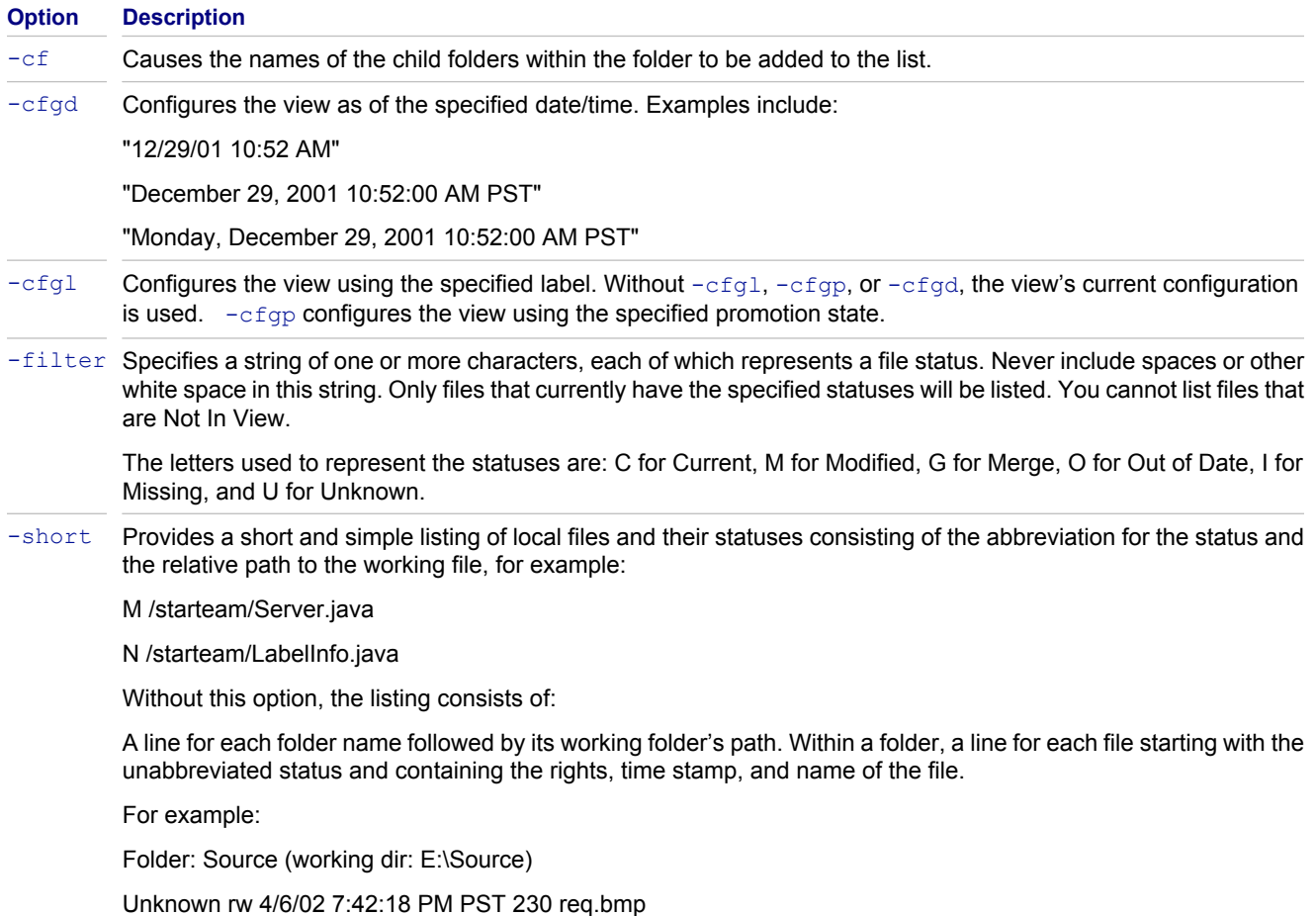

## **Example**

The following example uses stemd list to list all files in SourceCode, a child of the root folder StarDraw (in the StarDraw view of the StarDraw project), as well as all the files in child folders of SourceCode.

stcmd list -p "JMarsh:password@Orion:1024/StarDraw/StarDraw/SourceCode" -is "\*"

The  $-$ short provides a short, simple listing of local files and their statuses consisting of the abbreviation for the status and the relative path to the working file, for example:

#### M /starteam/Server.java N /starteam/LabelInfo.java.

Without the  $-$ short option, the listing consists of a line for each folder name followed by its working folder's path. Within a folder, the listing contains a line for each file starting with the unabbreviated status and containing the rights, time stamp, and name of the file. For example:

Folder: Source (working dir: E:\Source) Unknown rw 4/6/02 7:42:18 PM PST 230 req.bmp

#### **Related Reference**

# **Lock and Unlock Files: stcmd lck**

Use stemd lek to lock or unlock files from the command line.

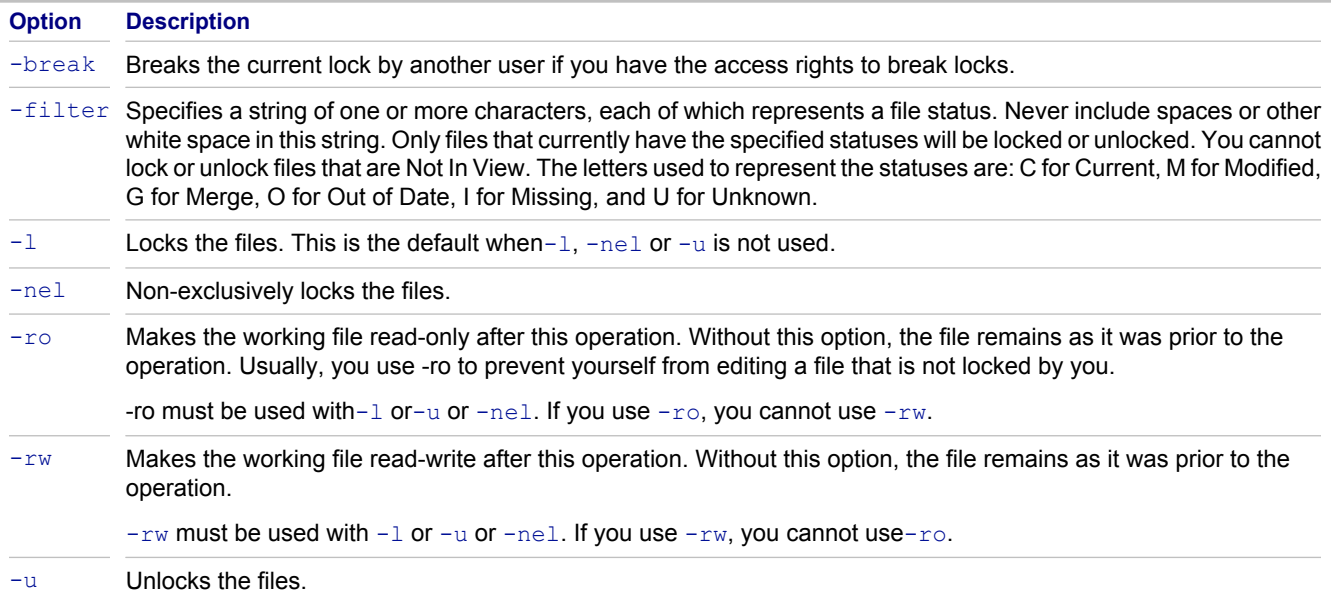

## **Syntax**

The syntax for this command is as follows:

```
stcmd lck -p "projectSpecifier" [-pwdfile "filePath"] [-cmp] [-csf] 
[-encrypt encryptionType] [-is] [-q] [-x] [-stop] [-rp "folderPath" | -fp "folderPath"] 
[-filter "fileStatus"] [-break] [-l |-u | -nel] [-ro | -rw]] [files...]
```
## **Example**

The following example usesstcmd lck to unlock all files in SourceCode, a child of the root folder StarDraw (in the StarDraw view of the StarDraw project), as well as all files in child folders of SourceCode.

stcmd lck -p "JMarsh:password@Orion:1024/StarDraw/StarDraw/SourceCode" -is -u "\*"

#### **Related Reference**

# **Lock and Unlock Server: stcmd server-mode**

If you have appropriate access rights or privileges, you can use stemd server-mode to lock and unlock a server configuration. Locking a server configuration limits access to it while you perform backup or other procedures. When the server is locked, only server administration commands are accepted. When the server configuration is unlocked, normal operations resume.

**Note:** If the user name is "StarTeam," this command requests a password for the user, even if one has already been provided or if the user has a blank password.

### **Syntax**

The syntax for this command is as follows:

```
stcmd server-mode [-pwdfile "filePath"] [-cmp] [-encrypt encryptionType] [-q] [-x] 
[-stop] -s "serverName" -mode [lock | exlock | unlock]
```
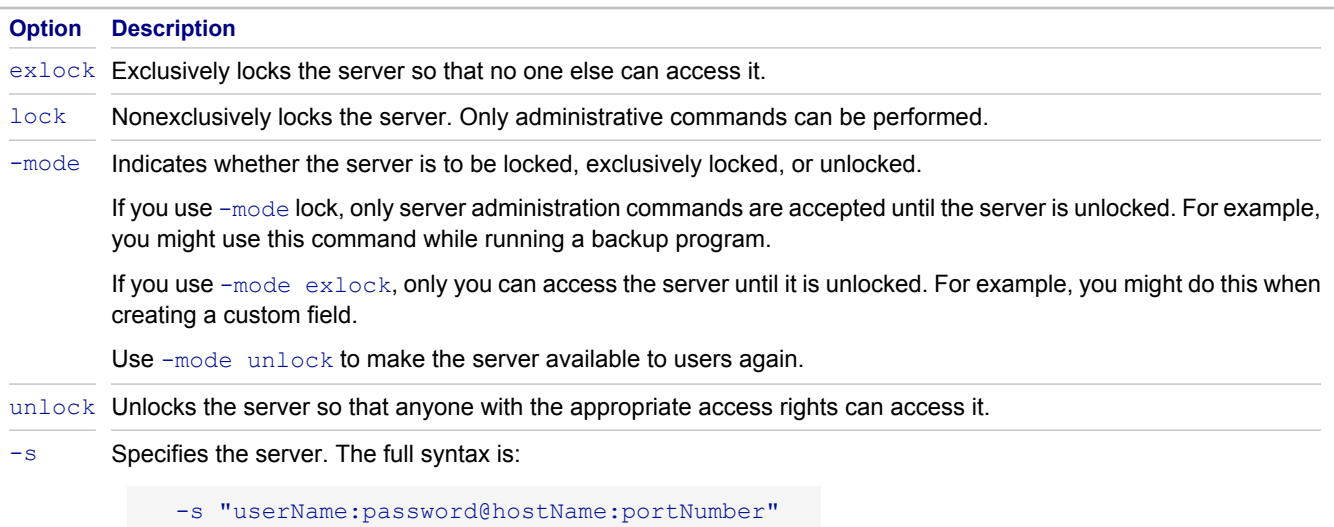

For example:

-s "JMarsh:password@orion:49201"

If the user name is omitted, the current user name is used. The user name in the example is "JMarsh"

If the password is omitted, the user is prompted to enter the password. The password in the example is "password"

f the host name is omitted, the default is localhost. The host name in the example is "orion". The port number is required. The default port number, 49201, is used in the example.

### **Example**

The following example uses stand server-mode to lock the server using port 1024 on Orion.

stcmd server-mode -s "JMarsh:password@Orion:1024" -mode lock

### **Related Reference**

# **Remove Files: stcmd remove**

Use stemd remove to remove files from version control. The specified files and their revision histories no longer appear in StarTeam unless you roll back the project view to a time before they were removed.

### **Syntax**

The syntax for this command is as follows:

```
stcmd remove -p "projectSpecifier" [-pwdfile "filePath"] [-cmp] [-csf] 
[-encrypt encryptionType] [-is] [-q] [-x] [-stop] [-rp "folderPath" | -fp "folderPath"] 
[-filter "fileStatus"] [-df] [files...]
```
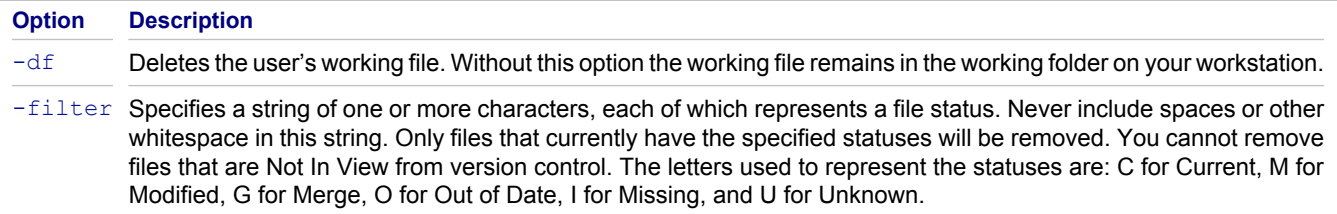

## **Example**

The following example uses stcmd remove to remove all .hm files from SourceCode, a child of the root folder StarDraw (in the StarDraw view of the StarDraw project), as well as all files in child folders of SourceCode. It also deletes the working files.

stcmd remove -p "JMarsh:password@Orion:1024/StarDraw/StarDraw/SourceCode" -is -df "\*.hm"

#### **Related Reference**

# **Set Personal Options: stcmd set-personal-options**

Usestcmd set-personal-options to set and list personal options. At this time, the only personal options that can be set with this command are:

- How file status information will be stored.
- ♦ Where file status information will be stored, when it is stored at a central location.

File status information is stored in the starteam-client-options. xml file. If no starteam-clientoptions.xml file exists, this command creates it in a default location. The default location is the same as the default for the central-status option (see below).

## **Syntax**

The syntax for this command is as follows:

```
stcmd set-personal-options [-q] [-x] [-stop] [-central-status | -per-folder-status] 
[-central-repository "folderPath"] [-list]
```
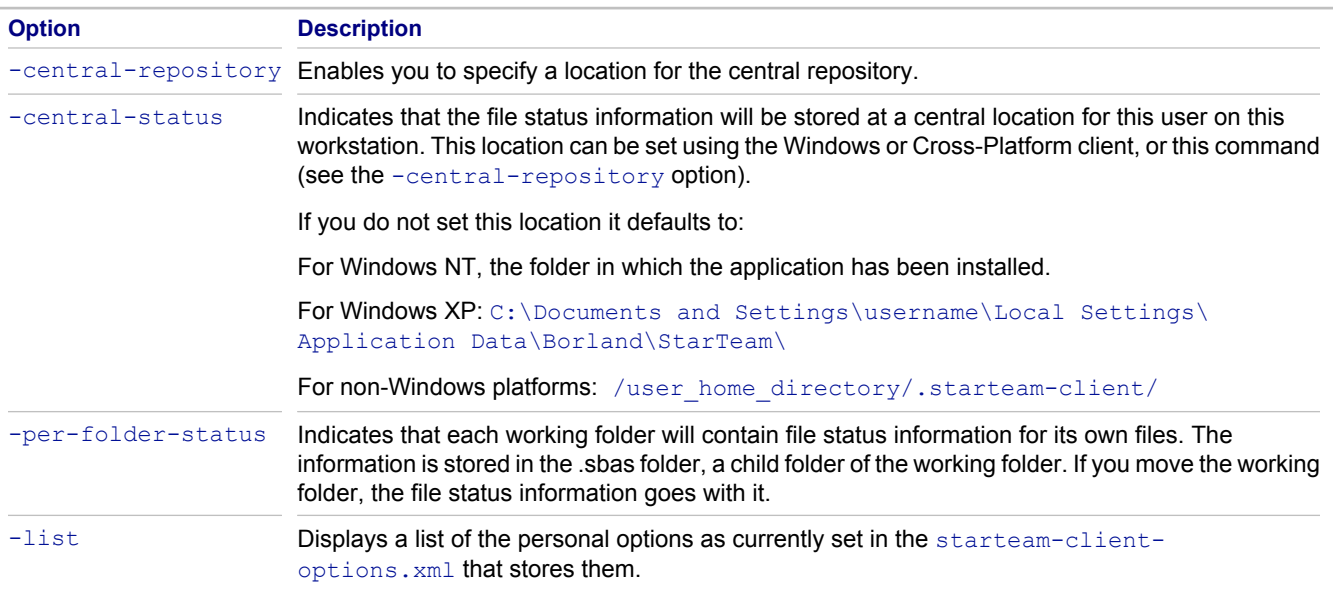

## **Example**

The following example uses stcmd set personal-options to indicate that file status information will be stored in a central location: C:\JMarsh\statusinfo.

stcmd set-personal-options -central-status -central-repository "C:\JMarsh\statusinfo"

#### **Related Reference**

# **Update File Status: stcmd update-status**

When you update the status of a file, StarTeam compares the working file with the revision you checked out and the tip revision. For example, your File list may say that the file is Current, but someone else has just checked in a copy of it, so the status of your file is actually is Out Of Date.

Updating file statuses is not the same as updating files. If a file is not in your working folder, updating the status lets you know that the file's status is Missing, but will not check out the file for you. Normally, you update file status to determine whether a file should be checked in, checked out, added, or ignored.

For example, you may want to:

- ◆ Check in a file if its status is Out Of Date, Missing, or Merge.
- ◆ Check out a file if its status is Modified or Merge.
- $\triangleleft$  Add a file to the application if its status is Not In View. However, the update-status command never lists files that have the status Not In View because they are not stored in the repository.

Use stemd update-status to display the filename, its status before the command, and its status after the command. A sample line of output might be: x.cpp: status is Current (was Unknown).

### **Syntax**

The syntax for this command is as follows:

```
stcmd update-status -p "projectSpecifier" [-pwdfile "filePath"] [-cmp] [-csf] 
[-encrypt encryptionType] [-is] [-q] [-x] [-stop] [-rp "folderPath" | -fp "folderPath"] 
[-cfgl "labelName" | -cfgp "stateName" | -cfgd "asOfDate"] [-filter "fileStatus"] [-eol 
[on | off ]][-v] [files...]
```
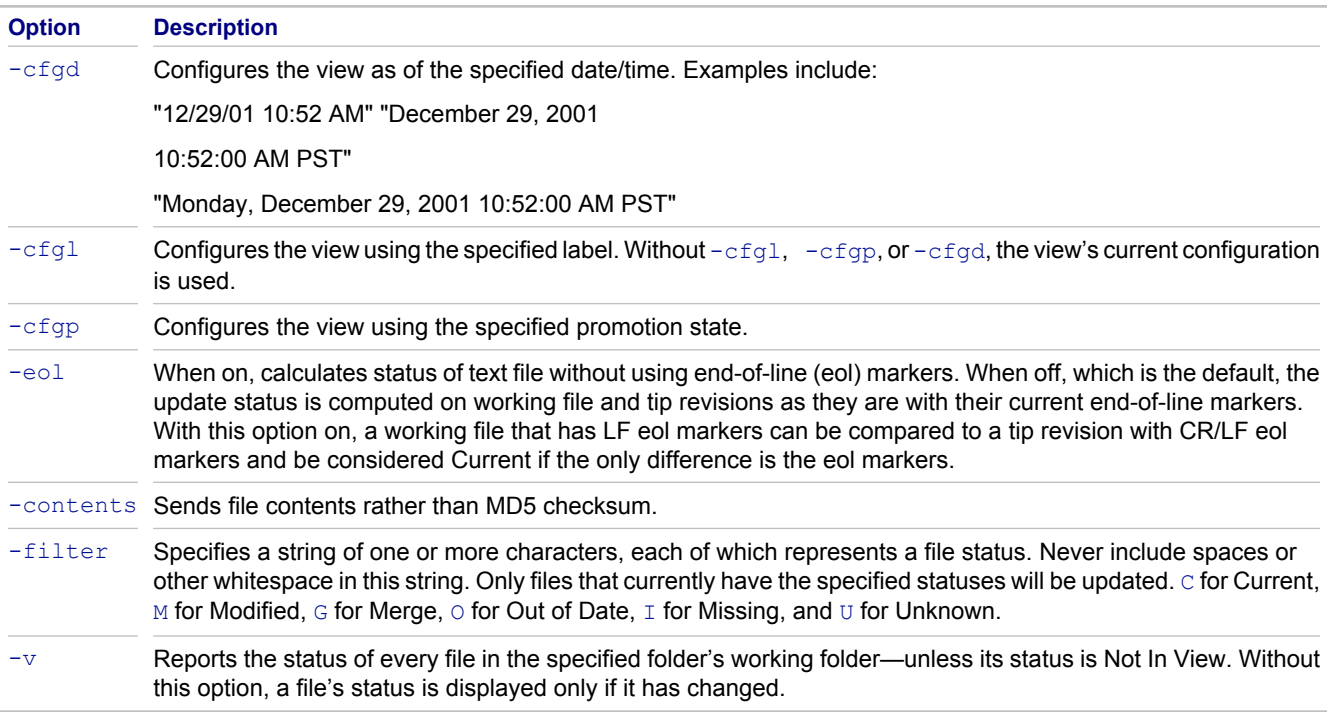

## **Example**

The following example uses stcmd update-status to verify that each file in the working folder for the StarTeam folder named SourceCode has an accurate status. SourceCode is a child of the root folder StarDraw (in the StarDraw view of the StarDraw project).

stcmd update-status -p "JMarsh:password@Orion:1024/StarDraw/StarDraw/SourceCode" "\*"

#### **Related Reference**

# **VCM Command-line Utility**

The View Compare/Merge Command-line Utility (VCMUtility) compares a source StarTeam view to a target view, and optionally merges the differences into the target view.

This section includes all the help topics associated with the VCMUtility.

View Compare/Merge is only available in the StarTeam Cross-Platform Client, and the VCMUtility.

#### **In This Section**

[Overview of the VCM Command-line Utility \(VCMUtility\)](#page-72-0) Explains the View Compare/Merge command-line utility called VCMUtility.

[VCMUtility Commands](#page-76-0) Explains the View Compare/Merge command-line utility ( $VCMU$ tility) command types.

**[VCMUtility Connection Options](#page-79-0)** Explains the View Compare/Merge command-line utility ( $VCMU$ tility) connection options.

[VCMUtility Session Options](#page-81-0)

This section describes the  $VCMUtilitiv$  options that can be used in new sessions.

[VCMUtility Miscellaneous Options](#page-92-0)

Explains the View Compare/Merge  $(\forall$ CMUtility) command-line utility miscellaneous options.

[VCMUtility Examples](#page-93-0) Shows examples of using the (VCMUtility).

[Cheat Sheet](#page-95-0) Lists the VCMUtility commands and options and their syntax.

**[Syntax for VCMUtility Compound Options](#page-99-0)** Explains the details of the syntax requirements for each VCMUtility option.
# <span id="page-72-0"></span>**Overview of the VCM Command-line Utility (VCMUtility)**

The VCMUtility is a command-line utility that compares a StarTeam source view to a target view, and optionally merges the differences into the target view.

The VCMUtility documentation includes the following:

- ♦ Commands
- ♦ Connection Options
- ♦ Session Options
- ♦ Miscellaneous Options not saved in sessions
- **Note:** You can start a View Compare/Merge session from the command line and finish it in the StarTeam Cross-Platform Client in the View Compare/Merge UI. For example, you can use the VCMUtility to create a VCM session, perhaps using its DefaultAction option, but do not let it commit. It will automatically save the VCM session with any alternate name you choose if needed. You can then open that VCM session in the StarTeam Cross-Platform Client, review and make adjustments, then commit the changes to the repository.

# **Syntax Conventions**

The syntax for the command-line uses the following conventions.

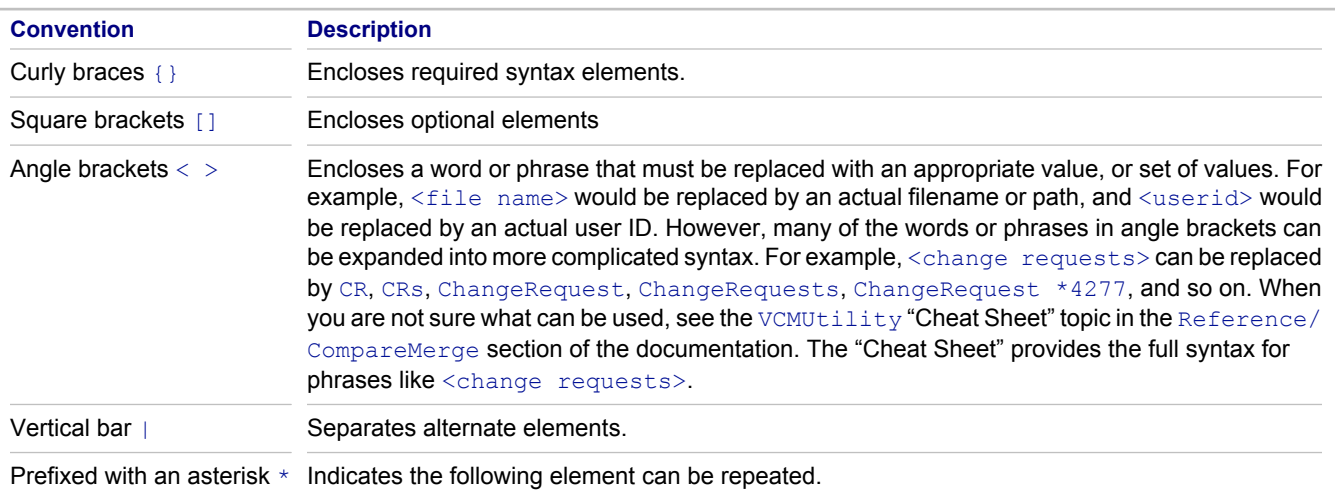

**Note:** All options are case-insensitive (for example, Server is the same as server).

# **VCMUtility Command**

### VCMUtility [<options file>] [options]

You can provide options in the specified  $\langle$ options file> (as the first parameter), command-line arguments, or both. Command-line arguments override any options found in the <options file>. In the <options file>, the option name should begin as the first character on a new line and exclude the leading -.

# **VCMUtility Options File**

You can specify VCMUtility options in an options file whose name is passed as the first parameter of the VCMUtility command.

Example:

#### VCMUtility c:\VCMconfig.txt

Each option in the file must begin on a new line. Option names must begin in column 1 and be followed by at least one white space character. An option's value can flow onto multiple lines by starting each continuation line with a blank or tab character. Blank lines are ignored. You provide comments by prefixing them with a double forward-slash  $\frac{1}{2}$ .

Example:

```
// This is a comment
server jsmith:mypw@somehost:49201
type Rebase
include "/Cygnus/StarTeam/<StarTeam Core>/Server/Common/*.h" +ALL
  *.cpp *.rc Makefile // long value continued on a second line
// The line above was blank
save
 my—rebase-session // value provided on a separate line
```
# **Command-line Parameters**

VCMUtility options can be passed as command-line parameters by placing a dash in front of the option name. For example, the Server option can be provided as a command-line parameter  $-$ server. If an option has secondary "value" tokens, they must immediately follow the option name (without a dash).

# **Mixing Input Sources**

VCMUtility options can be provided in an options file, with command-line parameters, or with a mixture of both. For example, commonly-used or "static" option values can be placed in the configuration file while "dynamic" values can be provided in command-line parameters.

A command-line parameter may specify the same option as defined in the configuration file. When a command-line argument specifies the same option as in the options file, the command-line option value overrides the configuration file option value. For example, if the configuration file specifies  $Source$  View1 but the command-line specifies  $-$ Source View2, then View2 is used as the source view.

# **Option Values with Unicode Characters**

The encoding of option values passed as command-line arguments is controlled by the launching environment (for instance, command shell). Consequently, on systems where option values must be passed to the VCMUtility that require characters not expressible by the launching environment, those options must be passed by way of the options file.

When the options file does not begin with a byte-order mark (BOM), it is opened with the system default character set (for example, ANSI [Windows-1252] on Windows, UTF-8 on Linux). If the options file begins with a BOM, it is interpreted with the corresponding encoding. UTF-8 and UTF-16 encodings allow the full set of Unicode characters to be provided in the options file.

For Reference, the BOM sequences are:

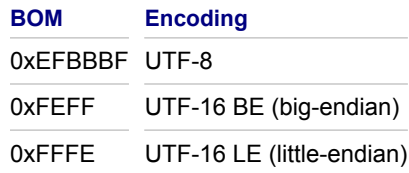

# **Boolean Options**

The default for all Boolean options (whose value can be True or False) is False. However, specifying a Boolean option without an option value is the equivalent to specifying the value  $True$ . Thus, a Boolean option can be enabled by simply including it. Example:

// Set these options to True AutoLogon BreakLocks

# **Abbreviations**

In addition to their "long form" (shown in this document), most command and option names have one or more "short forms" or abbreviations. These alternate spellings help shorten  $VCMUtility$  command tails with lots of options. The full lists of abbreviations can be achieved by using the command -Help abbreviations. Example abbreviations are:

Help: H or ?. ActiveProcessItem: ActivePI or API.

SourceLabel: SrcLabel or SL.

In most cases, a syntactic item spelled with mixed-case in this document can be abbreviated to its "capitals only" short form. For example, ManualMergeFiles can be MMF, or AutoMergeProperties can be AMP, and so on.

# **Exit Codes**

The VCM utility will return the following exit codes to indicate the results of its execution:

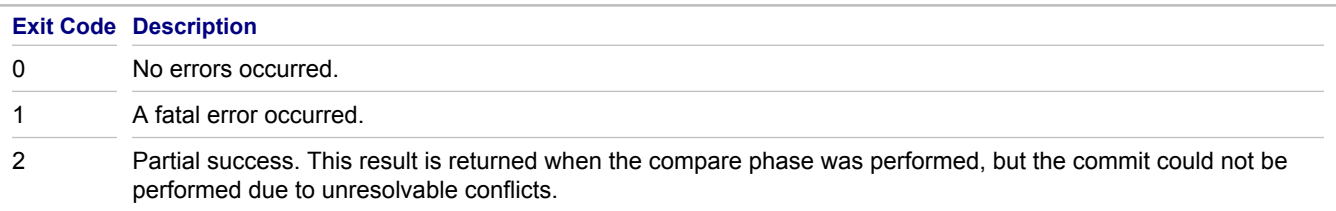

# **VCMUtility Log Files**

During its execution, the VCMUtility writes informational, warning, and error messages to the console window (standard out). For most operations, the VCMUtility also creates a log file that summarizes its operation. As with console window output, the log file is more detailed when the Verbose option is enabled. The log file is created for new VCM sessions and for the Import, Open, Replay, and Resume commands. However, the log file is not started unless command-line parameters and the options file, if used, have been parsed without errors. A log file is not created for the Help or Delete commands.

The VCMUtility log file is created in the user's home directory (what Java identifies as *user.home*) with the following file name:

VCMUtility-YYYY-MM-DD\_hh-mm-ss.log

YYYY-MM-DD and hh-mm-ss are the current date and time in the local time zone. The full path name of the log file is written to the console window when the log file is started.

# **VCMUtility Support for Change Packages**

Beginning with the StarTeam 2009 release, the VCMUtility supports change packages for any StarTeam configuration that has been upgraded to the 2009 release. Because change packages are persistent objects stored at the server, they offer many advantages and over VCM session ( $,v\text{cms}$ ) and VCM export ( $,v\text{cms}$ ) files. Therefore, for StarTeam configurations that have been upgraded, change packages are preferred over session and export files for saving and resuming sessions. Correspondingly, the Save option without a parameter and the Open command are preferred over the  $S$ ave option with a parameter, the Resume command, the  $Export$  command, and the Import command. However, for backward compatibility, the 2009  $VCMUtility$  still supports commands that use VCM session files. See the Open command and the Save option for more information.

### **Related Reference**

[VCMUtility Commands](#page-76-0) [VCMUtility Connection Options](#page-79-0) [VCMUtility Session Options](#page-81-0) [VCMUtility Miscellaneous Options](#page-92-0) [VCMUtility Examples](#page-93-0) [Cheat Sheet](#page-95-0)

# <span id="page-76-0"></span>**VCMUtility Commands**

This section defines  $VCMUtilt\text{int}v$  functionality in terms of its utility execution commands. Each  $VCMUtilt\text{div}v$ execution performs one command.

For a description of syntax conventions, see "Overview of the VCM Command-line Utility" in the Related Reference links below.

# **VCMUtility Command**

#### VCMUtility [<options file>] [options]

You can provide options in the specified  $\langle$ options file> (as the first parameter), command-line arguments, or both. Command-line arguments override any options found in the  $<$ options  $file$  $>$ . In the  $<$ options  $file$  $>$ , start option names in column 1 and exclude the leading "-"

# **VCMUtility Command Types**

This section contains the  $VCMUtilt\rightarrow V$  command types. The default command type is a new VCM session.

### *New Session Command*

By default, each VCMUtility execution begins a new VCM session unless the Help, OPEN, Replay, Resume, Delete, or Import command is explicitly given.

### *Help Command*

?

#### Help [<option>]

Displays the VCMUtility Help. If you provide an <option>, help specific to that topic is displayed. For example, Help MMF would provide help on the ManualMergeFiles option.

## *Delete Command*

#### Delete <VCM session file>

Specifies that the session stored in the specific <VCM session file> is to be deleted. All intermediate files (for example, merged result files) and the session file itself are deleted. However, if the session was previously saved as an uncommitted change package in the target view, the change package object is not deleted.

## *Import Command*

#### Import <VCM exchange file>

The Import command is identical to the Resume command except that the <VCM exchange file> passed to it must be a VCM exchange file (.  $vcmx$ ) previously created by an  $Export$  command. The imported VCM session is resumed where it left off:

- ♦ The compare phase is performed if it has not yet successfully completed.
- Manual merging is performed if ManualMergeFiles is specified and existing file merge conflicts exist.
- $\bullet$  The target view "merge preview" is checked out if Checkout Preview is specified and commit has not yet been performed.
- $\bullet$  The differences report is generated if  $\text{ReportDiffs}$  is specified and commit has not yet been performed.
- $\blacklozenge$  The commit phase is performed if  $\text{CommitMerge}$  is  $\text{True}$  and commit has not yet been performed.
- $\bullet$  The update report is generated if ReportUpdates is specified and commit has been performed.

Export and Import can be used together to "transport" a VCM session from one workstation to another. For example, one user could create a new VCM session, resolve all conflicts, then  $\text{Export}$  the session. The resulting archive file could then be transferred to a test machine, where the Import command can be used with the CheckoutPreview option (with CommitMerge set to **False**) to check out, build, and test the target merge "preview". If tests succeed, the test machine could then execute a Resume command and set CommitMerge to True.

**Note:** Sessions resumed by way of the Resume or Import command are automatically saved if they are not committed. If the Save option is specified, the session is saved in the specified <VCM session file>. Otherwise, the VCM session file specified by a Resume command is used; an automatically-generated VCM session filename is used for an Import command.

# *Open Command*

### Open <Change Package name>

Resumes a VCM session previously saved as a change package with the given name. This option is only available on servers that support change packages. The specified name must be the default or user-specified name of a saved, uncommitted change package belonging to the specified  $Project$  and  $TargetView$ , which are required. Also, the session must not be locked by another user, which typically indicates that it has already been opened by that user.

For additional information, see the Name, Save, Import, and Resume commands.

# *Replay Command*

#### Replay <Change Package name>

Creates a new VCM session by "replaying" a previously-committed change package to a new target view. This command is only available when the server supports change packages. The named Change Package must belong to the project specified by the Project option and the view identified by the SourceView option. (Since committed change packages "belong" to the target view they update, the target view of the change package to be replayed is always the source view for the new session.)

When the Replay command is used, the  $TargetView$  should be specified, allowing the  $MergeType$  of the new session to be chosen automatically based on the relationship between the two views:

- ◆ If the target view is a child of the source view, a Rebase session is performed.
- $\bullet$  If the target view is the parent of the source view, a Promote session is performed.
- $\triangle$  Otherwise, a Replicate session is performed.

Alternatively, you can specify a  $M$ exgetype of Promote, in which case the target view is not needed.

A replay VCM session attempts to make the same changes in the new target view that were made in the specified change package. This means that the source scope of the new VCM session is automatically chosen. Consequently, the Include and Exclude options are not allowed. In a replay session, some changes made in the original change package might not be possible in the new target view (such as when a new version is already present). Some changes may need to be applied in a different way (for example, Move-and-Merge instead of Merge), and new conflicts could appear (such as  $M = r$ ge instead of  $Repin$ ). The replay session can be committed only if no unresolved conflicts occur.

# *Resume Command*

## Resume <VCM session file>

Specifies that the session saved in the given <VCM session file> is to be resumed instead of creating a new session. This is typically used to perform the commit phase of a previous session for which only the compare phase was performed. A session that has already been committed can also be resumed, but only to generate a difference report. For more information, see the Export option and the Import command.

### **Related Reference**

[Overview of the VCM Command-line Utility \(VCMUtility\)](#page-72-0) **[VCMUtility Connection Options](#page-79-0)** [VCMUtility Session Options](#page-81-0) [VCMUtility Miscellaneous Options](#page-92-0) [VCMUtility Examples](#page-93-0) [Cheat Sheet](#page-95-0)

# <span id="page-79-0"></span>**VCMUtility Connection Options**

This section defines  $VCMUtilitiv$  functionality in terms of its connection options.

# **AutoLogon**

AL

AutoLogon [True] | [False]

If a  $\langle$ user> is not specified in the Server option, AutoLogon requests an attempt be made to log on using the userid/password for the specified StarTeam server, as stored by the StarTeamToolbar Utility.

# **Encryption**

Encrypt

En

Encryption {NONE | RC4 | RC2 ECB | RC2 CBC | RC2 CFB}

Specifies the encryption level of the server connection. The default is NONE. However, due to SDK behavior, if necessary, the  $VCMUtilt{t}$  will automatically upgrade the encryption level to the minimum value required by the StarTeam server.

## **PwdFile**

#### PF

#### PwdFile <file name>

Specifies a file that contains the logon password.  $-PwdFile$  overrides the  $\langle$  password> if provided in the Server parameter.

## **Server**

 $\overline{S}$ 

# Server [<user>[:<password>]@]<host>[:<port>]

Specifies the StarTeam server to which the VCM Utility will connect.

- ♦ If <user> and AutoLogon are not specified, the logon <user> defaults to "Administrator."
- $\blacklozenge$  If  $\le$  password> and PwdFile are not specified, the VCMUtility prompts for the password.
- $\bullet$  If a <user> or <password> contains the characters ":" or "@", or a blank, it must be enclosed in single or double quotes.
- $\uparrow$  If a  $\lt$ user> or  $\lt$ password> is quoted, it can contain an embedded quote of the same type by escaping (preceding) it with a backslash  $(\cdot)$ .
- $\bullet$  If a quoted  $\lt$ user> or  $\lt$ password> contains an embedded backslash, it must be escaped with another backslash. For example, a double backslash within a quoted token is interpreted as a single backslash.
- $\blacklozenge$  The server <host> can be a host name or IP address. The <host> is required if the Server option is specified.
- $\bullet$  If the Server option is not specified, the  $\text{}'$  host>defaults to **localhost**. If not specified, the  $\text{'}$   $\text{''}$  defaults to 49201.

# **UseCA**

### UCA

UseCA {<host>:<port> | AutoLocate}

Specifies that file check-outs should attempt to use an MPX Cache Agent. The Cache Agent can be explicitly provided with a host name or address (<host> and port number (<port>), or the network-nearest Cache Agent can be automatically located (AutoLocate).

# **UseServerProfile**

USP

### UseServerProfile [True | False]

If true, specifies that the <host> name specified in the Server option should be interpreted as a server profile name. Server profiles are stored in the user's starteam-servers.xml file. A server profile specifies a StarTeam server host name, port number, encryption level, and compression setting. Consequently, when UseServerProfile is specified, the Server option must be specified but should not contain a port number, and the Encryption option should not be specified.

### **Related Reference**

[Overview of the VCM Command-line Utility \(VCMUtility\)](#page-72-0) [VCMUtility Commands](#page-76-0) [VCMUtility Session Options](#page-81-0) [VCMUtility Miscellaneous Options](#page-92-0) [VCMUtility Examples](#page-93-0) [Cheat Sheet](#page-95-0)

# <span id="page-81-0"></span>**VCMUtility Session Options**

This section describes the VCMUtility options that can be used in new sessions..

Session Options are grouped into two sections: "New Session Options" and "Resumed Session Options".

# **New Session Options**

This section contains the VCMUtility session options.

### *AutoMergeFiles*

AMF

AutoMergeFiles [True | False]

If True, requests automatic merging of files found in the compare phase in a merge state. When an auto-merge is successful, the result file is retained as part of the VCM session. Otherwise, the result file is discarded and the affected files remain in an unresolved merge state. AutoMergeFiles is ignored for Compare sessions.

#### *AutoMergeProperties*

AMP

#### AutoMergeProperties [True | False]

If True, requests automatic merging of properties for items found in the compare phase in a merge state. If property auto-merging is successful, the merged item is retained as part of the VCM session. Otherwise, the merged item is discarded and the items are flagged as being in an unresolved property merge state. AutoMergeProperties is ignored for Compare sessions.

#### *BreakLocks*

RT.

#### BreakLocks [True | False]

If True, requests that an attempt is made to break any lock found on items used in the compare phase. Breaking a source or target item lock is only required when the lock is owned by another user. Lock breaking requires a special permission and may not be successful. BreakLocks is ignored for Compare sessions.

#### *CaseSensitiveFilenames*

**CSF** 

CaseSensitiveFilenames [True | False]

If  $True$ , considers file names different only by case as unequal for purposes of evaluating the PreventDuplicateFilenames option and for matching files between source and target views.

#### *CheckoutPreview*

Checkout

 $\cap$ 

#### CheckoutPreview <files> [<check-out options>]

This option specifies that files within a "merge preview" are to be checked out to the client workspace. A "merge preview" is a simulation of the target view updated with all changes in the VCM session. The <files> syntax allows file names and/or patterns to be checked out from specified folders in the merge preview. The optional <checkout options> control options such as where files are to be checked-out and what status of files should be checkedout.

When CheckoutPreview is specified, files are checked out after the compare phase, after auto- and manualmerging has occurred, but before a commit occurs. The check-out occurs only if the VCM session has no file content merge conflicts. If merge conflicts exist, an error is displayed, and no merge is performed, regardless of the CommitMerge option. If no merge conflicts exist and CommitMerge is True, the VCM session is committed after the check out is performed.

Example:

```
CheckoutPreview /src/com/acme/*.java +cwf +eol LF +filter CGMIOU +o +ro
   +rp C:\BuildDir
```
## *CommitMerge*

Commit

CM

#### CommitMerge [True | False]

Specifies whether or not the results of VCM session should be committed. False specifies that a commit will not be performed. This option can be used to produce a compare/report-only session. True specifies that the commit should occur only if there are no unresolved conflicts. CommitMerge is ignored for Compare sessions.

## *DefaultAction*

DA

#### DefaultAction [MergeType <merge type>] [ItemType <item type>] <match state> <action>

Specifies a default  $\langle$  action> for items that are compared and meet the conditions specified in the given  $\langle$ match state>. The VCM utility uses a rules-based "decision table" to determine what action, if any, should be taken when it finds item differences between the source and target views. The DefaultAction option allows the default rules to be overridden. This option can be specified multiple times to change the default action for multiple differences. However, the order of definition is important: if two overrides are both applicable to an item difference found in the compare phase, the last override specified takes precedence over the prior one.

- $\bullet$  If MergeType is specified, the DefaultAction only applies to VCM sessions of the specified  $\leq$ merge type>: Rebase, Promote, or Replicate.
- $\blacklozenge$  If MergeType is not specified, the DefaultAction applies to the current VCM session.

Specifying a DefaultAction with a different <merge type> than that of the current session allows rules used by different VCM sessions to be specified in a single options file.

If ItemType is specified, the DefaultAction applies only to items of the specified <item type>: CRs, Files, Folders, Requirements, Tasks, or Topics. By default, a DefaultAction applies to items of all types.

The <match state> determines the conditions that must be met by the source and/or target items during comparison. A <match state> consists of one or more source/target <item condition> definitions, each of which has a <condition name> (for example, source, moved), and a <condition value> (True, False, or Unspecified). The <condition value> is optional and defaults to True. A <match state> is the union of all the conditions defined for it.

The <action> determines how to handle source/target item pairs whose differences match the <match state>. The <action> merely defines the default action for matching items; the actual action can be changed after compare in the StarTeam Cross-Platform Client.

Some example DefaultAction definitions are shown below:

```
//When a source item has moved, but the target item has not, 
//ignore the move.
DefaultAction source.moved target.moved false Ignore
//In a Rebase, if a file is binary and has been modified in both the 
//source and target, overwrite the target with the source version.
DefaultAction MergeType Rebase
   items.binaryfile
   source.modified
   target.modified
   Overwrite
//In a Promote, if a CR has moved in both the source and target views
//(to different folders), move the target item to the matching folder as
//the source item, but only if the CRs are on the same branch.
DefaultAction MergeType Promote ItemType CR
   source.moved
   target.moved
   items.branched false
   Move
```
DefaultAction is ignored for Compare sessions.

### *DefaultComment*

DC

```
DefaultComment <comment>
```
Specifies the default revision comment to be used for new item revisions created in the target view. The <comment> is a free-form text string. Within the comment value, all white space sequences, including line breaks (CRs and LFs), blanks, and tabs, are converted into a single blank for each occurrence. By default, an auto-generated comment is used as the default revision comment for new item revisions. To disable the use of a default revision comment, specify the DefaultComment option with an empty value.

DefaultComment is ignored for Compare sessions.

#### *Exclude*

Exc

```
Exclude <folders>
```
Exclude the specified folders from the source scope. Only folders explicitly specified in Include <files> or Include <folders> are excluded. Consequently, an Exclude <folders> option can be used to "prune" unwanted folders from the source scope.

For Example:

```
//Include CRs and files in all folders below /a/b/
Include /a/b/ +all CRs Files
//But exclude CRs in folder /a/b/c/
Exclude /a/b/c/ CRs
```

```
//But if this CR is in folder /a/b/c/, it is still included
Include CR 12345
```
Regardless of declaration order,  $Exclude$  options are processed after  $Indude$  options.

#### **Include and Exclude Semantics**

If no Include options are specified, the default VCM session scope is implicitly "all files in the source view". This is equivalent to explicitly specifying  $include / * +$ all. If at least one Include option is specified, the scope is explicitly limited to those items selected by Include statements. In both implicit and explicit scopes, all selected source items are pruned by any Exclude options.

All Include and Exclude options must identify objects (labels, files, CRs, and so on) in the source view. Also, selection type names can be singular or plural (RevLabel, CR, and so on), even if multiple values are provided.

**Note:** Exclude options are always processed after Include options, regardless of declaration order. Therefore, Exclude /src/foo/bar/ followed by Include /src/foo/ +all causes folder /src/foo/bar/ to be excluded.

#### *Export*

Exp

#### Export <VCM exchange file>

The  $Export$  option specifies that all the VCM session information, including merged result files, are to be combined and stored in the given <VCM exchange file>. The exchange file name is always suffixed with a . vcmx extension. A VCM exchange file allows the entire VCM session to be transported to another machine, allowing that machine to perform an Import command, which resumes the session. (See the Import command for more information.)

If the <VCM exchange file> does not contain path information, it is saved in the user's home directory (what Java identifies as user.home).

**Note:** The Export option always causes the VCM exchange file to be created, even when the session itself is not saved. See the Save option for more information.

### *FixFloatingChildShares*

#### FFCS

#### FixFloatingChildShares [True | False]

Specifies whether, in Rebase and Replicate merge operations, each target view item found that is a floating share of a source view item should be "fixed" by pinning it. When a target view item is a floating child share of a source item (which implies that the target item has not branched), differences will not be detected between the source and target item during VCM sessions because changes to the source item immediately float to the child item. VCM best practices suggest that child shares should always be pinned, allowing changes to propagate from the source to target view in a controlled manner. This option allows floating child items found by VCM to be "fixed" by pinning them to the parent item revision. Specifying this option has a performance cost due to the extra commands required to check each target item examined during the compare phase.

#### *IgnoreMergePoints*

```
TMP
IgnoreMergePoints [True] | [False]
```
Specifies whether merge points should be ignored during the comparison phase. If  $_{\text{True}}$ , items with merge conflicts use their branch point as the common ancestor instead of the source revision of the last merge point.

#### *Include*

#### Inc

```
Include {<change requests> | <files> | <folders> | <process items> | <requirements>
| <revision labels | <tasks> | <topics> }
```
Includes the specified items in the source scope. The Include option can be provided multiple times, causing all selected items to be included. Only one item selection type (revision labels, change requests, and so on) can be specified with each Include option. The selection type keyword, which is optional for files and folders, can be singular or plural, for example, ProcessItem or ProcessItems.

Examples:

```
Include CRs ALL
Include /src/com/*.java +all *.jar +2 *.jpx Buildnumber.h
Include Folders /docs/api/ +all
Include ProcessItem CR 451
Include Reqs 4515 4516
Include RevLabel "Beta Fix 12.413"
Include Topic 14512
Include Task 413
```
#### *LockMergeConflicts*

#### LMC

#### LockMergeConflicts {None | Source | Target | Both}

Specifies that items with unresolved conflicts are to be locked exclusively in either the Source, Target, or Both views. Locks are acquired in the compare phase. None is the default, which specifies that no locks are to be created for items with unresolved locks. Note that locks are only applied to source and/or target items for which differences are found. Locks are not applied to items that are compared for which no differences are found. Also, note that this option is not affected by the Project option **Require exclusive comment when files are checked in** nor the client workstation option **Exclusively lock files on check-out**. Those options are properly handled by the VCM engine. LockMergeConflicts is ignored for Compare sessions.

#### *ManualMergeFiles*

**MMF** 

#### ManualMergeFiles [True | False]

If  $True$ , this causes the file merge tool configured for the workstation to be launched for each source/target file pair found in a content merge state.

The ManualMergeFiles option can be used in conjunction with AutoMergeFiles:

- $\bullet$  If a merge conflict is detected and AutoMergeFiles is requested, an auto-merge attempt is made first.
- ♦ If the conflict is resolved, the merged result file is saved, and a manual merge is not needed.
- $\bullet$  If the auto-merge is not successful, or if  $\text{AutOMergeFiles}$  has not been requested, then if ManualMergeFiles is True, a manual file merge is performed.

**Note:** ManualMergeFiles is ignored (and a warning is displayed) if the workstation has no manual merge tool configured. Also, if the manual merge tool cannot be launched, or returns an error condition, the affected file remains in an unresolved conflict state. ManualMergeFiles is ignored for Compare sessions.

### *Match*

#### Match [Folder] \*{<folder path> to <folder path>}

Specifies that for comparison purposes, the folder specified in the first <folder path>, which must reside in the source view, should match the second <folder path>, which must reside in the target view. The Match option is sometimes needed to prevent "ambiguous match" conditions, which can occur when one of the views is a nonderived view. Typically, the Match option is only needed to match the source and target view root folders. However, other folders can be matched to resolve other ambiguous match conditions reported by the compare phase.

Both the source and target  $\text{\textless}\, \text{Folder path}$  must begin and end with a forward slash ("/").

By convention, the root folder is represented by a single "/". This means that the root folder name should not be provided in folder paths. For example, if the root folder is named "StarDraw", the folder path for the immediate child folder "Source Code" is simply "/Source Code/".

#### Examples:

```
// Force the source and target root view folders to match.
Match / to /
```

```
//Force the source view folder "/Source Code" to match the target view
//folder "/Modules/Materials/src".
Match "/Source Code/" to "/Modules/Materials/src/"
```
#### *MergeType*

#### Type

MT

MergeType {Compare | Rebase | Promote | Replicate}

Specifies whether to perform a Compare session or a Rebase, Promote, or Replicate merge session. If only a SourceView is specified, MergeType defaults to Promote. If only a TargetView is specified, MergeType defaults to Rebase. If both SourceView and TargetView are specified, MergeType must be specified. For a Compare session, the source and target views can be the same.

#### *Name*

Na

#### Name <Change Package name>

Specifies the name of the change package associated with the VCM session. For servers that support change packages, a name is automatically chosen when a change package is created by saving or committing the session. This option allows a specific name to be used instead of the default name. However, the name must be unique from all other change package names already saved or committed for the target view, otherwise the save or commit action will fail.

When the Name option is used in conjunction with the Open command, the opened change package is renamed to the given value.

Also see the Save and CommitMerge options.

## *PostCommitLabel*

PostCL

#### PostCommitLabel <label>

If the VCM session is committed, the given *view* <label> is created in the target view after all updates are performed. The label reflects the revisions of all target view items used during the compare phase, *modified* by the changes made by the commit phase. This means the label contains new items, new item revisions, and item moves, but items deleted by the commit will be detached from the label. The post-commit label is essentially identical to the "premerge view". PostCommitLabel is ignored for Compare sessions.

By default, a post-commit view label is created with a default name. To disable the post-commit view label, specify PostCommitLabel with a blank value (that is, " ").

### *PostCommitRevLabel*

PostRL

#### PostCommitRevLabel <label>

If the VCM session is committed, the given *revision*  $\langle$ label> is created in the target view, and all items modified by the VCM session, except for deleted items, are attached to it. Consequently, the label contains items that were added, moved, re-pinned, or updated in any other way (except for deletion) by the VCM session. PostCommitRevLabel is ignored for Compare sessions.

By default, a post-commit revision label is not created.

## *PreCommitLabel*

#### PreCL

#### PreCommitLabel <label>

The given view  $\langle$ label> is created in the target view, reflecting the snapshot used in the compare phase. The label reflects the revisions of all target items used during the compare phase. PreCommitLabel is ignored for Compare sessions.

By default, a pre-comimt view label is not created.

## *PreCommitRevLabel*

#### PreRL

#### PreCommitRevLabel <label>

If the VCM session is committed, the given revision  $<1$ abel> is created in the target view, and all non-ignored target view items are attached to it in their "before" state. That is, target view items to be modified by the session are attached to the revision label before they are modified. This means that items to be added (for example, shared) to the target view will **not** be attached, but items to be deleted **will** be attached. PreCommitRevLabel is ignored for Compare sessions.

By default, a pre-commit revision label is not created.

## *PreventDuplicateFilenames*

PDF

PreventDuplicateFilenames [True | False]

If  $True$ , it specifies that sharing a new file to the target view is not allowed if it results in two identically-named files to exist in the same folder.

### *Project*

Pro

Project <project>

Specifies the project to be used in the VCM session. This option is required. The source and target views must belong to the same <project>. Project names are case-insensitive.

## *ReportDiffs*

#### RD

ReportDiffs [True | False]

If True, causes a report to be generated listing item differences found in the compare phase. The difference report is generated in the user's home directory (what Java identifies as  $user.home$ ) with the following title:

VCMDiffReport-YYYY-MM-DD\_hh-mm-ss.html

where YYYY-MM-DD and hh-mm-ss are the current date and time in the local time zone.

### *ReportUpdates*

#### RU

ReportUpdates [True | False]

If True, causes a report to be generated listing all changes made to the target view in the commit phase. The update report is generated in the user's home directory (what Java identifies as  $user.name$ ) with the following title:

VCMUpdateReport-YYYY-MM-DD\_hh-mm-ss.html

where YYYY-MM-DD and hh-mm-ss are the current date and time in the local time zone.

ReportUpdates is ignored for Compare sessions.

#### *Save*

Save [<VCM session file>]

Specifies that the VCM session is to be saved. By default, uncommitted VCM sessions are automatically saved to a VCM session  $(.vcms)$  file with a default name using the format:

<user home>/VCMSession-YYYY-MM-DD\_hh-mm-ss.vcms

where  $YYYY-MM-DD$  hh-mm-ss is the date and time when the session is saved. The folder  $\langle$ user home> is the user's home directory.

If the  $S$ ave option is specified with a  $\leq VCM$  session file> name, an uncommitted session is saved with the given file name instead of the default name. If needed, . vcms is appended to the name. If the given file name does not contain path information, the session file is stored in the user.home folder.

A . vcms file contains VCM session metadata, but not the contents of merged files. Merged file contents are stored in a user-relative temporary folder, referenced by elements in the session file. Consequently, a . vcms file can only be used to resume the VCM session on the same workstation. (See the Resume command.)

When the Save option is specified without a file name, an attempt is made to save an uncommitted VCM session as an active change package in the target view. The change package is saved with the default or user-specified name (see the Name option). A VCM session saved as a change package can later be resumed on any workstation using the Open option. However, if the server does not support change packages or a server-side save is unsuccessful, the session is instead saved to a . vcms file with a default file name as described above.

When a commit is successfully performed, the Save option is ignored. If the server supports change packages, the committed session creates a Committed change package using the default or user-specified name (see the Name option). If a .vcms file was previously created, it is deleted along with all merged result files created by the VCM session.

Also see the Export option.

## *SourceLabel*

SrcLabel

ST.

```
SourceLabel <label>
```
Requests the source view to be used as of a given view label. Label names are case-insensitive. Only one of SourceLabel, SourceState, and SourceTime can be specified. If none of these options is specified, the option SourceTime Now is implicitly used.

# *SourceState*

SrcState

SS

#### SourceState <state>

Requests the source view to be used as of a given view promotion state. Promotion state names are case-insensitive. Only one of SourceLabel, SourceState, and SourceTime can be specified. If none of these options is specified, the option SourceTime Now is implicitly used.

## *SourceTime*

SrcTime

 $\overline{S}$ 

#### SourceTime {<timestamp> | Now}

Requests the source view to be used as of a given timestamp. The keyword  $Now$  causes a snapshot of the current time to be used as configuration timestamp. Only one of SourceLabel, SourceState, and SourceTime can be specified. If none of these options is specified, the option SourceTime Now is implicitly used.

# *SourceView*

```
Source
SV
SourceView <view>
```
Specifies the source view to be used in the VCM session. If more than one view within the project has the same <view> name, a slash-separated "view path" can be provided (for example, MainView/ChildView/ GrandchildView). If a view name contains embedded slashes, it must be enclosed in quotes.

SourceView is optional for Rebase merges; if specified, it must be the parent of the target view.

**Note:** View names are case-insensitive.

## *TargetLabel*

TgtLabel

TL

#### TargetLabel <label>

Requests the target view to be used as of a given view label. TargetLabel can only be used for Compare sessions. Label names are case-insensitive. Only one of TargetLabel, TargetState, and TargetTime can be specified. If none of these options is specified, the option TargetTime Now is implicitly used.

### *TargetState*

TgtState

TS

#### TargetState <state>

Requests the target view to be used as of a given view promotion state. TargetState can only be used for Compare sessions. Promotion state names are case-insensitive. Only one of TargetLabel, TargetState, and TargetTime can be specified. If none of these options is specified, the option TargetTime Now is implicitly used

#### *TargetTime*

TgtTime

TT<sub>T</sub>

#### TargetTime {<timestamp> | Now}

Requests the target view to be used as of a given timestamp. TargetTime can only be used for Compare sessions. The keyword  $Now$  causes a snapshot of the current time to be used as configuration timestamp. Only one of TargetLabel, TargetState, and TargetTime can be specified. If none of these options is specified, the option TargetTime Now is implicitly used

#### *TargetView*

Target

TV

```
TargetView <view>
```
Specifies the target view to be used in the VCM session. If more than one view within the project has the same  $\le$ view> name, a slash-separated "view path" can be provided (for example,  $\texttt{MainView/Children}/$ GrandchildView). If the view name contains embedded slashes, it must be enclosed in quotes.

TargetView is optional for Promote merges; if specified, it must be the parent of the source view. For Compare sessions, the target view can be the same as the source view.

#### **Note:** View names are case-insensitive.

# **Resumed Session Options**

So that the same options file can be specified for a Resume command, all options allowed for new sessions can also be specified for resumed sessions. However, most options, if re-specified, are ignored because they cannot be modified once the session has been started. The only exceptions are the options specifically outlined below:

- ◆ Connection options: Since connection information (server address and port, userid, and password) are not persisted in the VCM session file, connection information must be re-specified for resumed sessions. However, a resumed session will fail if it is not reconnected to the same StarTeam server of if a different user is used that has permission conflicts with the views or items used in the VCM session.
- $\triangle$  CommitMerge: This option will commonly be specified to  $True$  in a resumed session. This allows the original VCM utility execution to be used as a compare-only run and a second VCM utility execution to be used as a commit run.
- $\bullet$  ReportDiffs: This option can be specified in a resumed session. If true, a difference report is created before the commit phase, if any.
- $\triangle$  ReportUpdates: This option can be specified in a resume session. If true and the commit phase is successfully performed, all changes made to the target view are reported.
- ♦ CheckoutPreview: Normally, if CheckoutPreview was specified in the original VCM session, the "merge preview" check-out operation is performed in the resumed session with the same options as before. However, if CheckoutPreview is specified in the resumed session, it overrides the original option and causes files to be checked-out in the resumed session according to the new settings.
- ♦ Description: If specified, this option overrides the default or previously-provided Change Package description text. The new description text is used for the new Change Package revision created when the VCM session is saved or committed.
- ♦ ManualMergeFiles: Normally, if ManualMergeFiles was specified in the original VCM session, and the session is saved with unresolved file merge conflicts, the manual file merge phase will be performed again when the session is resumed. However, if  $M$   $M$   $\alpha$   $\beta$   $\beta$  is  $\gamma$  as not specified in the original VCM session, it can be specified as  $True$  in the resumed session to invoke the manual merge phase. Alternatively, it can be specified as False in a resumed session to prevent the manual merge phase.
- ♦ PostCommitLabel, PostCommitRevLabel, PreCommitLabel, and PreCommitRevLabel: If any of these label options are specified in a resumed option, they override the previous value for the corresponding label. When a label option is set to a blank (" "), the corresponding label option is disabled and will not be created in the commit phase.

#### **Related Reference**

[Overview of the VCM Command-line Utility \(VCMUtility\)](#page-72-0) [VCMUtility Commands](#page-76-0) [VCMUtility Connection Options](#page-79-0) [VCMUtility Miscellaneous Options](#page-92-0) [VCMUtility Examples](#page-93-0) [Cheat Sheet](#page-95-0)

# <span id="page-92-0"></span>**VCMUtility Miscellaneous Options**

This section defines VCMUtility miscellaneous options that are not saved in view compare/merge sessions.

# **NetMon**

NM

```
NetMon [True | False]
```
Enables the SDK net monitor feature. Each command issued by the VCMUtility to the StarTeam Server is logged to the console window (but not the VCMUtility log file).

# **Time**

```
\overline{T}
```

```
Time [True | False]
```
Causes timing information to be displayed for each phase of the VCM session performed. Timing information is written to both the console window and the VCMUtility log file.

# **Verbose**

vb

```
V
```
Verbose [True | False]

Causes additional diagnostic and progress information to be displayed to the console (standard output) and to the VCMUtility log file during execution.

## **Related Reference**

[Overview of the VCM Command-line Utility \(VCMUtility\)](#page-72-0) [VCMUtility Commands](#page-76-0) [VCMUtility Connection Options](#page-79-0) [VCMUtility Session Options](#page-81-0) **[VCMUtility Examples](#page-93-0)** [Cheat Sheet](#page-95-0)

# <span id="page-93-0"></span>**VCMUtility Examples**

This topic presents examples of using the  $VCMULility$  for various types of merges.

# **Hello World Rebase**

Below are the options for the "Hello World" equivalent of a VCMUtility Rebase run:

```
Type Rebase
Project Hello
Target World
```
# **Automatic Rebase**

The options file below performs the same Rebase as in the previous example, but it commits if possible and provides detailed reporting on the results:

```
Type Rebase
Project Hello
Target World
CommitMerge True
LockMergeConflicts Both
// All of these options are set to True:
AutoMergeFiles
BreakLocks
ReportDiffs
ReportUpdates
```
All files are auto-merged both in content and properties. Files that are in conflict but cannot be resolved are locked in both the source and target views. Existing lock conflicts are broken if possible. If no unresolved conflicts are encountered, the session is committed. Details of both the compare phase (differences) and commit phase (updates) are reported. If the commit is successful, all VCM session temporary files are deleted.

## **Promote by View Label: Compare Only**

The options below perform a compare-only promote of files and CRs as of a view label, saving the session in a specific session filename:

```
// Connection settings
Server MyUserid@ProdServer:4000
PwdFile MyPassword.txt
// Merge type and view configuration
Type Promote
Project StarDraw
Project StarDraw<br>Source "Beta Release"
SrcLabel Build-4.0_142
// Select all files and CRs as source items<br>include \frac{7*}{1} +all
include
include / +all CRs
```

```
// Compare-only, report, and save with a specific session filename
CommitMerge False
save Build-4.0_142-Promote
ReportDiffs
//Miscellaneous options
AutoMergeFiles True
AutoMergeProperties False // leave these as conflicts and merge manually
LockMergeConflicts Target
```
# **Promote by View Label: Merge**

The VCM utility command-line below resumes the session saved in the previous example and commits it, assuming no new conflicts have occurred.

VCMUtility -resume Build-4.0\_142-Promote -CommitMerge -ReportUpdates

#### **Related Reference**

[Overview of the VCM Command-line Utility \(VCMUtility\)](#page-72-0) [VCMUtility Commands](#page-76-0) [VCMUtility Connection Options](#page-79-0) [VCMUtility Session Options](#page-81-0) **[VCMUtility Miscellaneous Options](#page-92-0)** [Cheat Sheet](#page-95-0)

# <span id="page-95-0"></span>**Cheat Sheet**

VCMUtility command-line syntax: VCMUtility [<options file>] [\*<option>]

Within the <options file>, each <option> must begin in column 1 but can continue on subsequent lines if those lines begin with a space or tab character. When typing options in the command line, each  $\langle$ option $\rangle$  must be preceded with a "-".

# **Options**

The table below lists all the *VCMUtility* command-line options and their syntax.

#### **Command/Option**

```
<option>
 <command> | <connection option> | <session option> | <miscellaneous option>
```
#### <command>

```
 {{Help | H | ?} [<help topic>]} |
 {Delete <VCM session file>}|
 {Import <VCM archive file} |
 {Open <Change Package name>} |
 {Replay <Change Package name>} |
 {Resume <VCM session file>}
```

```
<connection option>
   {{AutoLogon | AL} [True | False]} | 
   {{Encryption | Encrypt | En} {None | RC4 | RC2_ECB | RC2_CBC | RC2_CFB}} |
   {{PwdFile | PF} <file name>} |
   {{Server | S} [<user>[:<password>]@]<host>[:<port>]} | 
   {{UseCA | UCA} {<host>:<port> | AutoLocate}} | 
   {{UseServerProfile | USP} [True | False]}
```

```
<session option>
   {{AutoMergeFiles | AMF} [True | False]} |
   {{AutoMergeProperties | AMP} [True | False]} |
   {{BreakLocks | BL} [True | False]} |
   {{CaseSensitiveFilenames | CSF} [True | False]} |
   {{CheckoutPreview | check-out | CP} <files> [<check-out opotions>]} |
   {{CommitMerge | Commit | CM} [True | False]} |
   {{DefaultAction | DA} [MergeType <merge type>] [ItemType <item type>] <match state> 
<action>} |
   {{DefaultComment | DC} <comment>} |
   {{Description |} <description>} |
   {{Exclude | Exc} <folders>} |
   {{Export | Exp} <VCM archive file>} |
   {{FixFloatingChildShares | True | False} |
   {{IgnoreMergePoints | IMP} [True | False]} |
   {{Include | Inc} {<change requests> | <files> | <folders> | <process items> | 
     <requirements> | <revision labels> | <tasks> | <topics>}} |
   {{LockMergeConflicts | LMC} {None | Source | Target | Both}} |
   {{ManualMergeFiles | MMF} [True | False]} |
   {{Match [Folder] *{<folder path> to <folder path>}} |
   {{MergeType | Type | MT} {Compare | Rebase | Promote | Replicate}} |
   {(Name |Na} <Change Package name>} | 
   {{PostCommitLabel | PostCL} <label>} |
```

```
 {{PostCommitRevLabel | PostRL} <label>} |
 {{PreCommitLabel | PreCL} <label>} |
 {{PreCommitRevLabel | PreRL} <label>} |
 {{PreventDuplicateFilenames | PDF} [True | False]} |
 {{Project | Pro} <project>} |
 {{ReportDiffs | RD} [True | False]} |
 {{ReportUpdates | RU} [True | False]} |
 {Save [<VCM session file>]} |
 {{SourceLabel | SrcLabel | SL} <label>} |
 {{SourceState | SrcState | SS} <state>} |
 {{SourceTime | SrcTime | ST} {<timestamp> | Now}} | 
 {{SourceView | Source | SV} <view>} |
 {{TargetLabel | TgtLabel | TL} <label>} |
 {{TargetState | TgtState | TS} <state>} |
 {{TargetView | Target | TV} <view} |
```

```
<miscellaneous option>
   {{NetMon | NM} [True | False]} |
   {{Time | T} [True | False]} |
   {{Verbose | Vb | V} [True | False]} |
```
## **Other Syntax Elements**

The table below lists other syntax elements in alphabetical order:

#### **Other Syntax Elements**

```
<action>
  Delete | DeleteAndReverseShare | Fail | Ignore | Merge | Move | MoveAndMerge | 
MoveAndRepin | NeedsReview | Overwrite | Repin | RepinAndMove |
 ReverseShare | Share
```

```
<change requests>
   {CR | CRs | ChangeRequests} {ALL | *<CR #>}
```

```
<Change Package name>
  {A name consisting of one or more characters}
```

```
<check-out options>
   [+cwf] [+eol {on | off | cr | lf}] [+filter {CGIMOU}] [+o] [+ro]
   [+rp <work folder path>]
```

```
<condition name>
   items.binaryfile | items.branched | items.samecontent | source.childshare | 
    source.deleted | source.floating | source.modified | source.moved | 
   source.present | source.rootbranch | target.childshare | target.deleted |
    target.floating | target.modified | target.moved | target.present | 
    target.parentdeleted | target.rootbranch
```

```
<condition value>
    True | False | Unspecified
```
<files> [File | Files] {ALL | \*{<file name pattern>} [+<depth>]}}

```
<folder path>
{A slash followed by an optional series of folder names each ending with a slash}
```

```
<folders>
   [Folder | Folders] {ALL | *{<folder path>} [+<depth>] *[<item type>]}}
```

```
<item condition>
  <condition name> [<condition value>]
```

```
<item type>
   {ChangeRequest | CR | ChangeRequests | CRs} |
   {File | Files} |
   {Folder | Folders} |
   {Requirement | Req | Requirements | Reqs}
   {Task | Tasks}
   {Topic | Topics}
```
<match state> \*<item condition>

```
<process items>
   ProcessItems *{[View <view>] CR <CR #> |
                   [View <view>] Req <Req #> |
                   [View <view>] Task <Task #>}
```
<requirements> {Requirement | Req | Requirements | Reqs} {ALL | \*<Req #>}

<revision labels> RevLabels \*<label>

<task> {Task | Tasks} {ALL | \*<Task #>}

```
<timestamp>
   Example formats:
     "3/11/06 1:32 PM"
     "Mar 11, 2006 1:32:38 PM"
     "March 11, 2006 1:32:38 PM PST"
     "Saturday, March 11, 2006 1:32:38 PM PST"
```

```
<topics>
   {Topic | Topics} {ALL | *<Topic #>}
<VCM exchange file>
A .vcms file name}
```
<VCM session file> A .vcms file name}

## **Related Reference**

[Overview of the VCM Command-line Utility \(VCMUtility\)](#page-72-0) **[VCMUtility Commands](#page-76-0) [VCMUtility Connection Options](#page-79-0) [VCMUtility Session Options](#page-81-0) [VCMUtility Miscellaneous Options](#page-92-0)** [VCMUtility Examples](#page-93-0) **[Syntax for VCMUtility Compound Options](#page-99-0)** [<action>](#page-100-0) [<change requests>](#page-103-0) [<check-out options>](#page-101-0) [<files>](#page-104-0) [<folders>](#page-106-0) [<process item>](#page-111-0) [<requirements>](#page-112-0) [<revision labels>](#page-113-0) [<tasks>](#page-114-0) [<timestamp>](#page-115-0) [<topics>](#page-116-0)

# <span id="page-99-0"></span>**Syntax for VCMUtility Compound Options**

The following compound syntax items are used in the VCMUtility options.

## **In This Section**

#### [<action>](#page-100-0)

Describes the syntax for the compound  $VCMULility$  option <action>.

#### [<check-out options>](#page-101-0)

Describes the syntax for the compound  $VCMUtil{t}$  option <check-out options>.

#### [<change requests>](#page-103-0)

Describes the syntax for compound  $VCMULility$  option <change requests>.

#### [<files>](#page-104-0)

Describes the syntax for compound VCMUtility option <files>.

#### [<folders>](#page-106-0)

Describes the syntax for the compound VCMUtility option <folders>.

#### [<item type>](#page-108-0)

Describes the syntax for the compound  $VCMULility$  option <match state>.

#### [<match state>](#page-109-0)

Describes the syntax for the compound  $VCMU$ tility option <match state>.

#### [<process item>](#page-111-0)

Describes the syntax for the compound  $VCMULility$  option <process item>.

#### [<requirements>](#page-112-0)

Describes the syntax for the compound  $VCMULility$  option <requirements>.

#### [<revision labels>](#page-113-0)

Describes the syntax for the compound VCMUtility option <revision label>.

#### [<tasks>](#page-114-0)

Describes the syntax for the compound VCMUtility option <tasks>.

#### [<timestamp>](#page-115-0)

Describes the syntax for the compound VCMUtility option <timestamp>.

#### [<topics>](#page-116-0)

Describes the syntax for the compound  $VCMUtilt\text{div}y$  option <topics>.

# <span id="page-100-0"></span>**<action>**

Specifies the action to perform for a given source/target item difference. An <action> is one of the following mnemonics:

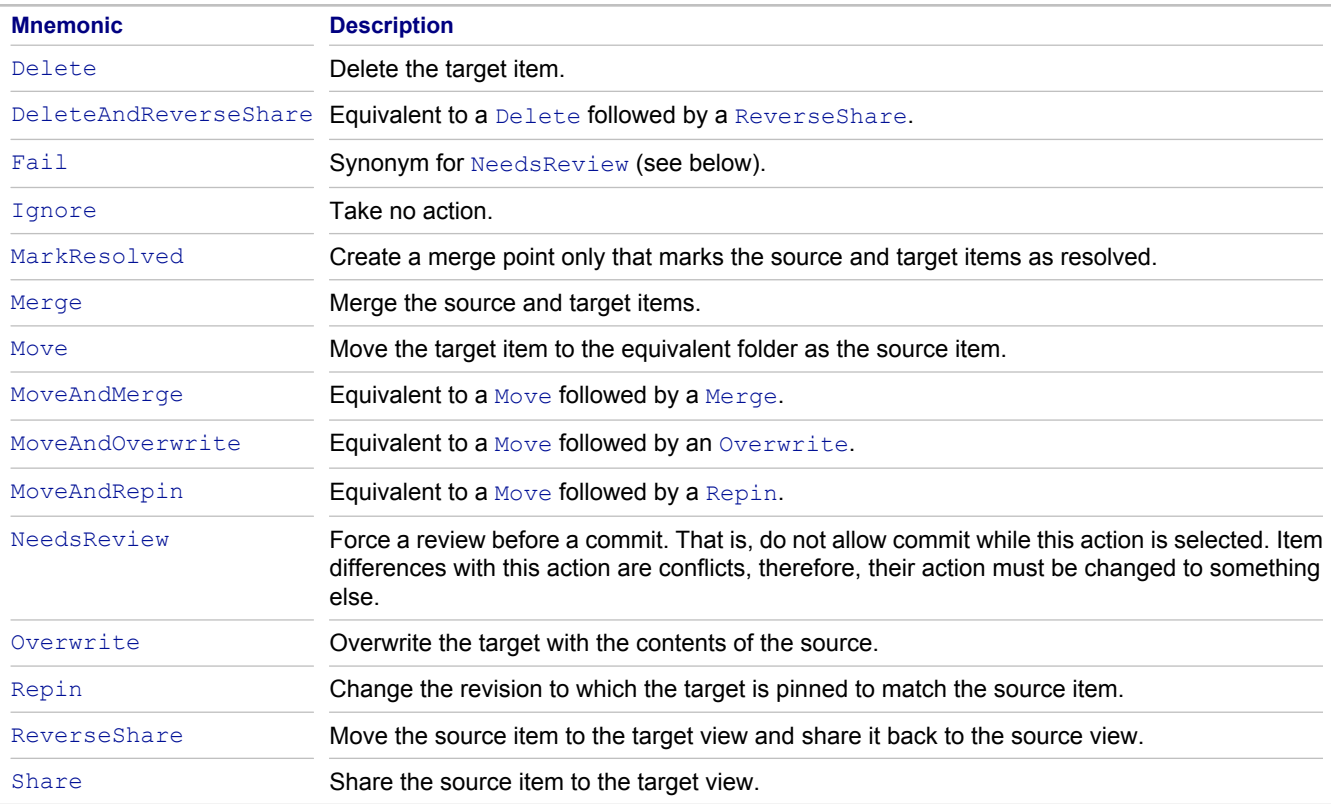

Note: Not every <action> is valid for every item difference For example, Delete is not valid when the target item is already deleted.

## **Related Reference**

[Syntax for VCMUtility Compound Options](#page-99-0) [<change requests>](#page-103-0) [<check-out options>](#page-101-0) [<files>](#page-104-0) [<folders>](#page-106-0) [<match state>](#page-109-0) [<process item>](#page-111-0) [<requirements>](#page-112-0) [<revision labels>](#page-113-0) [<tasks>](#page-114-0) [<timestamp>](#page-115-0) [<topics>](#page-116-0) [Cheat Sheet](#page-95-0)

# <span id="page-101-0"></span>**<check-out options>**

The following section describes the syntax used for the compound VCMUtility option <check-out options>.

[+cwf] [+eol {on | off | cr | lf | crlf}] [+filter {CGIMOU}] [+o] [+ro] [+rp <work folder path>]

Specifies non-default check-out options. The available check-out options are similar to those provided by the StarTeam command-line (stcmd) and bulk check-out (BCO) utilities, except that option names must be prefixed with a '+' sign. The available options are detailed below.

## **+cwf**

Requests the creation of working folders for all specified folders, even if they do not have files to be checked-out by this run. Only visible folders are created.

# **+eol <eol option>**

Requests conversion of all end-of-line delimiters for text files to the specified format. An  $\leq$ eol option> of on uses the client-configured EOL format. of f prevents any EOL conversion. cr, 1f, and cr1f cause each EOL to be converted to a carriage-return, line-feed, or carriage-return/line-feed pair, respectively. Note that text files with a "fixed" EOL format are always converted to the specified format.

# **+filter**

#### +filter {CGIMOU}

Specifies the status of files to consider for check-out: **C**urrent, mer**G**e, m**I**ssing, **M**odified, **O**ut-of-date, or **U**nknown. Multiple status flags can be combined. If +filter is not specified, the default filter is 10 (Missing and Out-of**date**). If **Merge**, **Merge**, or **Unknown** files are included without the +o option, a warning is generated for each such file, and the file is not checked out.

#### **+o**

Specifies that, in addition to **Missing** and **Out-of-date** files, files whose status is **Modified**, **Merge**, or **Unknown** are included. Furthermore, all files are overwritten without warning. If +filter is also specified, only the specified files are checked out.

#### **+ro**

Sets each file to read-only after check out. By default, checked-out files are read-write.

## **+rp**

Specifies the root working folder of the "merge preview". Files are checked-out to child working folders relative to <work folder path>

### **Related Reference**

**[Syntax for VCMUtility Compound Options](#page-99-0)** [<action>](#page-100-0) [<change requests>](#page-103-0) [<files>](#page-104-0) [<folders>](#page-106-0) [<match state>](#page-109-0) [<process item>](#page-111-0) [<requirements>](#page-112-0) [<revision labels>](#page-113-0) [<tasks>](#page-114-0) [<timestamp>](#page-115-0) [<topics>](#page-116-0) [Cheat Sheet](#page-95-0)

# <span id="page-103-0"></span>**<change requests>**

### <change requests> {CR | CRs | ChangeRequests} {ALL | \*<CR #>}

Specifies all change requests in the view, or individual change requests by change request number. CRs and ChangeRequests are synonyms; the singular form of each is also accepted.

### **Related Reference**

**[Syntax for VCMUtility Compound Options](#page-99-0)** [<action>](#page-100-0) [<check-out options>](#page-101-0) [<files>](#page-104-0) [<folders>](#page-106-0) [<match state>](#page-109-0) [<process item>](#page-111-0) [<requirements>](#page-112-0) [<revision labels>](#page-113-0) [<tasks>](#page-114-0) [<timestamp>](#page-115-0) [<topics>](#page-116-0) [Cheat Sheet](#page-95-0)

# <span id="page-104-0"></span>**<files>**

#### [File | Files] {ALL | \*{<file name pattern> [+depth>]}}

Specifies all files in the view or a set of specific files, given as a list of file names and/or patterns, each with an optional folder <depth>. The keyword File (or Files) is optional unless the keyword All is used. A <file name pattern> can be a specific file name (for example,  $f \circ \circ .\vec{a}$ va), a file name pattern (for example,  $\star .\vec{a}$ va), or a file name or pattern with a folder path (for example,  $\frac{1}{\sqrt{2}}$  / src/com/acme/foo.java) or /src/com/acme/  $*$ . java).

# **Usage**

Folder paths must use forward slashes; a single slash (/) is a synonym for the root folder. (Consistent with other StarTeam utilities, the root folder name, which typically matches the view name, should **not** be provided in path names.)

- If a filename or pattern is provided without a folder path, the implied folder is the same as the previous  $\leq$ file name pattern> parameter.
- $\bullet$  If the first  $\le$  file name pattern> parameter does not contain a folder path, the root folder is implied.
- $\bullet$  If provided, the folder  $\lt$ depth> specifies the number of child folder levels below the specified folder to include; it can be a number or the keyword **All**.
- If a file or pattern name contains spaces, it must be enclosed in quotes.

# **Examples**

Below are examples of <files> usage:

```
// all files in the view
include Files ALL
//foo.java and bar.java in folder /src/com/acme
include /src/com/acme/foo.java bar.java
// all .java files in folder /src/com/acme and below
include /src/com/acme/*.java +all
// all .txt files in the root folder, all .zip file in first-level
// child folders, and a specific readme.txt file
include *.txt *.zip +1 /docs/acme/readme.txt
```
### **Related Reference**

**[Syntax for VCMUtility Compound Options](#page-99-0)** [<action>](#page-100-0) [<change requests>](#page-103-0) [<check-out options>](#page-101-0) [<folders>](#page-106-0) [<match state>](#page-109-0) [<process item>](#page-111-0) [<requirements>](#page-112-0) [<revision labels>](#page-113-0) [<tasks>](#page-114-0) [<timestamp>](#page-115-0) [<topics>](#page-116-0) [Cheat Sheet](#page-95-0)

# <span id="page-106-0"></span>**<folders>**

[Folder | Folders] {ALL | \*{<folder path> [+<depth>] \*[<item type>]}}

Specifies all folders in the view or specific folder paths, optionally indicating a folder depth and specific item types. The keyword Folder or (Folders) is optional unless the keyword ALL is used.

# **Usage**

A valid <folder path> must begin and end with a forward slash (/src/com/). If provided, the <depth> specifies the number of child folder levels below the specified folder to include; it can be a number, or the keyword All.

- ◆ If a folder path contains spaces, it must be inclosed in quotes.
- $\uparrow$  If no  $\le$ item type> parameters are provided, only files are included in the specified folder(s). Otherwise, all items of the specified item types are included.

Recognized item types are CRs, Files, Folders, Tasks, Topics, and Requirements (singular or plural).

# **Examples**

Below are examples of <folder> usage:

```
// all folders in the view
include folders ALL
// all files in the folder /src/com/acme/ alone
include /src/com/acme/
// all files and tasks in /src/ and below
include /src/ +all files tasks
// all CRs in the folder "/triage/" and all files in "/PR docs/"
// child folders two levels below it
include /triage/ CRs "/PR docs/" +2
```
By convention, the root folder is represented by a single "/". This means that the root folder name should not be provided in folder paths. For example, if the root folder is named "StarDraw", the folder path for the immediate child folder "Source Code" is simply /Source Code/.

### **Related Reference**

**[Syntax for VCMUtility Compound Options](#page-99-0)** [<action>](#page-100-0) [<change requests>](#page-103-0) [<check-out options>](#page-101-0) [<files>](#page-104-0) [<match state>](#page-109-0) [<process item>](#page-111-0) [<requirements>](#page-112-0) [<revision labels>](#page-113-0) [<tasks>](#page-114-0) [<timestamp>](#page-115-0) [<topics>](#page-116-0) [Cheat Sheet](#page-95-0)
# <span id="page-108-0"></span>**<item type>**

#### <item type>

Specifies an item type. Allowed values are ChangeRequest (or CR), File, Folder, Requirement (or Req), Task, and Topic. Item type names are case-insensitive and can be plural.

### **Related Reference**

**[Syntax for VCMUtility Compound Options](#page-99-0)** [<action>](#page-100-0) [<change requests>](#page-103-0) [<check-out options>](#page-101-0) [<files>](#page-104-0) [<folders>](#page-106-0) [<process item>](#page-111-0) [<requirements>](#page-112-0) [<revision labels>](#page-113-0) [<tasks>](#page-114-0) [<timestamp>](#page-115-0) [<topics>](#page-116-0) [Cheat Sheet](#page-95-0)

## <span id="page-109-0"></span>**<match state>**

#### \*<item condition>

Defines a set of conditions that apply to source/target item differences. A <match state> is the union of each <item condition> defined for it. Each <item condition> has the form:

<condition name> [<condition value>]

## **<condition name>**

The valid <condition names> and their meaning are:

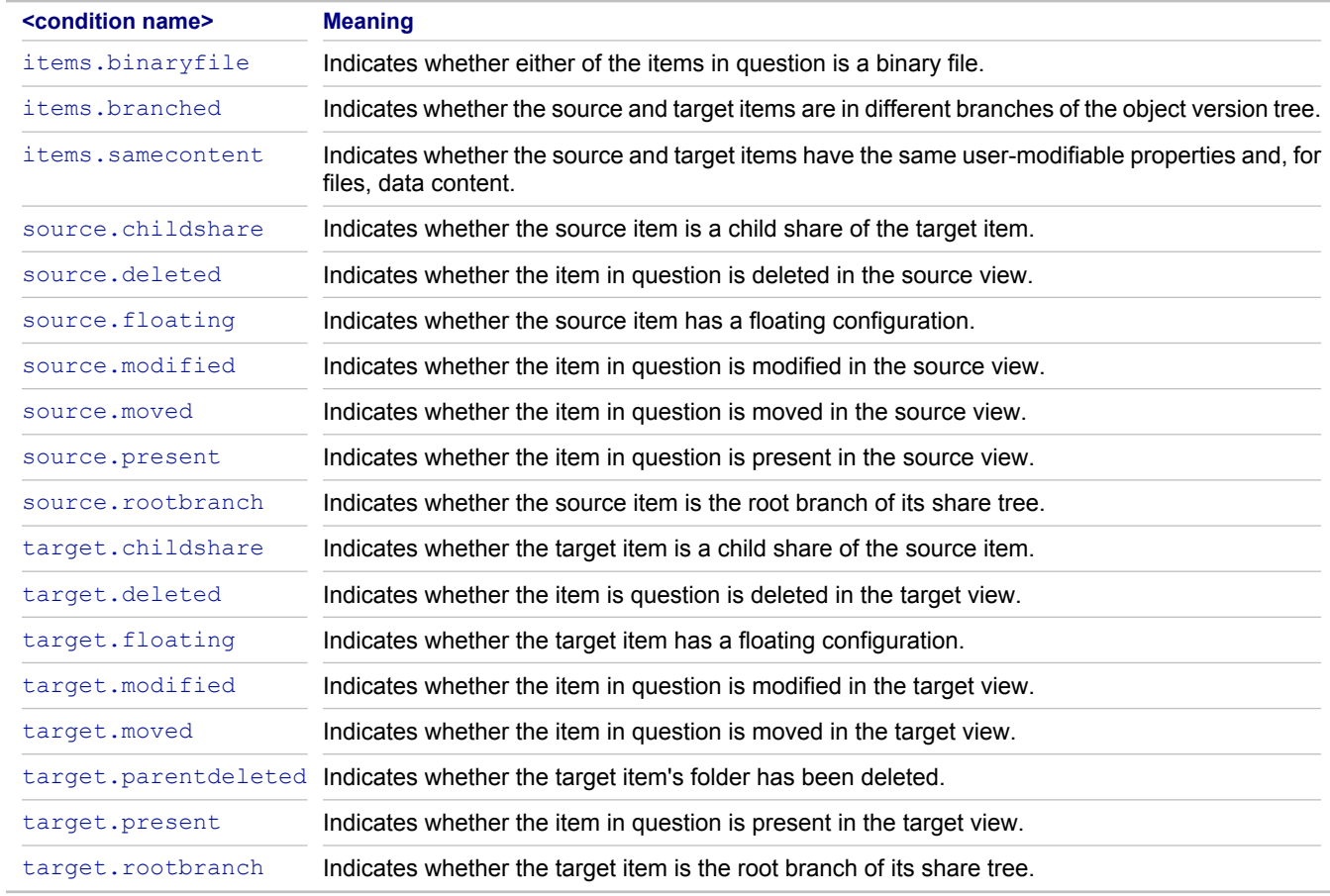

### **<condition value>**

The valid <condition value>s are:

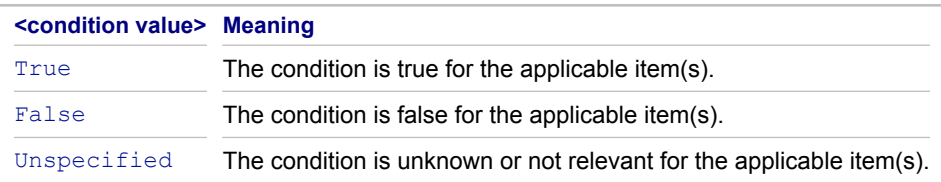

The <condition value> is optional and defaults to True. For any given <match state>, all unspecified conditions are initially Unspecified.

An <item condition> can be defined as True or False to cause the corresponding condition to "participate" in matching the condition to actual item differences.

A condition can be defined as  $\text{Unspecificed}$ , for example, to experimentally remove the condition from the matching criteria without deleting the condition from an options file.

**Note:** Some conditions are mutually exclusive: if defined together, they will never match any actual item differences. For example, a source item cannot be both present (source.present=true) and deleted (source.deleted=true).

### **Related Reference**

[Syntax for VCMUtility Compound Options](#page-99-0) [<action>](#page-100-0) [<change requests>](#page-103-0) [<check-out options>](#page-101-0) [<files>](#page-104-0) [<folders>](#page-106-0) [<process item>](#page-111-0) [<requirements>](#page-112-0) [<revision labels>](#page-113-0) [<tasks>](#page-114-0) [<timestamp>](#page-115-0) [<topics>](#page-116-0) [Cheat Sheet](#page-95-0)

## <span id="page-111-0"></span>**<process item>**

```
ProcessItems *{[View <view>] CR <CR #> | [View <view>] Req <Req #> | [View <view>]
Task <Task #>}
```
Specifies a set of process items (change requests, tasks, and/or requirements) to be included. Specifying a process item causes items linked to it in the source view to be included as well. The keyword ProcessItems can be singular. The full names ChangeRequest and Requirement can be used in place of CR and Req respectively.

By default, a process item specified must reside in the source view. However, the optional prefix  $V$ iew  $\lt v$ iew can be used to select a process item in a view other than the source view. When a non-source view process item is included, the process item is **not** included in the source scope, but those items linked to it in the source view are included. The specific revision of each source view item linked to the process item is included.

### **Examples:**

```
// Include CR #451 in the source view and its linked items
include ProcessItem CR 451
//Include the items in the source view that are linked to Task #909
//inclulde Requirement #518, both from view "Triage"
//include ProcessItem View Triage Task 909
                    View Triage Requirement 518
```
**Note:** If the view name contains spaces, it must be quoted ("Release 4.3"). If more than one view in the project has the same view name, the view name can be a slash-separated view path ("Apps/Releases/Release 4.3").

### **Related Reference**

[Syntax for VCMUtility Compound Options](#page-99-0) [<action>](#page-100-0) [<change requests>](#page-103-0) [<check-out options>](#page-101-0) [<files>](#page-104-0) [<folders>](#page-106-0) [<match state>](#page-109-0) [<requirements>](#page-112-0) [<revision labels>](#page-113-0) [<tasks>](#page-114-0) [<timestamp>](#page-115-0) [<topics>](#page-116-0) [Cheat Sheet](#page-95-0)

# <span id="page-112-0"></span>**<requirements>**

### {Reqs | Requirements} {ALL | \*{<Req #>}

Specifies individual requirements by requirement number. Reqs and Requirements are synonyms; the singular form of each is also accepted.

### **Related Reference**

[Syntax for VCMUtility Compound Options](#page-99-0) [<action>](#page-100-0) [<change requests>](#page-103-0) [<check-out options>](#page-101-0) [<files>](#page-104-0) [<folders>](#page-106-0) [<match state>](#page-109-0) [<process item>](#page-111-0) [<revision labels>](#page-113-0) [<tasks>](#page-114-0) [<timestamp>](#page-115-0) [<topics>](#page-116-0) [Cheat Sheet](#page-95-0)

# <span id="page-113-0"></span>**<revision labels>**

#### RevLabels \*<label>

Specifies all the items attached to each specified revision label (<label>). The keyword RevLabels can be singular. Revision labels are case-insensitive.

### **Related Reference**

[Syntax for VCMUtility Compound Options](#page-99-0) [<action>](#page-100-0) [<change requests>](#page-103-0) [<check-out options>](#page-101-0) [<files>](#page-104-0) [<folders>](#page-106-0) [<match state>](#page-109-0) [<process item>](#page-111-0) [<requirements>](#page-112-0) [<tasks>](#page-114-0) [<timestamp>](#page-115-0) [<topics>](#page-116-0) [Cheat Sheet](#page-95-0)

## <span id="page-114-0"></span>**<tasks>**

### Tasks {ALL | \*{<Task #>}

Includes the specified individual tasks by task number. The keyword Tasks can be singular.

### **Related Reference**

**[Syntax for VCMUtility Compound Options](#page-99-0)** [<action>](#page-100-0) [<change requests>](#page-103-0) [<check-out options>](#page-101-0) [<files>](#page-104-0) [<folders>](#page-106-0)  $\leq$  match state> [<process item>](#page-111-0) [<requirements>](#page-112-0) [<revision labels>](#page-113-0) [<timestamp>](#page-115-0) [<topics>](#page-116-0) [Cheat Sheet](#page-95-0)

# <span id="page-115-0"></span>**<timestamp>**

A <timestamp> must have one of the Java-recognized formats for date and time strings.

- $\bullet$  Date formats are interpreted with the local date formatting conventions (for example,  $3/11/06$  is interpreted as March 11, 2006 in the United States.)
- ♦ Seconds are optional (for example,  $1:32$  and  $1:32:00$  are identical).
- $\blacklozenge$  The AM/PM indicator is required.
- ◆ The time zone indicator is optional; if omitted, the local time zone is assumed.
- $\blacklozenge$  The day of week, if provided, is ignored.

### **Examples:**

```
"3/11/06 1:32 PM"
"Mar 11, 2006 1:32:38 PM"
"March 11, 2006 1:32:38 PM PST"
"Saturday, March 11, 2006 1:32:38 PM PST"
```
### **Related Reference**

[Syntax for VCMUtility Compound Options](#page-99-0) [<action>](#page-100-0) [<change requests>](#page-103-0) [<check-out options>](#page-101-0) [<files>](#page-104-0) [<folders>](#page-106-0) [<match state>](#page-109-0) [<process item>](#page-111-0) [<requirements>](#page-112-0) [<revision labels>](#page-113-0) [<tasks>](#page-114-0) [<topics>](#page-116-0) [Cheat Sheet](#page-95-0)

# <span id="page-116-0"></span>**<topics>**

### Topics {ALL | \*{<Topic #>}

Includes the specified individual topics by topic number. The keyword **Topics** can be singular.

### **Related Reference**

**[Syntax for VCMUtility Compound Options](#page-99-0)** [<action>](#page-100-0) [<change requests>](#page-103-0) [<check-out options>](#page-101-0) [<files>](#page-104-0) [<folders>](#page-106-0) smatch state> [<process item>](#page-111-0) [<requirements>](#page-112-0) [<revision labels>](#page-113-0) [<tasks>](#page-114-0) [<timestamp>](#page-115-0) [Cheat Sheet](#page-95-0)

### **Index**

Al[l, 105](#page-104-0) Bulk Check-out utility command-line options[, 9](#page-8-0) Change Packages VCMUtility[, 76](#page-75-0) check-out Trace Utility command-line operation[s, 24](#page-23-0) Fals[e, 77](#page-76-0) I[, 54](#page-53-0) Status=Read[y, 16](#page-15-0) Vault Verify Command-lin[e, 25](#page-24-0) VCM Log Files VCMUtility[, 75](#page-74-0) VCM Utility <tasks[>, 115](#page-114-0) **VCMUtility** Overview[, 73](#page-72-0) <action[>, 101](#page-100-0) <change requests>[, 104](#page-103-0) <check-out options[>, 102](#page-101-0) <files[>, 105](#page-104-0) <folders>[, 107](#page-106-0) <item type[>, 109](#page-108-0) <match state[>, 110](#page-109-0) <process item[>, 112](#page-111-0) <requirements[>, 113](#page-112-0) <revision labels[>, 114](#page-113-0) <timestamp>[, 116](#page-115-0) <topics>[, 117](#page-116-0) abbreviation[s, 75](#page-74-0) AutoLogo[n, 80](#page-79-0) automatic Rebase[, 94](#page-93-0) AutoMergeFile[s, 82](#page-81-0) AutoMergePropertie[s, 82](#page-81-0) Boolean options[, 75](#page-74-0) BreakLock[s, 82](#page-81-0) CaseSensitiveFilename[s, 82](#page-81-0) change package nam[e, 87](#page-86-0) Cheat Sheet[, 96](#page-95-0) CheckoutPreview[, 82](#page-81-0) command[, 73](#page-72-0) [77](#page-76-0) command types[, 77](#page-76-0) command-line parameter[s, 74](#page-73-0) commands[, 77](#page-76-0) CommitMerge[, 83](#page-82-0) connection option[s, 80](#page-79-0) DefaultActio[n, 83](#page-82-0) DefaultCommen[t, 84](#page-83-0) Delete command typ[e, 77](#page-76-0) Encryptio[n, 80](#page-79-0) examples[, 94](#page-93-0)

Exclude[, 84](#page-83-0) exit code[s, 75](#page-74-0) Export[, 85](#page-84-0) FixFloatingChildShare[s, 85](#page-84-0) Help command type[, 77](#page-76-0) IgnoreMergePoint[s, 85](#page-84-0) Import command type[, 77](#page-76-0) Includ[e, 86](#page-85-0) input source[s, 74](#page-73-0) LockMergeConflicts[, 86](#page-85-0) ManualMergeFile[s, 86](#page-85-0) Matc[h, 87](#page-86-0) MergeType[, 87](#page-86-0) miscellaneous option[s, 93](#page-92-0) NetMo[n, 93](#page-92-0) New Session command type[, 77](#page-76-0) Open command type[, 78](#page-77-0) options file[, 74](#page-73-0) PostCommitLabel[, 88](#page-87-0) PostCommitRevLabel[, 88](#page-87-0) PreCommitLabe[l, 88](#page-87-0) PreCommitRevLabe[l, 88](#page-87-0) PreventDuplicateFilename[s, 88](#page-87-0) Projec[t, 89](#page-88-0) promote by view lab[e, 95](#page-94-0) promote by view label[, 94](#page-93-0) PWDFil[e, 80](#page-79-0) Replay Command type[, 78](#page-77-0) ReportDiff[s, 89](#page-88-0) ReportUpdate[s, 89](#page-88-0) Resumed Session Option[s, 92](#page-91-0) Resurme command type[, 79](#page-78-0) Save[, 89](#page-88-0) Serve[r, 80](#page-79-0) session options[, 82](#page-81-0) SourceTime[, 90](#page-89-0) SourceVie[w, 90](#page-89-0) SourcStat[e, 90](#page-89-0) SrcLabe[l, 90](#page-89-0) Syntax Conventions[, 73](#page-72-0) TargetLabe[l, 91](#page-90-0) TargetStat[e, 91](#page-90-0) TargetTim[e, 91](#page-90-0) TargetView[, 91](#page-90-0) Tim[e, 93](#page-92-0) Unicode option value[s, 74](#page-73-0) UseCA[, 81 81](#page-80-0) Verbos[e, 93](#page-92-0)